# **PHILIPS**

## **Philips LCD Monitor Electronic User's Manual**

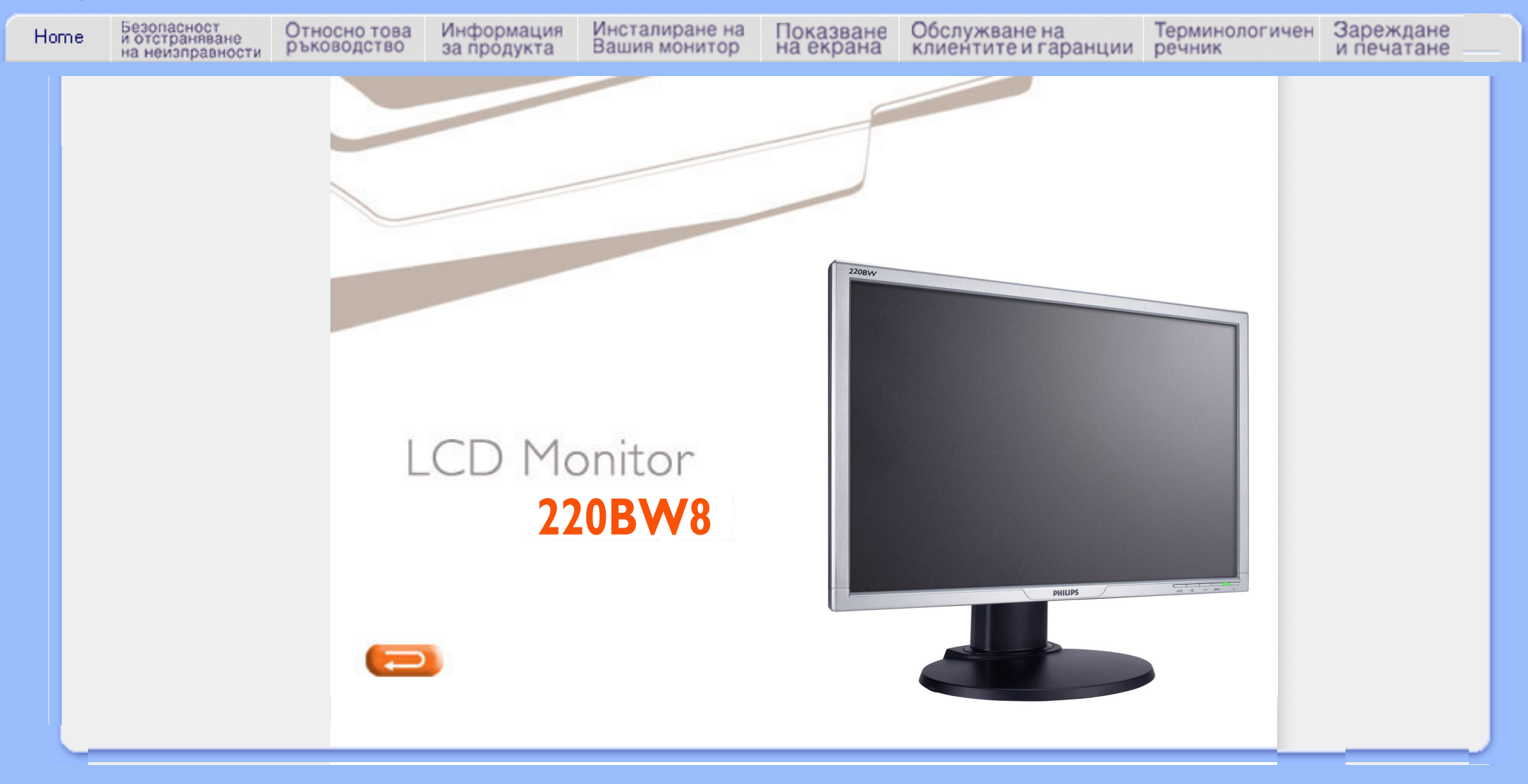

<span id="page-1-0"></span>[Мерки](#page-1-0) за [безопасност](#page-1-0) и [поддръжка](#page-1-0) Местоположения на инсталиране Често [срещани](#page-3-0) [въпроси](#page-3-0) [Отстраняване](#page-11-0) [на](#page-11-0) [неизправности](#page-11-0) [Регулационна](#page-14-0) [информация](#page-14-0) Друга [сродна](#page-23-0) [информация](#page-23-0)

## Информация за безопасността и отстраняване на неизправности

## Предпазни мерки и поддръжка

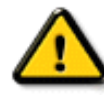

ПРЕДУПРЕЖДЕНИЕ**:** Използването на контроли**,** настройки и процедури**,**  различни от описаните в тази документация**,** може да доведат до риск от удар**,** опасност от електрически ток и**/**или механични опасности**.** 

Прочетете и следвайте тези инструкции**,** когато свързвате и използвате вашия компютърен монитор**:**

- За да предпазите дисплея от повреда**,** не прилагайте сила върху **LCD** панела**.** При местене хванете монитора за корпуса му**;** не вдигайте монитора**,** като хващате **LCD** панела с ръце**.**
- Извадете щепсела на монитора от контакта**,** ако няма да го използвате продължителен период от време**.**
- Извадете щепсела от контакта**,** ако трябва да го почиствате с леко влажна кърпа**.** Екранът може да се избърсва със суха кърпа**,** когато захранването е изключено**.** Никога обаче не използвайте спирт**,** разтворители или течности на амонячна основа**.**
- Ако мониторът не функционира нормално**,** когато сте следвали инструкциите в това ръководство**,** се обърнете към сервизен техник**.**
- Капакът на кутията трябва да се отваря от квалифициран сервизен персонал**.**
- Пазете монитора извън пряка слънчева светлина и далеч от готварски печки и други източници на топлина**.**
- Преместете всеки предмет**,** който може да падне във вентилационните отвори или да не допусне правилно охлаждане на електрониката на монитора**.**
- Не препречвайте вентилационните отвори на шкафа**.**
- Поддържайте монитора сух**.** За да избегнете електрически удар**,** не го излагайте на дъжд или прекомерна влажност**.**
- Когато позиционирате монитора**,** се уверете**,** че захранващият щепсел и контакт са лесни за достъп**.**
- Ако изключите монитора чрез изваждане на захранвашия кабел или постояннотоковия захранващ кабел**,** изчакайте **6** секунди**,** преди да включите захранващия кабел или постояннотоковия захранващ кабел за нормална работа
- За да избегнете риска от електрически удар или неотстранима повреда на апарата**,** не излагайте монитора на дъжд или прекомерна влажност**.**
- ВАЖНО**:** Винаги активирайте програма скрийнсейвър през време на приложението си**.** Ако на екрана за продължителен период от време остане неподвижен образ с висок контраст**,** той може да остави **"**остатъчен образ**"** или **"**паразитен образ**"** върху лицето на екрана**.** Това е добре известно явление**,** предизвиквано от недостатъците**,** присъщи на течнокристалната технология**.** В повечето случаи**,** остатъчният образ ще изчезва постепенно за определено време след изключването на захранването**.** Имайте предвид**,** че симптомът остатъчно изображение не може да се поправи и не е включен в гаранцията**.**
- Внимание при повдигане на монитораНЕ използвайте пространството под капака на логото за захващане или повдигане на монитора**.** Поставянето на теж**e**сти върху капака може да доведе до отчупването му и да доведе до падане на монитора**.** Придържайте с една ръка монитора отдолу при повдигането му**.**

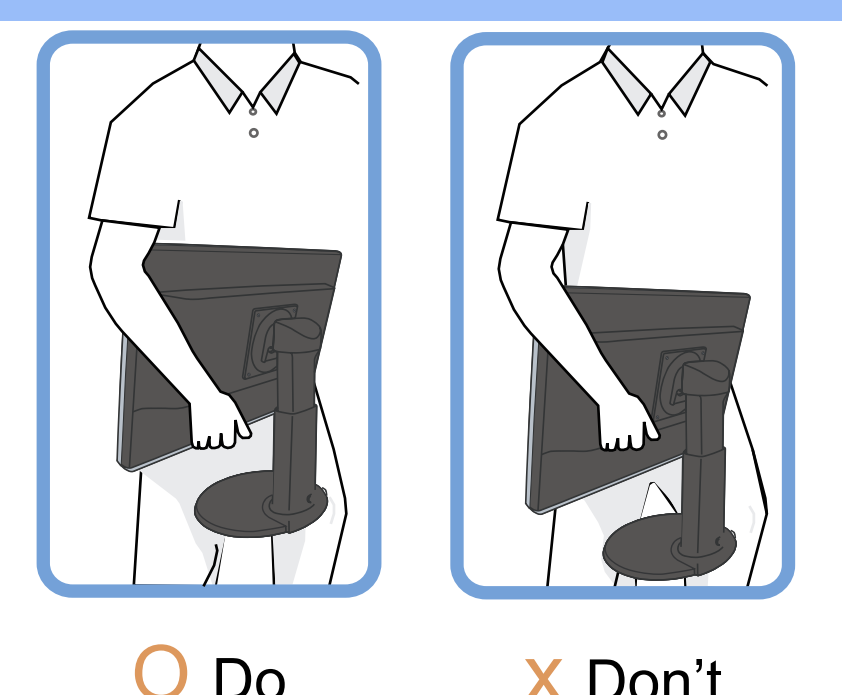

*Ако мониторът не функционира нормално***,** *когато сте следвали инструкциите в това ръководство***,**  *се обърнете към сервизен техник***.** 

*ВРЪЩАНЕ КЪМ НАЧАЛОТО НА СТРАНИЦАТА*

## Местоположения за инсталиране

**•**

**•**

*Избягвайте излагането на топлина или прекомерен студ*

*Не съхранявайте и не използвайте течнокристалния монитор на места***,** *които са изложени на топлина***,** *пряка слънчева светлина или екстремален студ***.**

**•**

*Избягвайте да местите течнокристалния монитор между местоположения с голяма разлика в температурите***.** *Изберете място***,** *което попада в рамките на следните температурни и влажностни обхвати***.**

- *Температура***: 0-35***А***C 32-95***А***F**
- 

o

o

*Влажност***: 20-80%** *относителна влажност*

**•**

*Не излагайте течнокристалния монитор на силни вибрации или удари***.** *Не поставяйте течнокристалния монитор в багажник на кола***.**

**•**

**•**

*Внимавайте да не боравите неправилно с това изделие***,** *като го удряте или изпускате през време на експлоатация или транспортиране***.**

*Не съхранявайте и не използвайте течнокристалния монитор на места***,** *където има високо ниво на влажност или запрашена атмосфера***.** *Не позволявайте разливането върху течнокристалния монитор на вода или други течности***.**

## *ВРЪЩАНЕ КЪМ НАЧАЛОТО НА СТРАНИЦАТА*

## Често задавани въпроси

## Общи често задавани въпроси

В**:** Когато инсталирам монитора си**,** какво да направя**,** когато на екрана е показано **"Cannot display this video mode" (**Не може да се показва в този видеорежим**)?**

О**:** Препоръчван режим за **Philips 22": 1680x1050** при **60Hz.**

- 1. Извадете всички кабели**,** след това включете компютъра към монитора**,** който сте използвали преди и е показвал правилно**.**
- 2. От менюто **Start** на **Windows®** изберете **Settings/Control Panel.** В прозореца на контролния панел изберете иконата **Display.** Вътре в контролния панел за дисплея изберете раздела **Settings.** В този раздел за настройки**,** в поле с етикет **Desktop area (**Зона на показване**)** преместете плъзгача на **1680x1050** пиксела **(22").**
- 3. Отворете **Advanced Properties (**Разширени свойства**)** и задайте **Refresh Rate (**Честота на обновяване**)** на **60Hz,** след което натиснете **OK.**
- 4. Рестартирайте компютъра си и повторете стъпки **2** и **3,** за да проверите дали компютърът ви е настроен на **1680x1050** при **60Hz (22").**
- 5. Изключете компютъра**,** откачете стария монитор и свържете отново вашия течнокристален монитор **Philips.**
- 6. Включете монитора и след това включете компютъра

### В**:** Какво означава **"**честота на обновяване във връзка с течнокристален монитор**?**

О**:** Честотата на обновяване при течнокристалните монитори е от много по**-**малко значение**.** Течнокристалните монитори показват стабилно изображение без трептене при **60Hz.** Няма видима разлика между **85Hz** и **60Hz.**

## В**:** Какво представляват **.inf** и **.icm** файловете на компактдиска**?** Как се инсталират драйверите **(.inf** и **.icm)?**

О**:** Това са файловете на драйвера за вашия монитор**.** Следвайте инструкциите от ръководството за потребителя**,** за да инсталирате драйверите**,** Вашият компютър може да поиска драйвери за монитора **(.inf** и **.icm files)** или диск с драйвери**,** когато за първи път инсталирате монитора си**.** Следвайте инструкциите и вкарайте **(** съпровождащия компактдиск**),** включен в този пакет**.** Драйверите на монитора **(.inf**  и **.icm** файлове**)** ще се инсталират автоматично**.**

#### В**:** Как да настроя разделителна способност**?**

О**:** Възможните разделителни способности се определят едновременно от драйвера на вашата видеокарта и вашия монитор**.** Можете да избирате желаната разделителна способност от **Windows® Control Panel** с**"Display properties" (**Свойства на дисплея**).**

<span id="page-3-0"></span>[Безопасност](#page-1-0) и [отстраняване](#page-1-0) на [неизправности](#page-1-0) Общи често задавани въпроси Настройки на екрана Съвместимост с други периферни устройства Технология на течнокристалните екрани Стандарти за ергономичност**,**  екологичност и безопасност [Отстраняване](#page-11-0) на [неизправности](#page-11-0) [Регулационна](#page-14-0) [информация](#page-14-0) [Информация](#page-23-0) по други [сродни](#page-23-0) [въпроси](#page-23-0)

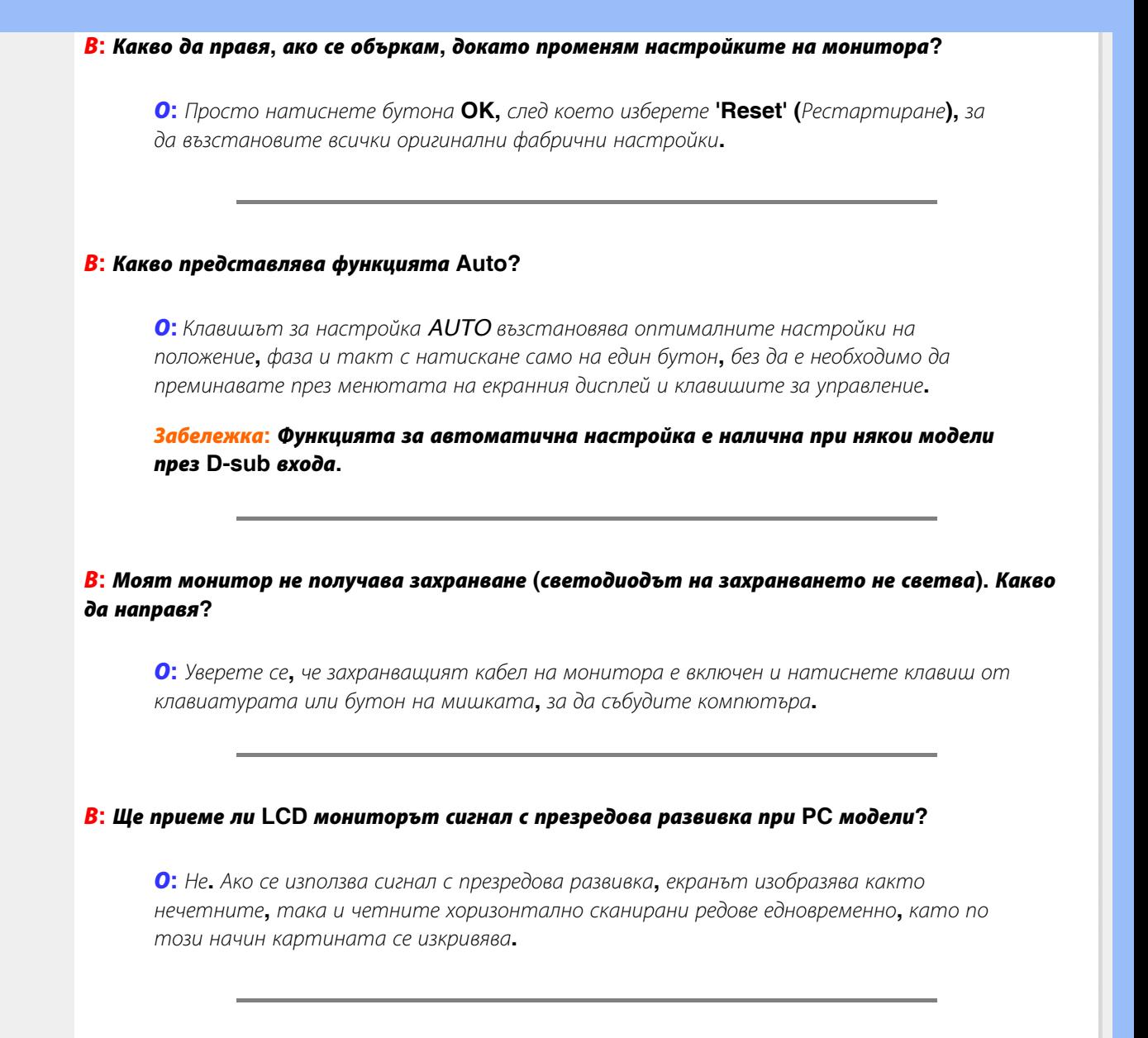

### В**:** Какво означава честотата на обновяване за течнокристален екран**?**

О**:** За разлика от технологията на електроннолъчевата тръба**,** при която скоростта**,** с която електронният лъч се отклонява от горната до долната част на екрана определя трептене**,** при дисплей с активна матрица се използва активен елемент **(TFT)** за управление на всеки отделен пиксел и затова честотата на обновяване практически не е приложима към **LCD** технологията**.** 

## В**:** Течнокристалният екран устойчив ли е на издраскване**?**

О**:** Върху повърхността на течнокристалния екран е нанесено защитно покритие**,**  което е устойчиво до определено ниво **(**приблизително равно на молив с твърдост **2H).** Като цяло се препоръчва повърхността на екрана да не се подлага на прекомерни сътресения надрасквания**.**

## В**:** Как да почиствам течнокристалната повърхност**?**

О**:** За нормално почистване използвайте чиста**,** мека кърпа**.** За обстойно почистване използвайте изопропилов спирт**.** Не използвайте други разтворители като етилов алкохол**,** етанол**,** ацетон**,** хексан и др**.**

#### В**:**Мога ли да променя цветовите настройки на монитора**?**

О**:**Да**,** можете да промените цветовите настройки от **OSD** менюто**,** като направите следното**:**

**1.** Натиснете **"OK",** за да се покаже **OSD** менюто **(On Screen Display) 2.** Натиснете **"Down Arrow" (**стрелка надолу**),** за да изберете опцията **"color" (**цвят**),** след което натиснете **"OK".** Цветовите настройки са пет**:**

**a. Original (**По подразбиране**);** зарежда цветовите настройки по подразбиране**. (**Забележка**:** цветовата температура може да се различава при различните производители на панели**\*)**

**b. 9300K;** настройка на панела към синьо**-**бялата гама**.**

**c. 6500K;** настройка на панела към червено**-**бялата гама**.**

**d. sRGB;** стандартна настройка за правилен цветови обмен между различни устройства **(**например цифрови камери**,** монитори**,** принтери**,**  скенери и т**.**н**.)**

**e. User Define (**Потребителски**);** потребителят сам задава стойностите на червения**,** зеления и синия цвят**.**

**\***Цветът на светлината**,** излъчвана от обект при нагряването му**.** Тази мярка се изразява по абсолютна скала **(**градуса по Келвин**).** Ниските температури по Келвин като **2004K** означават червен цвят**;** високите температури като **9300K -** син цвят**.** Неутралната температура дава бял цвят при **6504K.**

#### В**:** Може ли **LCD** мониторът на **Philips** да бъде закачен на стена**?**

О**:** Да**,** течнокристалните монитори на **Philips** имат тази допълнителна характеристика**.** Четири стандартни отвора за **VESA** окачване на задния капак позволяват на потребителя да окачи монитора **Philips** на повечето стандартни **VESA** поставки или аксесоари**.** Препоръчваме ви да се свържете с търговския представител на **Philips** за повече информация**.**

#### ВРЪЩАНЕ КЪМ НАЧАЛОТО НА СТРАНИЦАТА

#### Настройки на екрана

В**:** Какво представлява програмата **FPadjust** на дискетата или компактдиска за инсталиране**?**

О**:** Програмата **FPadjust** генерира образци за калибриране**,** които ви помагат да регулирате настройките на вашия монитор като контраст**,** яркост**,** хоризонтална позиция**,** вертикална позиция и часовник за оптимално изпълнение**.**

В**:** Когато инсталирам монитора си**,** как да извлека от него най**-**добрите работни характеристики**?** 

- 1. За най**-**добра работа нагласете настройките на дисплея на **1680x1050** при **60Hz** за **22** инча**.** Забележка**:** Можете да проверите текущите настройки на дисплея чрез еднократно натискане на бутона **'OK'** от екранните настройки **(OSD).** Текущият режим на дисплея се показва в информацията за продукта в главните средства за регулиране на екранния дисплей**.**
- 2. За да инсталирате програмата за настройка на плосък екран **FPAdjust,**  предоставена на компактдиска за инсталиране на монитора**,** отворете компактдиска и щракнете двукратно върху иконата **FP\_setup4.3.exe.** С това **FPAdjust** ще се инсталира автоматично и ще постави пряк път на работния екран**.**
- 3. **FPadjust** се изпълнява чрез двукратно щракване върху прекия път**.** Следвайте инструкциите стъпка по стъпка**,** за да оптимизирате изображението при видеоконтролера във вашата система**.**

#### В**:** Какви са течнокристалните екрани по отношение на излъчването в сравнение с електроннолъчевите тръби**?**

О**:** Тъй като в течнокристалните екрани не се използва електронен прожектор**,** те не генерират същото количество излъчване по повърхността на екрана**.**

ВРЪЩАНЕ КЪМ НАЧАЛОТО НА СТРАНИЦАТА

#### Съвместимост с други периферни устройства

В**:** Мога ли да свържа своя течнокристален монитор към компютър **PC,** работна станция или **Mac?**

О**:** Да**,** всички течнокристални монитори на **Philips** са напълно съвместими със стандартните компютри **PC** и работни станции**.** За да свържете монитора с вашата **Mac** система**,** може да ви е необходим адаптер**.** За повече информация се обърнете към вашия доставчик**/**продавач**.**

В**:** Съвместими ли са **LCD** мониторите **Philips** с технологията **"**включи и работи**"?** 

О**:** Да**,** мониторите са съвместими с технологията **"**включи и работи**"** под **Windows ® 95, 98, 2000, XP** и **Vista.**

**B:** След стартиране на компютъра мониторът**,** който е свързан през **DVI-I** чрез **DVI-D SUB**  кабел**,** няма картина**.** Какво да направя**?**

**O:** Сменете на **DVI-I** чрез **DVI** кабел и рестартирайте компютъра**.** Стандартът **DVI-I** включва аналогов и цифров сигнал в един конектор**.** Мониторът има и аналогов и цифров **EDID.** Цифровият **EDID** се задава по подразбиране**,** а аналоговият **EDID**  автоматично поема аналоговия сигнал**.** Вероятно компютърът ви ще прочете **EDID**  типа**,** преди да определи дали да изпрати аналогов или цифров сигнал от **DVI-I** входа**.**  Това ограничение в съвместимостта обаче рядко се среща при персоналните компютри**,** работните станции или **Mac.**

#### В**:** Какво е **USB (**Универсална серийна шина**)?**

О**: USB** е нещо като интелигентен съединител за периферни устройства за компютри**. USB** автоматично определя ресурсите **(**например драйверен софтуер и честотна лента на шината**),** изисквани от периферните устройства**. USB** прави налични необходимите ресурси без намесата на потребителя**.** Три са основните предимства на **USB. USB** премахва **"**безпокойството от кутията**" -** страха от свалянето на компютърната кутия за инсталиране на печатни платки **-** което често изисква допълнителни сложни настройки на **IRQ settings -** за добавяните периферни устройства**. USB** премахва **"**задръстването на портовете**".** Без **USB**  компютрите обикновено са ограничени до един принтер**,** две устройства за **Com**  портове **(**обикновено мишка и модем**),** едно добавъчно устройство за разширен паралелен порт **EPP (**например скенер или видеокамера**)** и джойстик**.** На пазара с всеки изминал ден навлизат нови и нови периферни устройства за мултимедийни компютри**.**

С помощта на **USB** на един компютър може да работят до **127** устройства едновременно**. USB** позволява **"**горещо включване**".** Не е необходимо да изключвате**,**  рестартирате и изпълнявате инсталираща програма за периферните устройства**.**  Не е необходимо и да преминавате през обратния процес за изключването на дадено устройство**.** И най**-**сетне**: USB** превръща днешните **"**включи и се моли**"** в истински **"**включи и играй**"!**

Моля вижте краткия речник за повече информация относно **USB.** 

#### В**:** Какво е **USB** концентратор**?**

О**: USB** концентраторът добавя допълнителни връзки към Универсалната серийна шина**.** Входящият порт на концентратора свързва концентратора към хост компютъра**,** обикновено **PC.** Множеството изходящи портове на концентратора позволяват свързване към друг концентратор или устройство като **USB** клавиатура**,**  камера или принтер**.**

#### В**:** Какво да направя**,** ако моята **USB** периферия не работи с **USB** хъба на монитора ми**?**

О**:** Ако имате такъв проблем**,** изключете и включете отново **USB** кабела между компютъра и монитора**,** след което обновете съдържанието на диспечера на устройствата **(Start (**Старт**) > Setting (**Настройки**) > Control panel (**Контролен панел**) > System (**Система**) > Hardware (**Хардуер**) > Device manager (**Диспечер на устройствата**) > Refresh (**Обнови**))** или рестартирайте компютъра и извършете горните стъпки**.** 

#### ВРЪЩАНЕ КЪМ НАЧАЛОТО НА СТРАНИЦАТА

## Технология на течнокристалните екрани **(LCD)**

#### В**:** Какво е течнокристален дисплей**?**

О**:** Течнокристален дисплей **(LCD)** е оптично устройство**,** което широко се използва за показване на **ASCII** знаци и изображения на цифрови устройства като часовници**,**  калкулатори**,** преносими конзоли за игри и др**. LCD** е технологията**,** използвана за

дисплеите в лаптопите и други малки компютри**.** Подобно на светодиодната **(LED)** и газоплазмената технология**,** течнокристалната позволява на дисплеите да бъдат много по**-**тънки от технологията на електроннолъчевите тръби **(CRT). LCD**  консумира много по**-**малко електроенергия от **LED** и газоплазмените дисплеи**,** защото работи на принципа на препречване на светлината**,** а не на излъчване на светлина**.**

#### В**:** Какво различава **LCD** с пасивна матрица от **LCD** с активна матрица**?**

О**:** Течнокристалният екран се прави от показваща мрежа с пасивна или с активна матрица**.** При активната матрица има по един транзистор**,** разположен на всяка пресечна точка с пиксел**,** което изисква по**-**малък ток за управляване на осветяването на пиксела**.** По тази причина**,** токът в една активна матрица може да се включва и изключва по**-**често**,** като се подобрява времето на обновяване на екрана **(**като пример**,**  показалецът на вашата мишка ще се появява по**-**плавно по екрана**).** Течният кристал с пасивна матрица има мрежа от проводници**,** в която пикселите са разположени на всяка пресечна точка на мрежата**.**

#### В**:** Какви са предимствата на **TFT LCD,** в сравнение с **CRT?**

О**:** В монитор тип **CRT,** прожектор изстрелва електрони и обща светлина**,** като поляризираните електрони бомбардират флуоресциращо стъкло**.** Следователно**,**  мониторите с електроннолъчева тръба в основни линии работят с аналогов **RGB**  сигнал**.** Мониторът тип **TFT LCD** е устройство**,** което показва входно изображение**,**  като работи с течнокристален екран**.** Структурата на **TFT** се различава фундаментално от тази на **CRT:** Всяка клетка има структура с активна матрица и независими активни елементи**. TFT LCD** има два стъклени панела и пространството между тях е запълнено с течен кристал**.** Когато всяка клетка се свърже с електроди и й се подаде външно напрежение**,** молекулярната структура на течния кристал се променя**,** като управлява количеството входяща светлина за показване на изображения**. TFT LCD** има много предимства пред **CRT,** тъй като може да бъде много тънка и няма трептене**,** защото не използва метода на сканиране**.**

#### В**:** Какво е вертикална честота от **60 Hz,** оптимална за **LCD** монитор**?**

О**:** За разлика от **a CRT** монитора**,** екранът тип **TFT LCD** има фиксирана разделителна способност**.** Например**,** монитор **XGA** има **1024x3 (R, G, B) x 768**  пиксела и по**-**висока способност може да не се предлага без допълнителна софтуерна обработка**.** Екранът е предназначен да оптимизира изображението за точков такт **65 MHz -** един от стандартите за **XGA** дисплеи**.** Тъй като вертикалната**/** хоризонталната честота за този точков такт е **60 Hz/48 kHz,** оптималната честота за този монитор е **60 Hz.**

#### В**:**Какъв вид широкоъгълна технология се предлага**?** Как работи**?**

О**: TFT LCD** екранът е елемент**,** който управлява**/**показва падането на фонова светлина**,** като използва двойното пречупване на течен кристал**.** Като използва свойството**,** че прожектирането на падаща светлина се пречупва към главната ос на течния елемент**,** той управлява посоката на падащата светлина и я показва**.** Тъй като коефициентът на пречупване на входящата светлина в течния кристал варира в зависимост с ъгъла на падане на светлината**,** ъгълът на наблюдение на **TFT** е много по**-**тесен от този на **CRT.** Обикновено**,** ъгълът на наблюдение се измерва от точката**,** в която коефициентът на контраст е **10.** Понастоящем се разработват много начини за разширяване на ъгъла на наблюдение**,** като най**-**често използваният подход е да се използва филм с широк ъгъл на наблюдение**,** което разширява ъгъла на наблюдение чрез променяне на ъгъла на пречупване**.** За предоставяне на по**-**широк ъгъл на наблюдение се използват и **IPS (**превключване в плоскост**)** или **MVA (**Мултивертикално подравнени**).** 

#### В**:** Защо няма трептене в течнокристален монитор**?**

О**:** Технически казано**,** течнокристалните дисплеи трептят**,** но причината на явлението е различна от тази при монитор с електроннолъчева тръба**,** като не въздейства върху лекотата на гледане**.** Трептенето в течнокристалния монитор е свързано с обикновено неоткриваемо осветяване**,** предизвикано от разликата между положителното и отрицателното напрежение**.** От друга страна**,** трептенето при **CRT,** което може да раздразни човешкото око**,** възниква**,** когато действието включване**/**изключване на флуоресциращия предмет стане видимо**.** Тъй като скоростта на реакция на течния кристал в **LCD** екран е много по**-**ниска**,** тази неприятна форма на трептене не присъства на течнокристалния дисплей**.**

#### В**:**Защо при **LCD** мониторите няма електромагнитна интерференция**?**

О**:** За разлика от тип **CRT,** в течнокристалния монитор няма основни детайли**,**  които да генерират електромагнитни смущения**,** по**-**специално магнитни полета**.**  Освен това**,** тъй като течнокристалният дисплей използва относително малко електроенергия**,** неговото захранване е изключително тихо**.**

#### ВРЪЩАНЕ КЪМ НАЧАЛОТО НА СТРАНИЦАТА

#### Стандарти за ергономичност**,** екологичност и безопасност

#### В**:** Какво означава маркировката **CE?**

О**:** Маркировката **CE (**Съответствие с Европа**)** е задължително да бъде показвана на всички регулирани продукти**,** предлагани за продажба на европейския пазар**.**  Маркировката **CE** означава**,** че продуктът изпълнява съответната Европейска директива**.** Европейската директива е европейски **"**закон**",** който се отнася за защита на здравето**,** безопасността**,** околната среда и потребителите и е в голяма степен същия като Националния електротехнически кодекс и стандартите **UL** на САЩ**.**

#### В**:** Течнокристалният монитор съответства ли на общите стандарти на безопасност**?**

О**:** Да**.** Течнокристалните монитори на **Philips** съответстват на указанията на стандартите **MPR-II** и **TCO 99/03** за контрол на излъчване**,** електромагнитни вълни**,**  намаляване на енергията**,** електротехническа безопасност в работната среда и рециклиране**.** На страницата със спецификации са дадени подробни данни относно стандартите за безопасност**.**

**Допълнителна информация е дадена в раздела [Регулационна](#page-14-0) информация***.*

ВРЪЩАНЕ КЪМ НАЧАЛОТО НА СТРАНИЦАТА

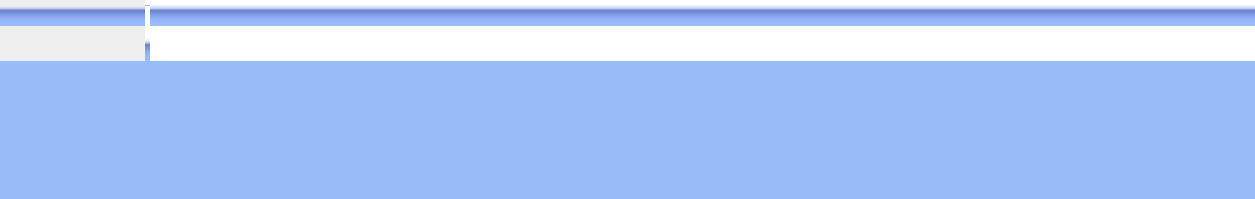

## Отстраняване на неизправности

<span id="page-11-0"></span>[Безопасност](#page-1-0) и [отстраняване](#page-1-0) [на](#page-1-0) [Често](#page-3-0) [задавани](#page-3-0) [въпроси](#page-3-0) Често срещани проблеми Проблеми в образа [Регулационна](#page-14-0) [информация](#page-14-0) Друга [сродна](#page-23-0) [информация](#page-23-0)

[неизправности](#page-1-0) Тази страница се отнася за проблеми**,** които могат да се отстраняват от потребителя**.**Ако проблемът остане**,** се свържете с отдел за обслужване на клиенти на **Philips.**

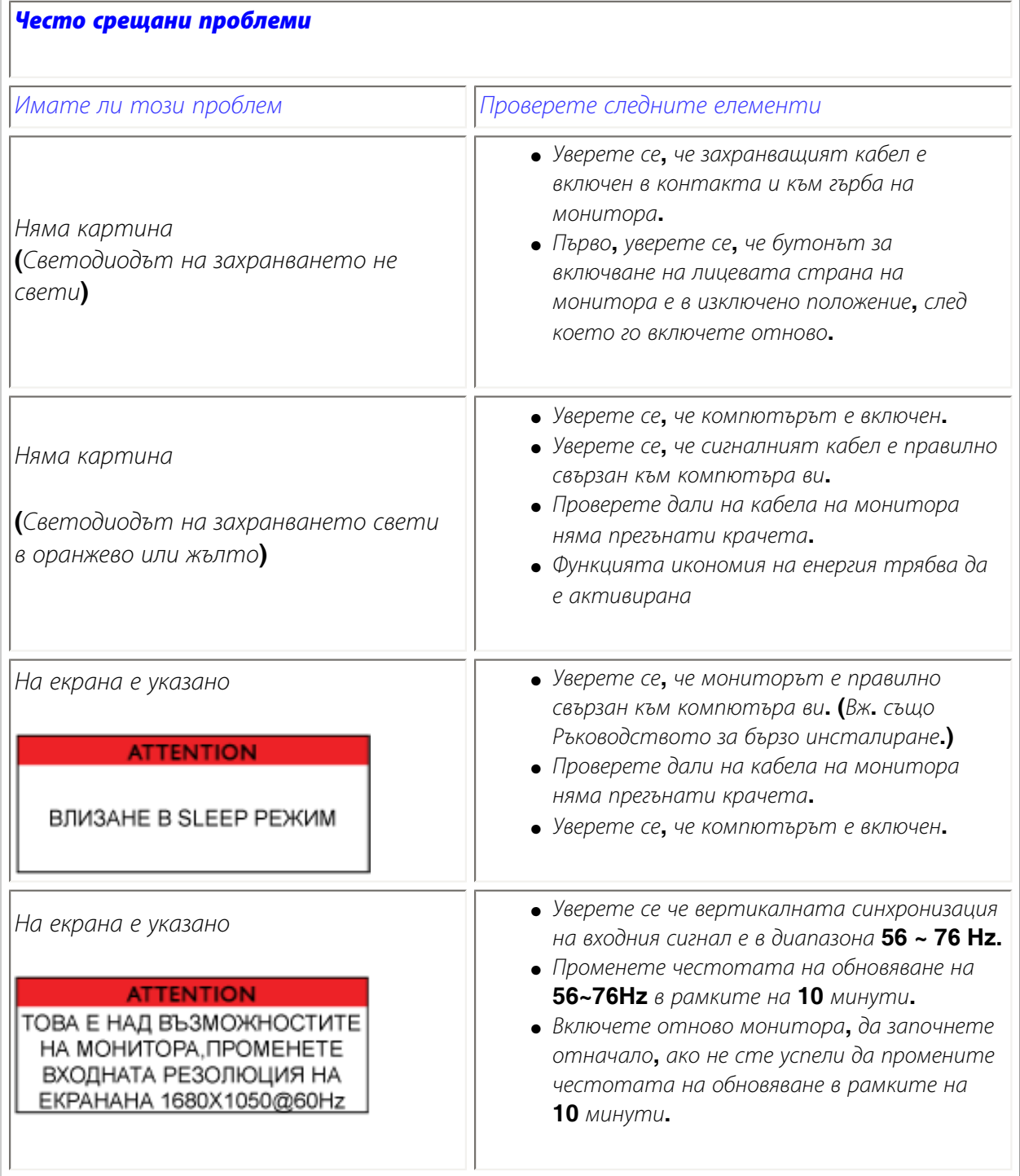

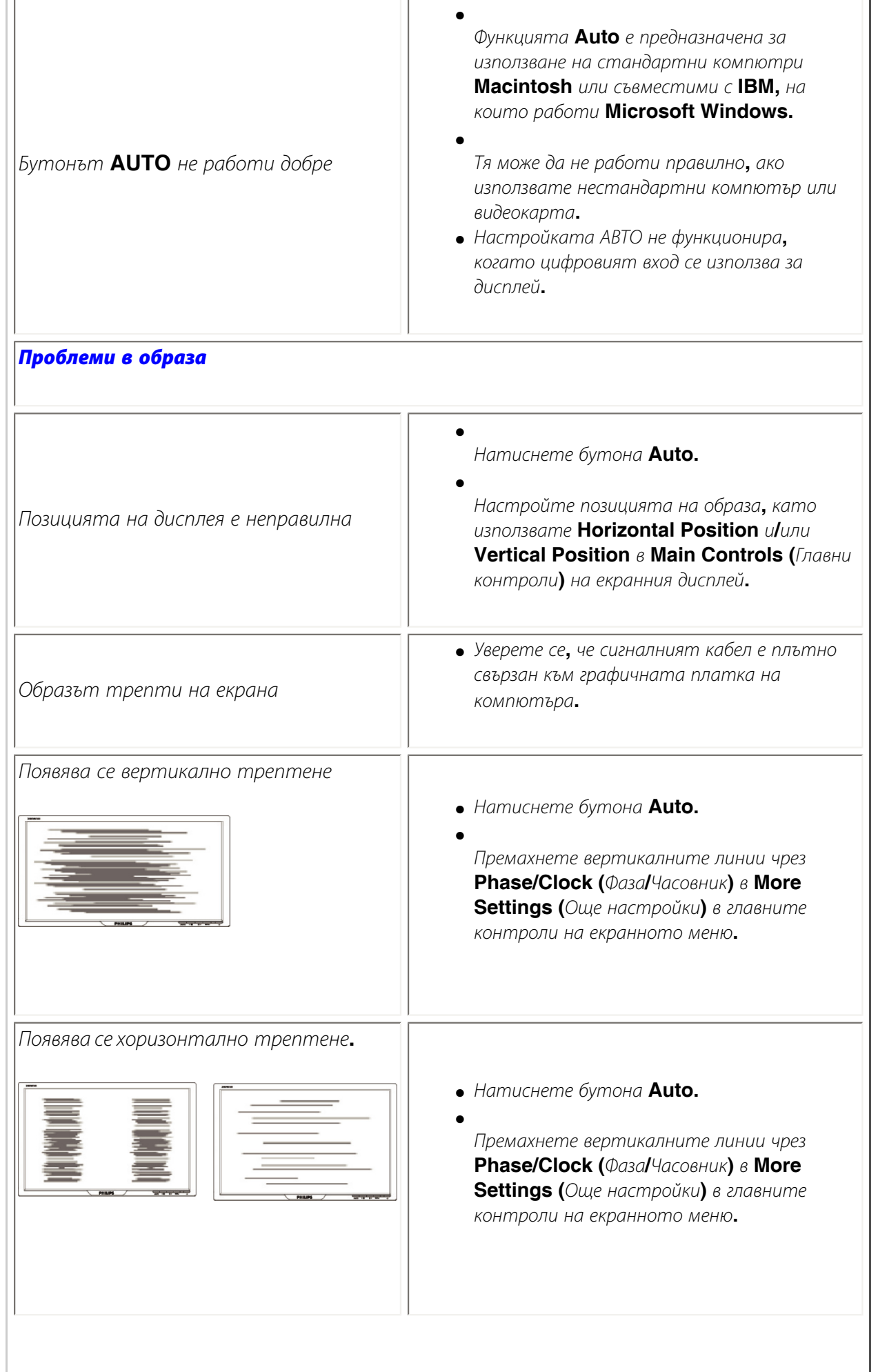

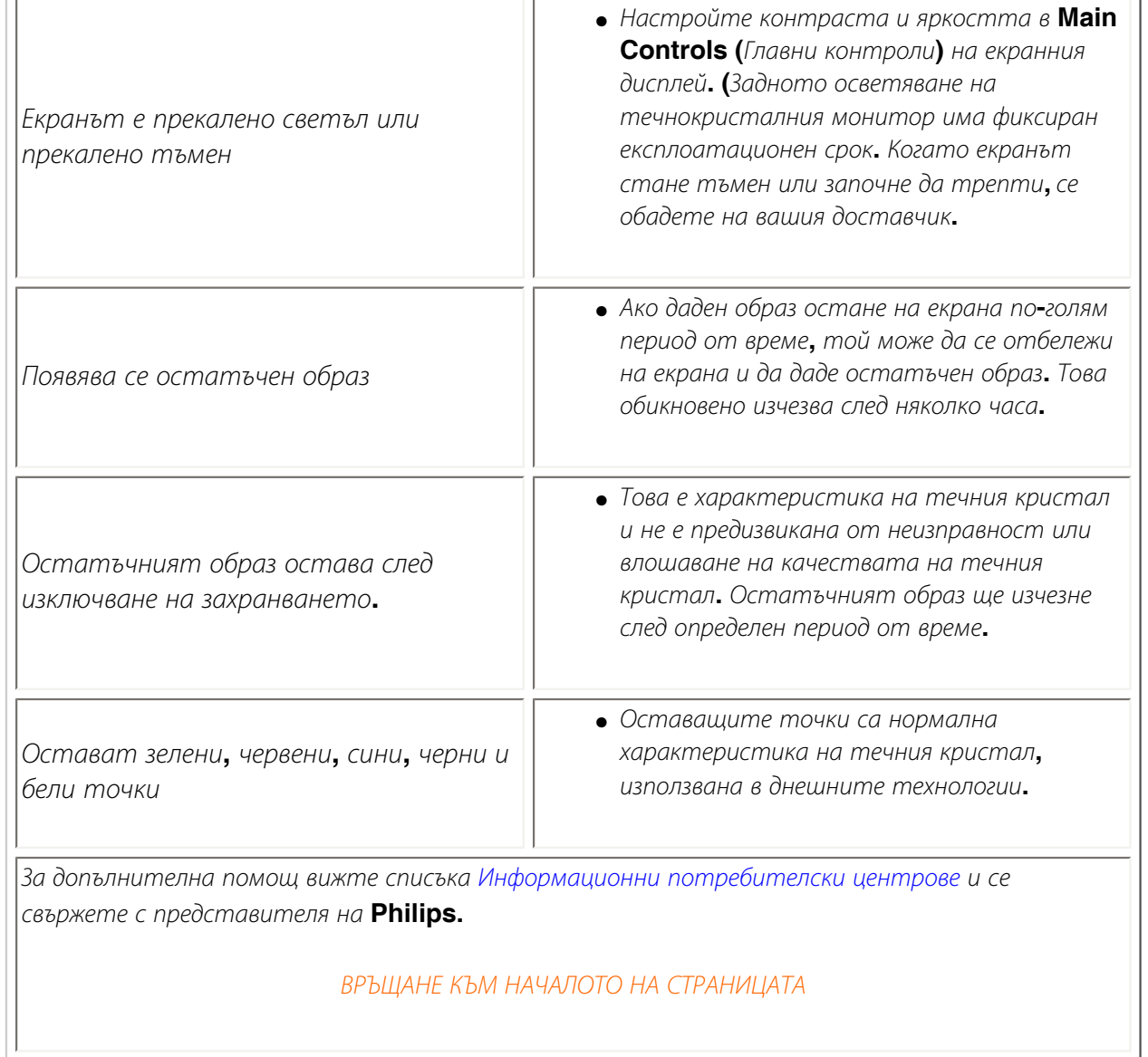

l

#### <span id="page-14-3"></span><span id="page-14-2"></span><span id="page-14-1"></span><span id="page-14-0"></span>[•](#page-14-0) **[of Conformity](#page-14-1) [CE Declaration](#page-14-1)**  [•](#page-14-0) **[Declaration](#page-14-2) [Energy Star](#page-14-2)**  [•](#page-14-0)**[Federal](#page-15-0)  [Communications](#page-15-0) [Commission](#page-15-0)  [\(FCC\) Notice \(U.](#page-15-0) [S. Only\)](#page-15-0)** [•](#page-14-0)**[FCC Declaration](#page-15-1)  [of Conformity](#page-15-1)** [•](#page-14-0)**[Commission](#page-16-0)  [Federale de la](#page-16-0)  [Communication](#page-16-0) [\(FCC](#page-16-0) [Declaration\)](#page-16-0)** [•](#page-14-0)**[EN 55022](#page-16-1)  [Compliance](#page-16-1) [\(Czech Republic](#page-16-1)  [Only\)](#page-16-1)** [•](#page-14-0)**[VCCI Class 2](#page-17-0) [Notice \(Japan](#page-17-0) [Only\)](#page-17-0)** [•](#page-14-0)**[MIC Notice](#page-17-1) [\(South Korea](#page-17-1)  [Only\)](#page-17-1)** [•](#page-14-0)**[Polish Center for](#page-17-2)  [Testing and](#page-17-2)  [Certification](#page-17-2) [Notice](#page-17-2)** [•](#page-14-0)**[North Europe](#page-18-0)  [\(Nordic](#page-18-0) [Countries\)](#page-18-0)  [Information](#page-18-0)** [•](#page-14-0)**[BSMI Notice](#page-19-0) [\(Taiwan Only\)](#page-19-0)** [•](#page-14-0)**[Ergonomie](#page-19-1)  [Hinweis \(nur](#page-19-1)  [Deutschland\)](#page-19-1)** [•](#page-14-0)**[Philips End-of-](#page-20-0)[Life Disposal](#page-20-0)** [•](#page-14-0) **[UK only](#page-20-1) [Information for](#page-20-1)**  [•](#page-14-0) **[Equipment-](#page-21-0)[Waste Electrical](#page-21-0)  [and Electronic](#page-21-0)  [WEEE](#page-21-0)** [•](#page-14-0)**[China RoHS](#page-22-0)** [•](#page-14-0)**[Troubleshooting](file:///P|/P_TranslateFile/O9/2007/1/O9003553-Techview/220_Philips/lcd/manual/bulgarian/220WS8/safety/saf_troub.htm)** [•](#page-14-0) **[Information](file:///P|/P_TranslateFile/O9/2007/1/O9003553-Techview/220_Philips/lcd/manual/bulgarian/220WS8/safety/saf_other.htm) [Other Related](file:///P|/P_TranslateFile/O9/2007/1/O9003553-Techview/220_Philips/lcd/manual/bulgarian/220WS8/safety/saf_other.htm) Regulatory Information Model ID: 220BW8 Model No: HWS8220Q CE Declaration of Conformity Philips Consumer Electronics declare under our responsibility that the product is in conformity with the following standards - EN60950-1:2001 (Safety requirement of Information Technology Equipment) - EN55022:1998 (Radio Disturbance requirement of Information Technology Equipment) - EN55024:1998 (Immunity requirement of Information Technology Equipment) - EN61000-3-2:2000 (Limits for Harmonic Current Emission) - EN61000-3-3:1995 (Limitation of Voltage Fluctuation and Flicker) following provisions of directives applicable - 73/23/EEC (Low Voltage Directive) - 89/336/EEC (EMC Directive) - 93/68/EEC (Amendment of EMC and Low Voltage Directive) and is produced by a manufacturing organization on ISO9000 level. The product also comply with the following standards - ISO9241-3, ISO9241-7, ISO9241-8 (Ergonomic requirement for CRT Monitor) - ISO13406-2 (Ergonomic requirement for Flat Panel Display) - GS EK1-2000 (GS specification) - prEN50279:1998 (Low Frequency Electric and Magnetic fields for Visual Display) - MPR-II (MPR:1990:8/1990:10 Low Frequency Electric and Magnetic fields) - TCO'99, TCO'03 (Requirement for Environment Labelling of Ergonomics, Energy, Ecology and Emission, TCO: Swedish Confederation of Professional Employees) for TCO versions [RETURN TO TOP OF THE PAGE](#page-14-3) Energy Star Declaration This monitor is equipped with a function for saving energy which supports the VESA Display Power Management Signaling (DPMS) standard. This means that the monitor must be connected to a computer which supports VESA DPMS. Time settings are adjusted from the system unit by software. NUTEK VESA State LED Indicator Power Consumption Normal operation ON (Active) Green < 49W (TYP) Power Saving Alternative 2 One step OFF (Sleep) Amber < 1 W Switch Off OFF < 1 W**

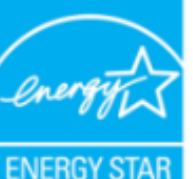

**As an ENERGY STAR® Partner, PHILIPS has determined that this product meets the ENERGY STAR® guidelines for energy efficiency.**

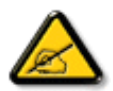

**We recommend you switch off the monitor when it is not in use for a long time.**

**[RETURN TO TOP OF THE PAGE](#page-14-3)**

## <span id="page-15-0"></span>**Federal Communications Commission (FCC) Notice (U.S. Only)**

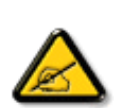

**This equipment has been tested and found to comply with the limits for a Class B digital device, pursuant to Part 15 of the FCC Rules. These limits are designed to provide reasonable protection against harmful interference in a residential installation. This equipment generates, uses and can radiate radio frequency energy and, if not installed and used in accordance with the instructions, may cause harmful interference to radio communications. However, there is no guarantee that interference will not occur in a particular installation. If this equipment does cause harmful interference to radio or television reception, which can be determined by turning the equipment off and on, the user is encouraged to try to correct the interference by one or more of the following measures:**

- **• Reorient or relocate the receiving antenna.**
- **• Increase the separation between the equipment and receiver.**
- **• Connect the equipment into an outlet on a circuit different from that to which the receiver is connected.**
- **• Consult the dealer or an experienced radio/TV technician for help.**

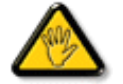

**Changes or modifications not expressly approved by the party responsible for compliance could void the user's authority to operate the equipment.** 

**Use only RF shielded cable that was supplied with the monitor when connecting this monitor to a computer device.** 

**To prevent damage which may result in fire or shock hazard, do not expose this appliance to rain or excessive moisture.** 

**THIS CLASS B DIGITAL APPARATUS MEETS ALL REQUIREMENTS OF THE CANADIAN INTERFERENCE-CAUSING EQUIPMENT REGULATIONS.** 

## **[RETURN TO TOP OF THE PAGE](#page-14-3)**

## <span id="page-15-1"></span>**FCC Declaration of Conformity**

**Trade Name: Philips Responsible Party: Philips Consumer Electronics North America P.O. Box 671539 Marietta , GA 30006-0026 1-888-PHILIPS (744-5477)** 

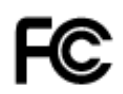

**This device complies with Part 15 of the FCC Rules. Operation is subject to the following two conditions: (1) this device may not cause harmful interference, and (2) this device must accept any interference received, including interference that may cause undesired operation.**

#### **[RETURN TO TOP OF THE PAGE](#page-14-3)**

## <span id="page-16-0"></span>**Commission Federale de la Communication (FCC Declaration)**

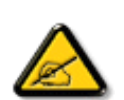

**Cet équipement a été testé et déclaré conforme auxlimites des appareils numériques de class B,aux termes de l'article 15 Des règles de la FCC. Ces limites sont conçues de façon à fourir une protection raisonnable contre les interférences nuisibles dans le cadre d'une installation résidentielle. CET appareil produit, utilise et peut émettre des hyperfréquences qui, si l'appareil n'est pas installé et utilisé selon les consignes données, peuvent causer des interférences nuisibles aux communications radio. Cependant, rien ne peut garantir l'absence d'interférences dans le cadre d'une installation particulière. Si cet appareil est la cause d'interférences nuisibles pour la réception des signaux de radio ou de télévision, ce qui peut être décelé en fermant l'équipement, puis en le remettant en fonction, l'utilisateur pourrait essayer de corriger la situation en prenant les mesures suivantes:**

- **Réorienter ou déplacer l'antenne de réception.**
- **Augmenter la distance entre l'équipement et le récepteur.**
- **Brancher l'équipement sur un autre circuit que celui utilisé par le récepteur.**
- **Demander l'aide du marchand ou d'un technicien chevronné en radio/télévision.**

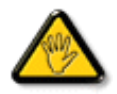

**Toutes modifications n'ayant pas reçu l'approbation des services compétents en matière de conformité est susceptible d'interdire à l'utilisateur l'usage du présent équipement.**

**N'utiliser que des câbles RF armés pour les connections avec des ordinateurs ou périphériques.** 

**CET APPAREIL NUMERIQUE DE LA CLASSE B RESPECTE TOUTES LES EXIGENCES DU REGLEMENT SUR LE MATERIEL BROUILLEUR DU CANADA.** 

#### **[RETURN TO TOP OF THE PAGE](#page-14-3)**

## <span id="page-16-1"></span>**EN 55022 Compliance (Czech Republic Only)**

This device belongs to category B devices as described in EN 55022, unless it is specifically stated that it is a Class A device on the specification label. The following applies to devices in Class A of EN 55022 (radius of protection up to 30 meters). The user of the device is obliged to take all steps necessary to remove sources of interference to telecommunication or other devices.

Pokud není na typovém štítku počítače uvedeno, že spadá do do třídy A podle EN 55022, spadá automaticky do třídy B podle EN 55022. Pro zařízení zařazená do třídy A (chranné pásmo 30m) podle EN 55022 platí následující. Dojde-li k rušení telekomunikačních nebo jiných zařízeni je uživatel povinnen provést taková opatřgní, aby rušení odstranil.

## <span id="page-17-0"></span>**VCCI Notice (Japan Only)**

**This is a Class B product based on the standard of the Voluntary Control Council for Interference (VCCI) for Information technology equipment. If this equipment is used near a radio or television receiver in a domestic environment, it may cause radio Interference. Install and use the equipment according to the instruction manual.**

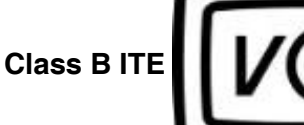

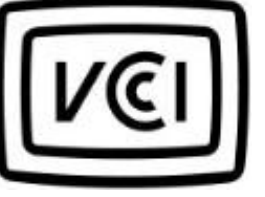

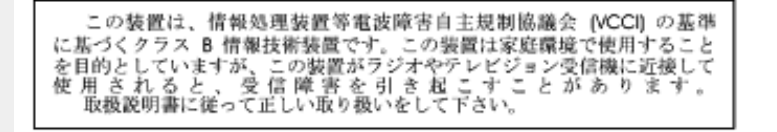

#### **[RETURN TO TOP OF THE PAGE](#page-14-3)**

## <span id="page-17-1"></span>**MIC Notice (South Korea Only)**

## **Class B Device**

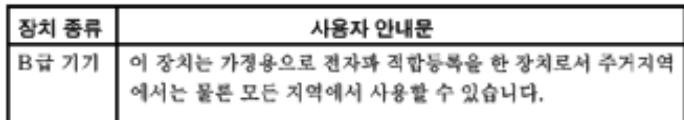

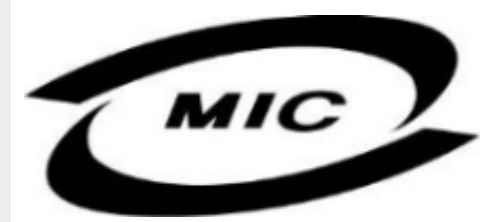

**Please note that this device has been approved for non-business purposes and may be used in any environment, including residential areas.**

#### **[RETURN TO TOP OF THE PAGE](#page-14-3)**

#### <span id="page-17-2"></span>**Polish Center for Testing and Certification Notice**

**The equipment should draw power from a socket with an attached protection circuit (a threeprong socket). All equipment that works together (computer, monitor, printer, and so on) should have the same power supply source.**

**The phasing conductor of the room's electrical installation should have a reserve short-circuit protection device in the form of a fuse with a nominal value no larger than 16 amperes (A).**

**To completely switch off the equipment, the power supply cable must be removed from the power supply socket, which should be located near the equipment and easily accessible.**

**A protection mark "B" confirms that the equipment is in compliance with the protection usage requirements of standards PN-93/T-42107 and PN-89/E-06251.**

## Wymagania Polskiego Centrum Badań i Certyfikacji

Urządzenie powinno być zasilane z gniazda z przyłączonym obwodem ochronnym (gniazdo z<br>kołkiem). Współpracujące ze sobą urządzenia (komputer, monitor, drukarka) powinny być zasilane z tego samego źródła.

Instalacja elektryczna pomieszczenia powinna zawierać w przewodzie fazowym rezerwową ochronę przed zwarciami, w postaci bezpiecznika o wartości znamionowej nie większej niż 16A (amperów). W celu całkowitego wyłączenia urządzenia z sieci zasilania, należy wyjąć wtyczkę kabla<br>zasilającego z gniazdka, które powinno znajdować się w pobliżu urządzenia i być łatwo dostępne. Znak bezpieczeństwa "B" potwierdza zgodność urządzenia z wymaganiami bezpieczeństwa użytkowania zawartymi w PN-93/T-42107 i PN-89/E-46251.

## Pozostałe instrukcje bezpieczeństwa

- Nie należy używać wtyczek adapterowych lub usuwać kołka obwodu ochronnego z wtyczki. Ježeli konieczne jest użycie przedłużacza to należy użyć przedłużacza 3-żyłowego z prawidłowo połączonym przewodem ochronnym.
- System komputerowy należy zabezpieczyć przed nagłymi, chwilowymi wzrostami lub spadkami napięcia, używając eliminatora przepięć, urządzenia dopasowującego lub bezzakłóceniowego źródła zasilania.
- Należy upewnić się, aby nic nie leżało na kablach systemu komputerowego, oraz aby kable nie<br>były umieszczone w miejscu, gdzie można byłoby na nie nadeptywać lub potykać się o nie.
- Nie należy rozlewać napojów ani innych płynów na system komputerowy.
- Nie należy wpychać żadnych przedmiotów do otworów systemu komputerowego, gdyż może to spowodować pożar lub porażenie prądem, poprzez zwarcie elementów wewnętrznych.
- System komputerowy powinien znajdować się z dala od grzejników i źródeł ciepła. Ponadto,<br>nie należy blokować otworów wentylacyjnych. Należy unikać kładzenia lużnych papierów pod komputer oraz umieszczania komputera w ciasnym miejscu bez możliwości cyrkulacji powietrza wokół niego.

## **[RETURN TO TOP OF THE PAGE](#page-14-3)**

#### <span id="page-18-0"></span>**North Europe (Nordic Countries) Information**

#### **Placering/Ventilation**

## **VARNING:**

## **FÖRSÄKRA DIG OM ATT HUVUDBRYTARE OCH UTTAG ÄR LÄTÅTKOMLIGA, NÄR DU STÄLLER DIN UTRUSTNING PÅPLATS.**

#### **Placering/Ventilation**

**ADVARSEL:** 

**SØRG VED PLACERINGEN FOR, AT NETLEDNINGENS STIK OG STIKKONTAKT ER NEMT TILGÆNGELIGE.** 

**Paikka/Ilmankierto** 

**VAROITUS:** 

**SIJOITA LAITE SITEN, ETTÄ VERKKOJOHTO VOIDAAN TARVITTAESSA HELPOSTI IRROTTAA PISTORASIASTA.** 

**Plassering/Ventilasjon** 

**ADVARSEL:** 

**NÅR DETTE UTSTYRET PLASSERES, MÅ DU PASSE PÅ AT KONTAKTENE FOR STØMTILFØRSEL ER LETTE Å NÅ.** 

**[RETURN TO TOP OF THE PAGE](#page-14-3)**

## <span id="page-19-0"></span>**BSMI Notice (Taiwan Only)**

符合乙類資訊產品之標準

## **[RETURN TO TOP OF THE PAGE](#page-14-3)**

## <span id="page-19-1"></span>**Ergonomie Hinweis (nur Deutschland)**

**Der von uns gelieferte Farbmonitor entspricht den in der "Verordnung über den Schutz vor Schäden durch Röntgenstrahlen" festgelegten Vorschriften.** 

**Auf der Rückwand des Gerätes befindet sich ein Aufkleber, der auf die Unbedenklichkeit der Inbetriebnahme hinweist, da die Vorschriften über die Bauart von Störstrahlern nach Anlage III ¤ 5 Abs. 4 der Röntgenverordnung erfüllt sind.** 

**Damit Ihr Monitor immer den in der Zulassung geforderten Werten entspricht, ist darauf zu achten, daß** 

- 1. **Reparaturen nur durch Fachpersonal durchgeführt werden.**
- 2. **nur original-Ersatzteile verwendet werden.**
- 3. **bei Ersatz der Bildröhre nur eine bauartgleiche eingebaut wird.**

**Aus ergonomischen Gründen wird empfohlen, die Grundfarben Blau und Rot nicht auf dunklem Untergrund zu verwenden (schlechte Lesbarkeit und erhöhte Augenbelastung bei zu geringem Zeichenkontrast wären die Folge).** 

**Der arbeitsplatzbezogene Schalldruckpegel nach DIN 45 635 beträgt 70dB (A) oder weniger.** 

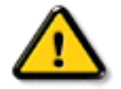

**ACHTUNG: BEIM AUFSTELLEN DIESES GERÄTES DARAUF ACHTEN, DAß NETZSTECKER UND NETZKABELANSCHLUß LEICHT ZUGÄNGLICH SIND.** 

### <span id="page-20-0"></span>**End-of-Life Disposal**

**Your new monitor contains materials that can be recycled and reused. Specialized companies can recycle your product to increase the amount of reusable materials and to minimize the amount to be disposed of.** 

**Please find out about the local regulations on how to dispose of your old monitor from your local Philips dealer.** 

#### **(For customers in Canada and U.S.A.)**

**This product may contain lead and/or mercury. Dispose of in accordance to local-state and federal regulations.**

**For additional information on recycling contact [www.eia.org](http://www.eia.org/) (Consumer Education Initiative)**

## **[RETURN TO TOP OF THE PAGE](#page-14-3)**

### <span id="page-20-1"></span>**Information for UK only**

**WARNING - THIS APPLIANCE MUST BE EARTHED.**

**Important:** 

**This apparatus is supplied with an approved moulded 13A plug. To change a fuse in this type of plug proceed as follows:** 

**1. Remove fuse cover and fuse.** 

**2. Fit new fuse which should be a BS 1362 5A, A.S.T.A. or BSI approved type.** 

**3. Refit the fuse cover.** 

**If the fitted plug is not suitable for your socket outlets, it should be cut off and an appropriate 3-pin plug fitted in its place.** 

**If the mains plug contains a fuse, this should have a value of 5A. If a plug without a fuse is used, the fuse at the distribution board should not be greater than 5A.** 

**Note: The severed plug must be destroyed to avoid a possible shock hazard should it be inserted into a 13A socket elsewhere.** 

**How to connect a plug** 

**The wires in the mains lead are coloured in accordance with the following code:** 

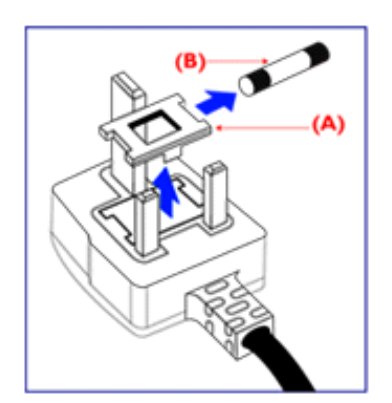

**BLUE - "NEUTRAL" ("N")** 

**BROWN - "LIVE" ("L")** 

**GREEN & YELLOW - "EARTH" ("E")** 

**1. The GREEN AND YELLOW wire must be connected to the terminal in the plug which is marked with the letter "E" or by the Earth** 

symbol <del>↓</del> or coloured GREEN or GREEN **AND YELLOW.** 

**2. The BLUE wire must be connected to the terminal which is marked with the letter "N" or coloured BLACK.** 

**3. The BROWN wire must be connected to the terminal which marked with the letter "L" or coloured RED.** 

**Before replacing the plug cover, make certain that the cord grip is clamped over the sheath of the lead - not simply over the three wires.** 

## **[RETURN TO TOP OF THE PAGE](#page-14-3)**

## <span id="page-21-0"></span>**Waste Electrical and Electronic Equipment-WEEE**

**Attention users in European Union private households**

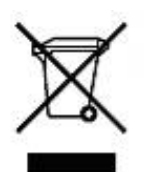

 **This marking on the product or on its packaging illustrates that, under European Directive 2002/96/EG governing used electrical and electronic appliances, this product may not be disposed of with normal household waste. You are responsible for disposal of this equipment through a designated waste electrical and electronic equipment collection. To determine the locations for dropping off such waste electrical and electronic, contact your local government office, the waste disposal organization that serves your household or the store at which you purchased the product.**

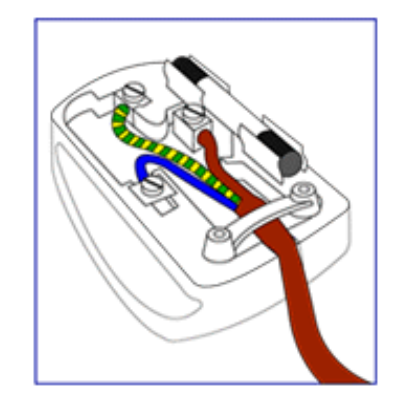

## <span id="page-22-0"></span>**China RoHS**

#### China RoHS

The People's Republic of China released a regulation called "Management Methods for Controlling Pollution by Electronic Information Products" or commonly referred to as China RoHS. All products including CRT and LCD monitor which are produced and sold for China market have to meet China RoHS request.

中国大陆RoHS 根据中国大陆 《电子信息产品污染控制管理办法》(也称为中国大陆RoHS),以下部分列出了本产品中 可能包含的有毒有害物质或元素的名称和含量

本表示用之产品 显示器(液晶及CRT) 有毒有害物质或元素

֦

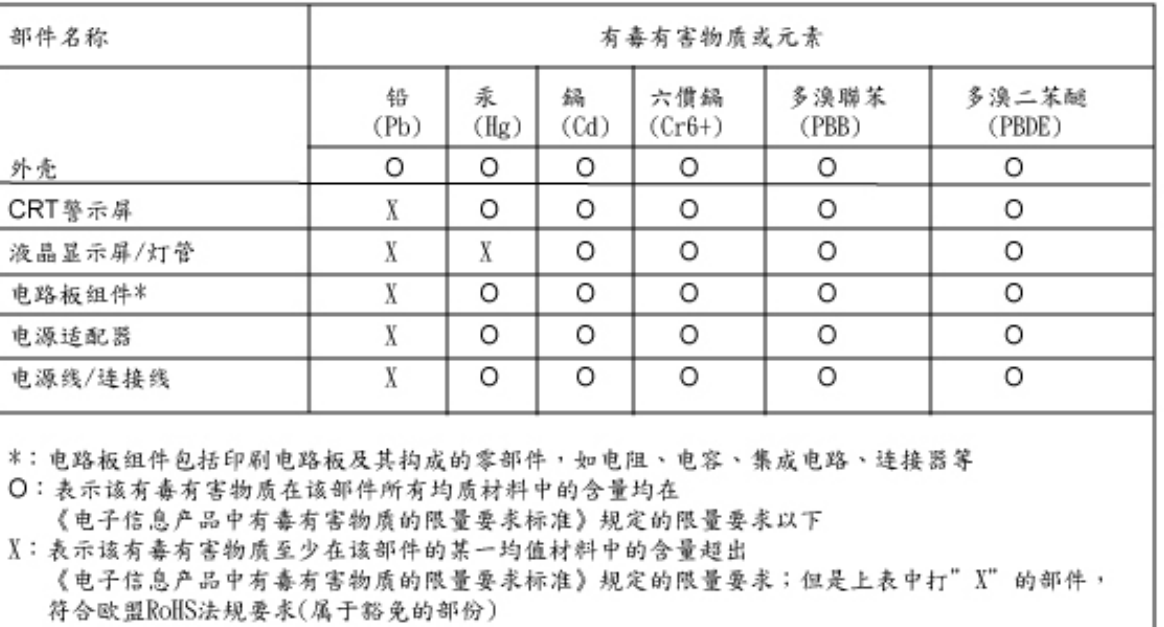

## **[RETURN TO TOP OF THE PAGE](#page-14-3)**

## Друга сродна информация

<span id="page-23-3"></span><span id="page-23-1"></span><span id="page-23-0"></span>[Безопасност](#page-1-0) и [отстраняване](#page-1-0) [на](#page-1-0) [неизправности](#page-1-0) Често [задавани](#page-3-0) [въпроси](#page-3-0) [Отстраняване](#page-11-0) [на](#page-11-0) [неизправности](#page-11-0) [Регулационна](#page-14-0) [информация](#page-14-0) [Информация](#page-23-1) за [потребителите](#page-23-1) от [САЩ](#page-23-1)**.** [Информация](#page-23-2) за [потребителите](#page-23-2) [извън](#page-23-2) САЩ

## Информация за потребителите от САЩ

За уреди*,* нагласени на *115 V:* 

Използвайте комплект кабел от списъка на **UL,** състоящ се от трипроводен кабел минимум **18 AWG,** тип **SVT** или **SJT,** дълъг не повече от **15** фута**,** и паралелен ножов тип щепсел със заземяване**,** с номинални параметри **15 A, 125 V.** 

За уреди*,* нагласени на *230 V:* 

Използвайте комплект кабел от списъка на **UL,** състоящ се от трипроводен кабел минимум **18 AWG,** тип **SVT** или **SJT,** дълъг не повече от **15** фута**,** и тандемен ножов тип щепсел със заземяване**,** с номинални параметри **15 A, 250 V.** 

#### <span id="page-23-2"></span>Информация за потребителите извън САЩ

За уреди*,* нагласени на *230 V:*

֦

Използвайте набор кабели**,** състоящ се от кабел минимум **18 AWG,** и тип щепсел със заземяване**,** с номинални параметри **15 A, 250 V.** Комплектът кабел трябва да има съответните одобрения за безопасност за страната**,** в която оборудването ще бъде използвано**,** и**/**или да бъде маркиран с **HAR.** 

ВРЪЩАНЕ КЪМ НАЧАЛОТО НА [СТРАНИЦАТА](#page-23-3)

За това Описание на условните обозначения

## ръководство За това ръководство

## За това ръководство

Това електронно ръководство за потребителя е предназначено за всички**,** които използват течнокристалния монитор на **Philips.** В него се описва течнокристалният монитор **-** неговите характеристики**,** инсталиране**,** работа**,** както и друга важна информация**.** Съдържанието му съвпада с информацията в нашето печатно издание**.**

То включва следните раздели**:**

- В Информация за [безопасността](#page-1-0) и отстраняване на неизправности се предлагат съвети и решения на често срещани проблеми**,** както и останалата сродна информация**,** която може да ви потрябва**.**
- В За това електронно ръководство за потребителя е даден преглед на включената информация**,** наред с описания на иконите за обозначение и друга документация за справки**.**
- В [Информация](#page-26-0) за изделието е представен преглед на характеристиките на монитора**,** а също и технически спецификации за този монитор**.**
- В [Инсталиране](#page-40-0) на монитора се описва процесът на първоначална настройка и се дава преглед на начина на използване на монитора**.**
- В Екранен [дисплей](#page-50-0) е представена информация за настройката на показанията на вашия монитор**.**
- Грижи за [клиентите](#page-55-0) и гаранция съдържа списък с Центровете за информация за потребителите на **Philips,** както и телефонни номера на бюрата за помощ и информация за приложимата гаранция на вашето изделие**.**
- В [Терминологичен](#page-76-0) речник са дефинирани техническите термини**.**
- Опцията за [изтегляне](#page-84-0) и печат прехвърля цялото това ръководство на вашия твърд диск за лесни справки**.**

## ВРЪЩАНЕ КЪМ НАЧАЛОТО НА СТРАНИЦАТА

#### Описание на условните обозначения

Конвенциите за условните обозначения**,** използвани в този документ**,** се описват в подразделите подолу**.** 

#### Забележки**,** сигнали за внимание и предупреждения

В цялото това ръководство определени блокове от текста може да бъдат придружени от икона и изписани с получерен шрифт или в курсив**.** Тези блокове съдържат забележки**,** сигнали за внимание или предупреждения**.** Те се използват както следва**:**

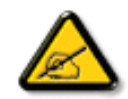

ЗАБЕЛЕЖКА**:** Тази икона показва важна информация и съвети**,** които ви помагат да използвате компютърната си система по по**-**добър начин**.**

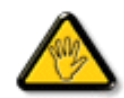

ВНИМАНИЕ**:** Тази икона показва информация**,** която ви съобщава как да избегнете потенциална повреда на хардуера или загуба на данни**.**

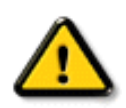

l

ПРЕДУПРЕЖДЕНИЕ**:** Тази икона показва възможност за физическо нараняване и ви посочва как да избегнете проблема**.**

Някои предупреждения могат да се появяват в други формати и може да не са придружени от икона**.**  В такива случаи конкретното представяне на предупреждението се изисква от съответния регулаторен орган**.**

ВРЪЩАНЕ КЪМ НАЧАЛОТО НА СТРАНИЦАТА

## **©2007 Koninklijke Philips Electronics NV**

Всички права запазени**.** Забранява се възпроизвеждане**,** копиране**,** използване**,** модифициране**,** наемане**,** отдаване под наем**,**  публично изпълнение**,** предаване и**/**или излъчване изцяло или отчасти без писмено съгласие на **Philips Electronics NV**

### <span id="page-26-0"></span>[•](#page-26-0)*[Характеристики](#page-26-1)*

<span id="page-26-3"></span>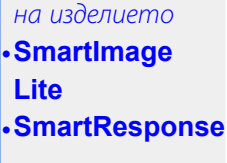

<span id="page-26-1"></span>[•](#page-26-0)*[Безоловен](#page-28-0) [продукт](#page-28-0)*

[•](#page-26-0)*[Технически](#page-28-1)*

- *[спецификации](#page-28-1)*
- [•](#page-26-0)*[Разделителна](#page-29-0) [способност](#page-29-0) и*
- *[зададени](#page-29-0) режими*
- [•](#page-26-0)*[Правила](#page-34-0) на* **[Philips](#page-34-0)** *за*

*[дефектните](#page-34-0) [пиксели](#page-34-0)*

- [•](#page-26-0)*[Автоматична](#page-30-0) [икономия](#page-30-0) на [енергия](#page-30-0)*
- [•](#page-26-0)*[Физически](#page-31-0) [спецификации](#page-31-0)*
- [•](#page-26-0)*[Предназначение](#page-31-1) на [крачетата](#page-31-1)*
- 
- [•](#page-26-0)*[Изгледи](#page-32-0) на [изделието](#page-32-0)*
- [•](#page-26-0)*[Физическа](#page-32-1)*
- <span id="page-26-2"></span>*[функция](#page-32-1)*
- [•](#page-26-0)**[SmartManage](#page-37-0)**

## *Информация за изделието*

## *Характеристики на изделието*

## **220BW8**

## *• Създаден за максимална продуктивност*

- • *Наклон, въртене и настройка на височината за идеално положение*
- • *Голям***,** *широк екран***-***идеален за гледане на две страници формат А***4** *една до друга*

## *• Добра крайна цена за притежателя*

- • *Поддържа* **Windows Vista**
- • *Отговаря на стандартите за ограничаване на вредните вещества (RoHS)*
- • *Най-ниската консумация на енергия в индустрията*
- *Изключително изпълнение на лицевата част на екрана*
	- •**WSXGA,***широкоекранен формат с резолюция* **1680x1050** *за по***-***ясно изобразяване*
	- • *Бързо време за реакция от* **5 ms**
	- • **DVI-D** *вход и* **HDCP** *поддръжка*
- *• Велико удобство*
	- *Двойният вход приема двата сигнала**аналогов* **VGA** *и цифров* **DVI**
	- *Вградени високоговорители без шум*
	- *Настройте дисплея с помощта на бързите бутони или с контролерите на екрана*

## *ВРЪЩАНЕ КЪМ НАЧАЛОТО НА [СТРАНИЦАТА](#page-26-3)*

## **SmartImage Lite (**Избранимодели**)**

## Въведение

*Функциите на* **Philips SmartImage Lite** *заедно с технологията* **Philips LightFrame** *повишават качеството на картината в зависимост от вида на съдържанието***.***Те променят профилите за яркост или контраст за постигане на по***-***богати цветове и по***-***рязък текст***.** *Независимо дали работите с текст или гледате статични или видео изображения***,** *винаги ще получите най***-***доброто качество на образа с* **Philips SmartImage Lite (***Избрани модели***) .**

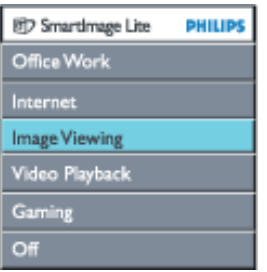

Активиране на **SmartImage Lite**

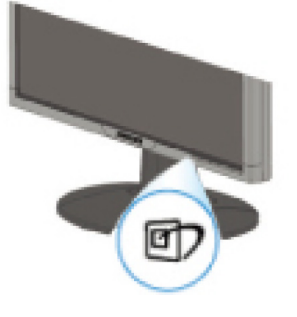

- 1. Натиснете <sup>1</sup>7, за да стартирате екранното меню на **SmartImage Lite;**
- 2. Натискайте **,** за да превключите между **Office Work (**Работа с текст**), Internet, Image Viewing (**Гледане на изображения**), Video Playback (**Видео плейбек**), Gaming (**Гейминг**)** и **Off (**Изкл**.);**
- 3. Екранното меню на **SmartImage Lite** остава активно за **5** сек**.;** можете също да натиснете **"OK",** за да потвърдите избора си**.**
- 4. Когато smartlmage Lite е включена, sRGB системата се изключва автоматично. За да използвате sRGB, трябва да изключите SmartImage Lite с бутона  $\Box$  намиращ се отпред на Вашия монитор

Освен бутона <sup>□ за скролиране надолу, можете да натиснете и бутоните ▼▲ за да направите</sup> избор**,** и **"OK",** за да потвърдите избора си и да затворите екранното меню на **SmartImage Lite.**

#### Налични са шест режима**:**

- 1. **Office Work (**Работа с текст**):** Изберете този режим при работа с обичайните офис приложения за текстообработка**,** таблици и електронна поща**.** Основното съдържание на екрана е текст**.**
- 2. **Internet:** Изберете този режим за интернет приложения**,** особено за сърфиране в мрежата**.**  Съдържанието на екрана е текст и изображения**.**
- 3. **Image Viewing (**Гледане на изображения**):** Изберете този режим за разглеждане на изображения**,** особено слайдшоу**.** Основното съдържание на екрана е изображения**.**
- 4. **Video Playback (**Видео плейбек**):** Изберете този режим за видео приложения като **Microsoft Media Player** или **Real Player.** Основното съдържание на екрана е видео**.**
- 5. **Gaming (**Гейминг**):** Изберете този режим за **PC** игри**.** Основното съдържание на екрана е компютърна анимация с богати цветове**.**
- 6. **Off (**Изкл**.):** Мониторът ще работи без оптимизация от **SmartImage Lite.**

## <span id="page-27-0"></span>**SmartResponse (**Избрани модели**)**

#### Какво представлява**?**

**SmartResponse** е ексклузивна технология на **Philips,** която съобразява времето за реакция с изискванията на приложението**,** като по**-**този начин осигурява по**-**бързо време за реакция за игри и клипове или по**-**добра наситеност на цветовете за снимки и статични изображения**.** 

#### За какво служи**?**

Вие искате оптимален дисплей за всяко приложение**:** Искате статичните или постоянните изображения да се изобразяват без **'**шум**'** или изместване на цветовете**,** а екшън филмите или клиповете **–** без замъгляване и двойно изображение**.** 

#### Как се използва**?**

Изберете профил за видео плейбек или гейминг**,** за да увеличите времето за реакция за премахване на замъгляването и двойното изображение при бързо движещите се изображения в екшън филмите или клиповете**;** изберете профила за гледане на изображения за оптимално изобразяване на статични или постоянни изображения без **"**шум**"** или изместване на цветовете**,** когато работите с програми за

гледане на изображения или други многоцелеви приложения**.** 

#### Кога ще има ефект**?**

**1.** Когато изберете **SmartImage Lite** профили с бутона **SmartImage,** определени предварително зададени профили конфигурират правилната **SmartResponse** настройка**.** 

**a. Internet - SmartResponse** се включва на ниска степен за намаляване на замъгляването при скролиране на уеб страници**.** 

**b.** Видео плейбек **- SmartResponse** се включва на средна степен за намаляване на замъгляването**.** 

**c.** Гейминг **- SmartResponse** се включва на висока степен**,** за да даде на геймърите най**-**бързото време за реакция на **LCD** дисплей**.** 

**d.** При други профили като "Office Work" (Работа с текст), "Image Viewing" (Гледане на изображения**)** и **"Off" (**Изкл**.)** изключете **"SmartResponse",** за да получите оптимални цветове**. 2.** Може да се включва и изключва ръчно от **OSD/More Settings/SmartResponse.** Настройката по подразбиране е **"off" (**изкл**.).**

#### ВРЪЩАНЕ КЪМ НАЧАЛОТО НА [СТРАНИЦАТА](#page-26-3)

#### <span id="page-28-0"></span>Безоловен продукт

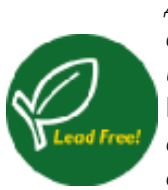

Дисплеите на **Philips** вече не съдържат токсични субстанции като олово**.** Безоловните дисплеи са безопасни за вашето здраве и спомагат за екологично чисто оползотворяване и отстраняване на отпадъците от електрическото и електронното оборудване**. Philips** спазва строгите ограничения**,** посочени в Директивата на Европейската общност**,** регулираща използването на опасни вещества в електрическото и електронното оборудване**.** С дисплеите на **Philips** можете да бъдете сигурни**,** че околната среда е защитена**.** 

## <span id="page-28-1"></span>Технически спецификации**\***

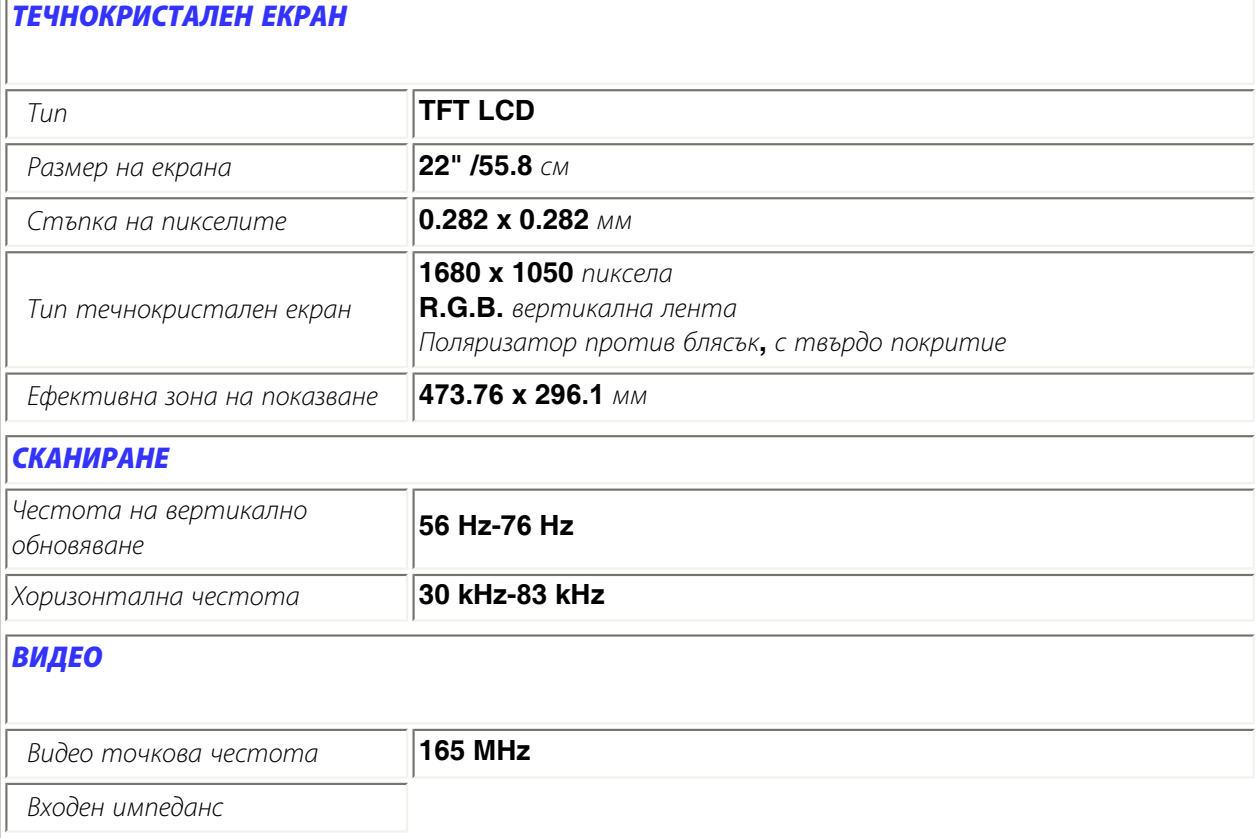

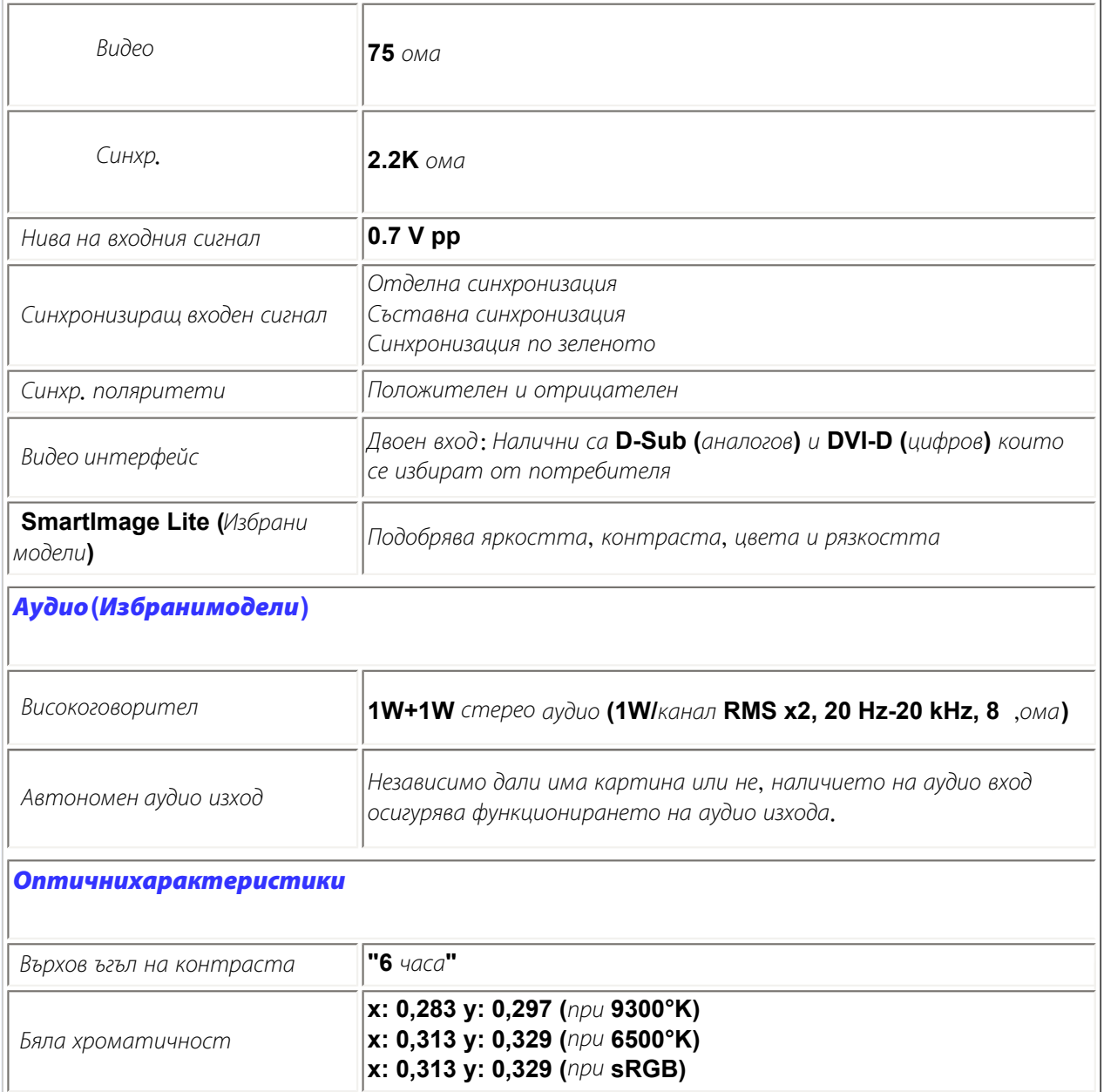

*\* Тези данни подлежат на промяна без предизвестие.*

## *ВРЪЩАНЕ КЪМ НАЧАЛОТО НА [СТРАНИЦАТА](#page-26-3)*

## <span id="page-29-0"></span>*Разделителна способност* и *зададени режими*

*Максимална* **1680 x 1050** *при* **60Hz (***аналогов вход***) 1680 x 1050** *при* **60Hz (***цифров вход***)**

*Препоръчва се* **1680 x 1050** *при* **60Hz (***цифров вход***)**

**24** *режима***,** *дефинираниот потребителя*

**18** *режима***,** *зададенифабрично***:**

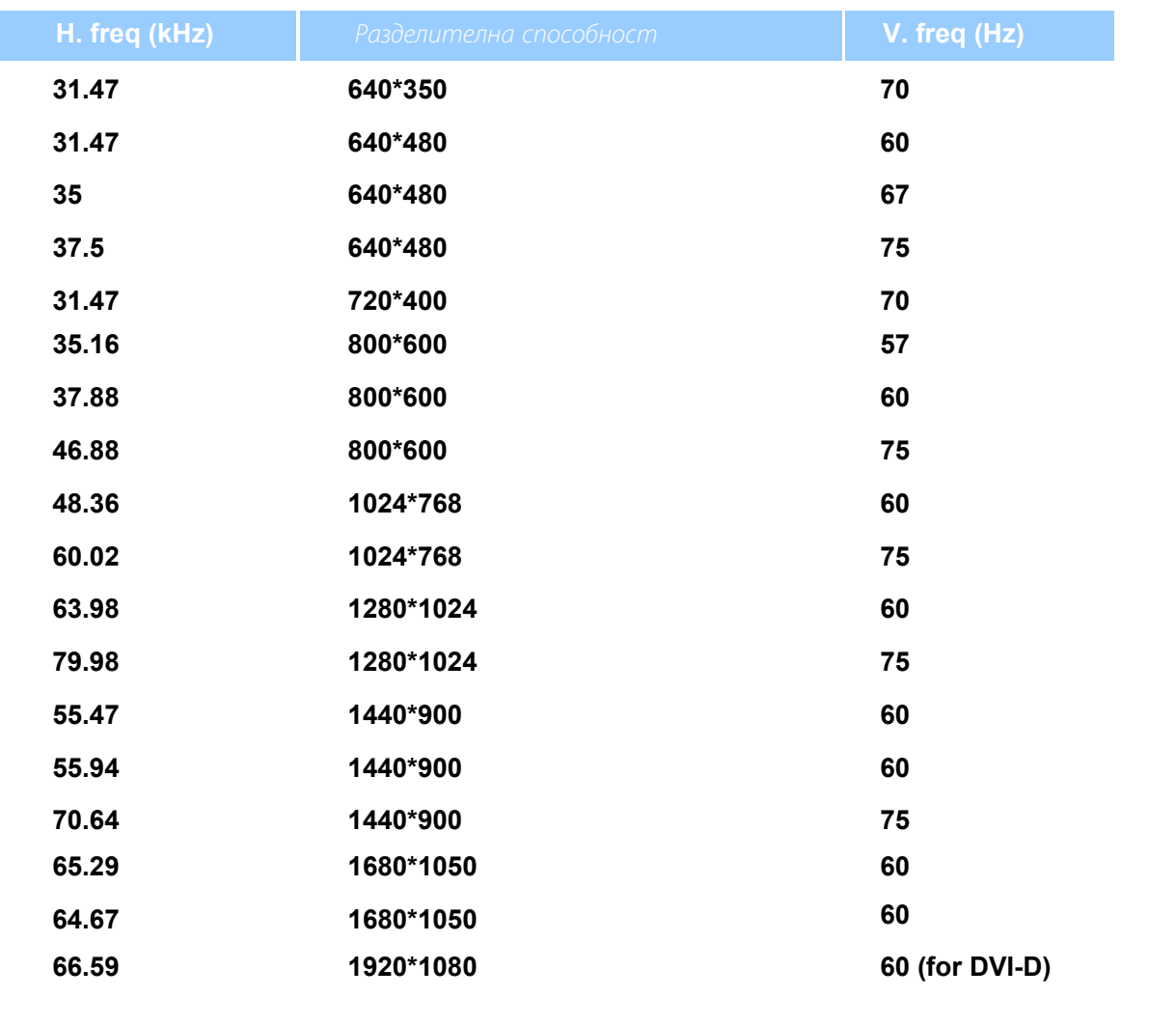

## *ВРЪЩАНЕ КЪМ НАЧАЛОТО НА [СТРАНИЦАТА](#page-26-3)*

#### <span id="page-30-0"></span>Автоматична икономия на енергия

*Ако на компютъра си имате видеокарта или инсталиран софтуер***,** *съвместим с* **VESA DPMS,**  *мониторът автоматично намалява потреблението на електроенергия***,** *когато не се използва***.** *Ако се открие въвеждане от клавиатура***,** *мишка или друго входно устройство***,** *мониторът ще се* **"***събуди***"**  *автоматично***.** *На таблицата по***-***долу е показано потреблението на електроенергия и сигнализирането на тази функция за автоматична икономия на енергия***:** 

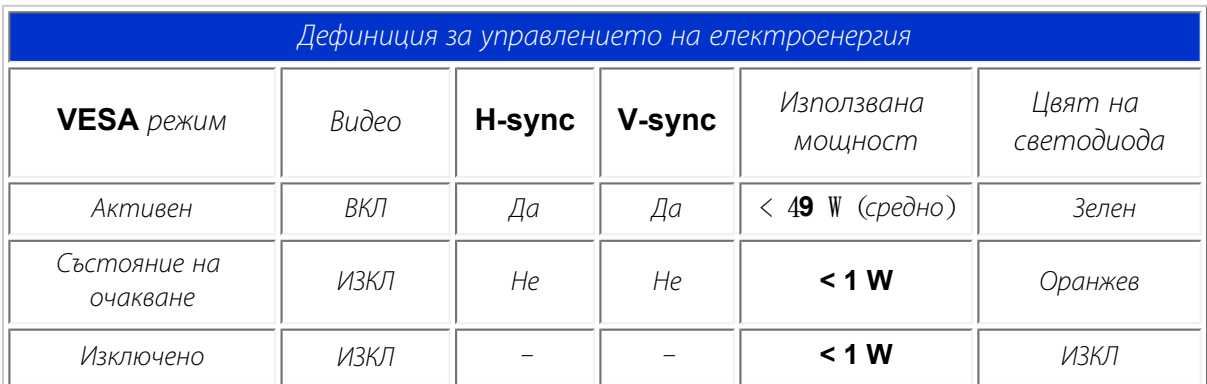

*Този монитор е съвместим с* **ENERGY STAR® .** *Като партньор на* **ENERGY STAR® , PHILIPS** *определя***,** *че това изделие отговаря на указанията на* **ENERGY STAR®** *за енергийна ефективност***.**

### <span id="page-31-0"></span>Физически спецификации

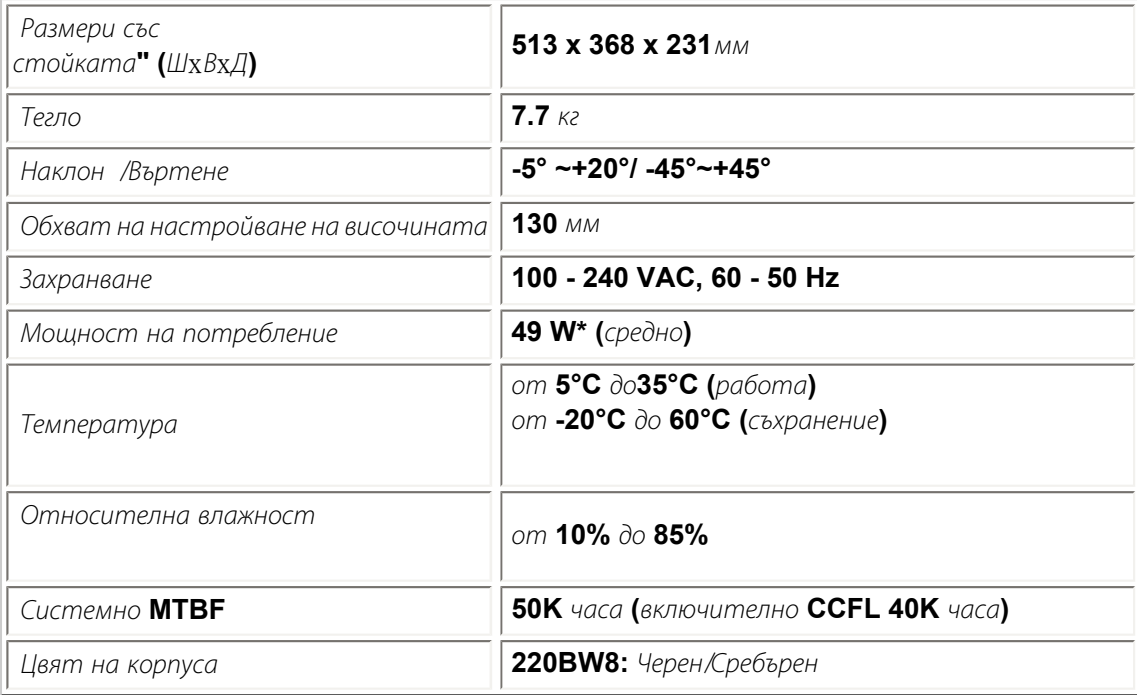

*\* Тези данни подлежат на промяна без предизвестие.*

*\* Разделителна способност 1680x1050, стандартен размер, яркост макс.,контраст 50%, 6500°K, пълен образец на бялото, без аудио/USB.*

#### *ВРЪЩАНЕ КЪМ НАЧАЛОТО НА [СТРАНИЦАТА](#page-26-3)*

## <span id="page-31-1"></span>Предназначениена крачетата

**1.** *Съединителят само за цифров сигнал съдържа* **24** *сигнални контакта***,** *организирани в три реда по осем контакта***.** *Предназначенията на сигналните крачета са дадени в следната таблица***:** 

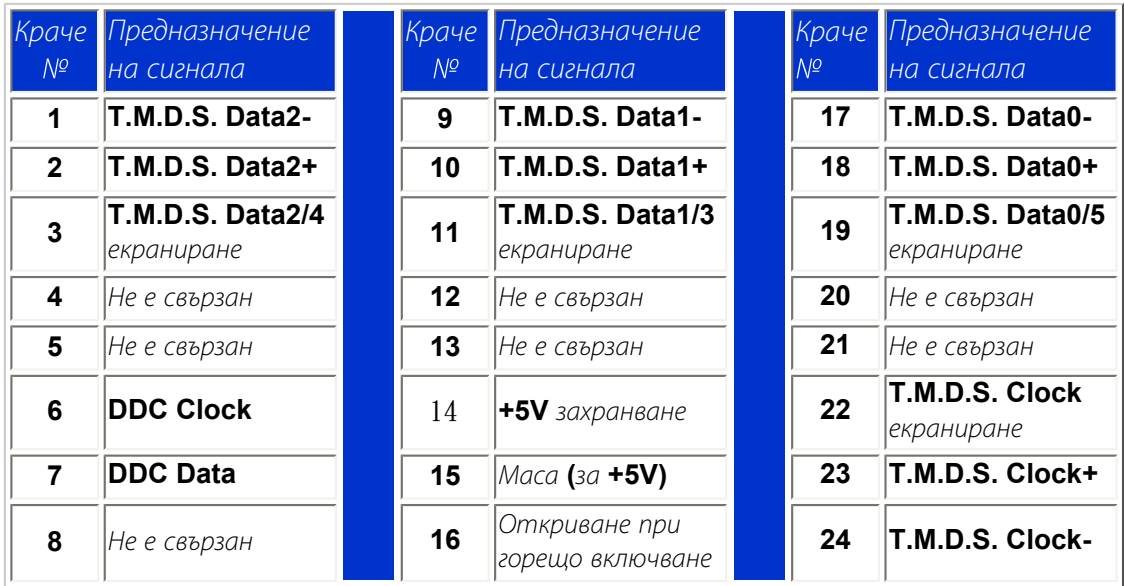

Pin1

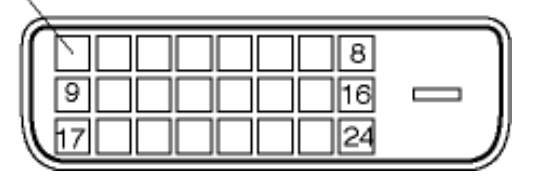

**2.** Съединителят с **15** крачета **D-sub (**мъжки**)** на сигналния кабел**:** 

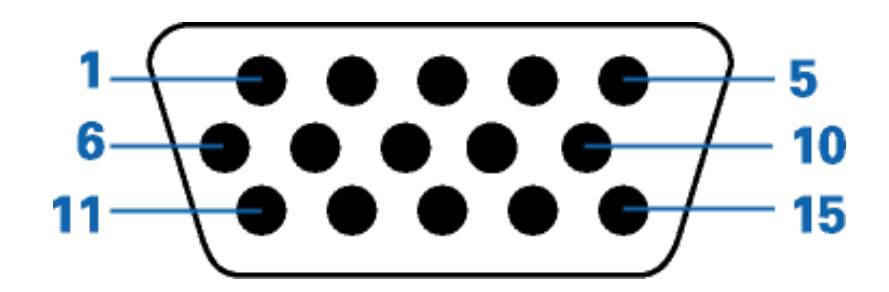

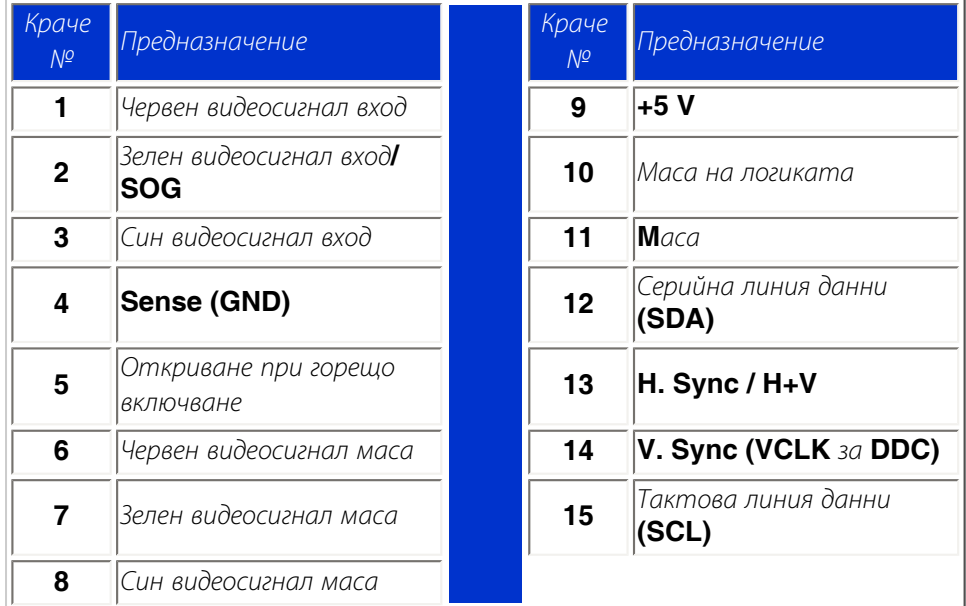

## ВРЪЩАНЕ КЪМ НАЧАЛОТО НА [СТРАНИЦАТА](#page-26-3)

## <span id="page-32-0"></span>Изгледи на изделието

Следвайте връзките**,** за да видите различни изгледи на монитора и неговите компоненти**.**

Изглед отпред Описание на [изделието](#page-42-0)

ВРЪЩАНЕ КЪМ НАЧАЛОТО НА [СТРАНИЦАТА](#page-26-3)

## <span id="page-32-1"></span>Физическа функция

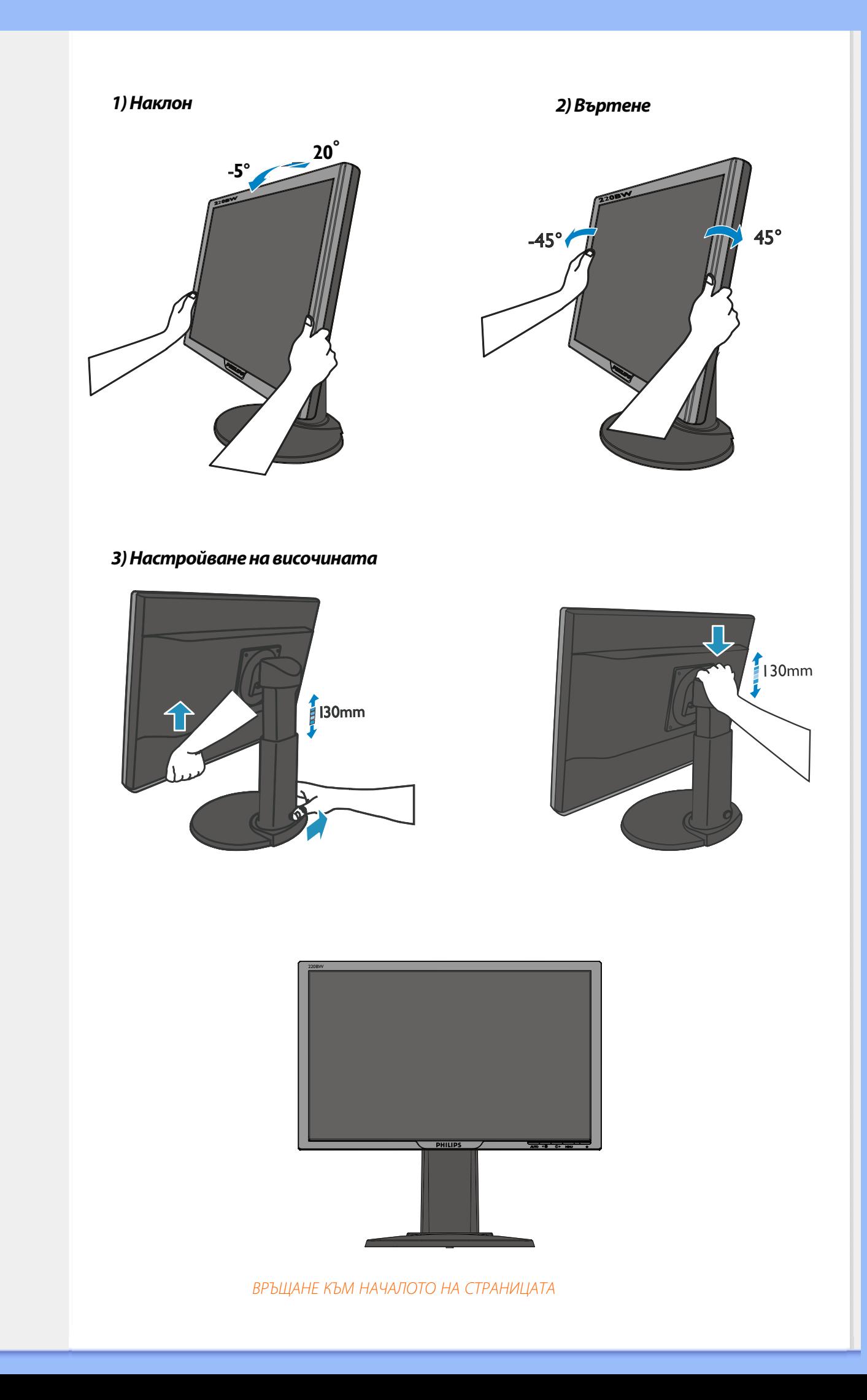

<span id="page-34-0"></span>[Характеристики](#page-26-1) на [изделието](#page-26-1) [Технически](#page-28-1) [спецификации](#page-28-1) [Разделителна](#page-29-0) [способност](#page-29-0) и [зададени](#page-29-0) режими [Автоматична](#page-30-0) [икономия](#page-30-0) на [енергия](#page-30-0) [Физически](#page-31-0) [спецификации](#page-31-0) [Предназначение](#page-31-1) на [крачетата](#page-31-1) [Изгледи](#page-32-0) на [изделието](#page-32-0)

## Правила на **Philips** за дефектните пиксели

#### Правила на **Philips** за дефектните пиксели при монитори с плосък екран

**Philips** се стреми да доставя изделия с най**-**високо качество**.** Ние използваме някои от найавангардните производствени процеси в отрасъла и практикуваме строго управление на качеството**.** Въпреки това**,** дефекти на пиксели или подпиксели в течнокристалните панели тип **TFT,** използвани за мониторите с плосък екран понякога са неизбежни**.** Никой производител не може да гарантира**,** че всички панели ще бъдат свободни от дефекти в пикселите**,** но **Philips** гарантира**,**  че всеки монитор с неприемлив брой дефекти ще бъде ремонтиран или заменен под гаранция**.** В тази декларация се обясняват различните типове пикселни дефекти и се дефинират приемливите нива на дефект за всеки тип**.** За да се квалифицира един течнокристален панел **TFT** за ремонт или замяна под гаранция**,** броят на пикселните дефекти в него трябва да превишава тези приемливи нива**.**  Например**,** на монитор **15" XGA** не повече от **0,0004%** от подпикселите може да са дефектни**.**  Освен това**, Philips** задава дори по**-**високи стандарти на качество за определени типове или комбинации пикселни дефекти**,** които са по**-**забележими от други**.** Тези правила важат за целия свят**.** 

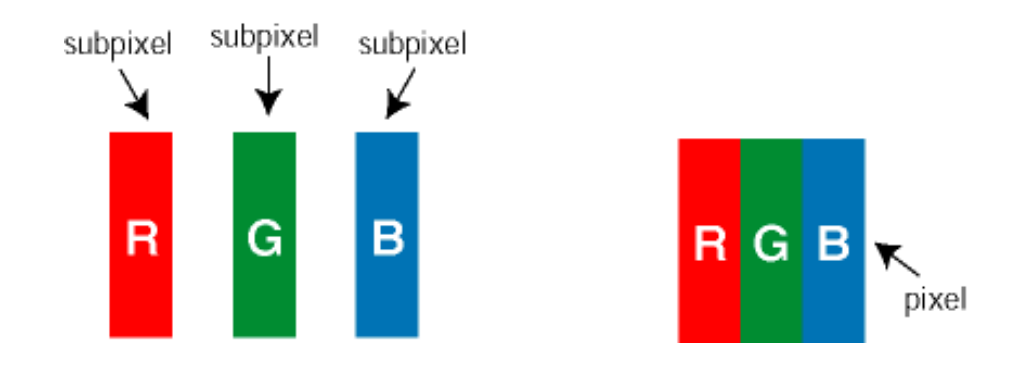

## Пиксели и подпиксели

Пикселът **(**елемент от картина**)** е съставен от три подпиксела в основните цветове червено**,**  зелено и синьо**.** Много пиксели заедно образуват образ**.** Когато всички подпиксели на един пиксел светят**,** трите подпиксела заедно се виждат като един бял пиксел**.** Когато всички са тъмни**,** трите цветни подпиксела заедно се виждат като един черен пиксел**.** Другите съчетания от светещи и тъмни подпиксели изглеждат като единични пиксели от други цветове**.**

#### Типове пикселни дефекти

Дефектите в пикселите и подпикселите се виждат на екрана по различен начин**.** В рамките на всяка категория има две категории пикселни дефекти и няколко типа подпикселни дефекти**.** 

Дефекти от типа **"**светла точка**"** Дефектите от типа **"**светла точка**"** представляват пиксели или подпиксели**,** които са постоянно светнати или **"**включени**".** С други думи светла точка е подпиксел**,** които се откроява на екрана**,** когато мониторът показва тъмна картина**.** Дефектите от типа **"**светла точка**"** са следните**:** 

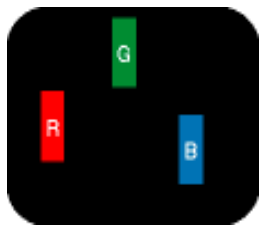

Един светещ червен**,** зелен

или син подпиксел

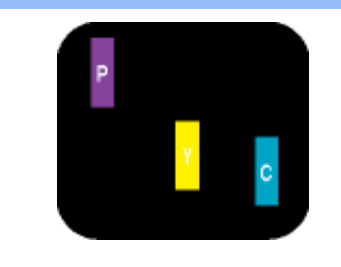

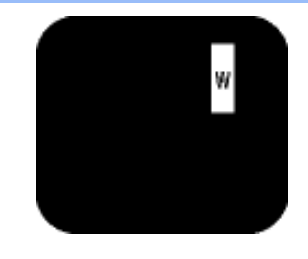

Два съседни светнали подпиксела**:**

- Червено **+** Синьо **=** Виолетово
- Червено **+** Зелено **=** Жълто
- Зелено **+** Синьо **=** Циан **(**светлосиньо**)** пискел**)**

Три съседни светещи подпиксела **(**един бял

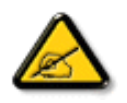

Червената или синята светла точка трябва да бъде с над **50 %** по**-**ярка от съседните й точки**,** докато зелената светла точка е с **30 %** по**-**ярка от съседните й точки**.** 

Дефекти от типа **"**черна точка**"** Дефектите от типа **"**черна точка**"** представляват пиксели или подпиксели**,** които са постоянно тъмни или **"**изключени**".**С други думи тъмна точка е подпиксел**,**  които се откроява на екрана**,** когато мониторът показва светла картина**.** Дефектите от типа **"**черна точка**"** са следните**:**

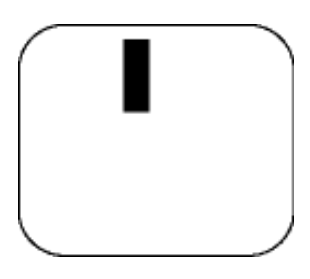

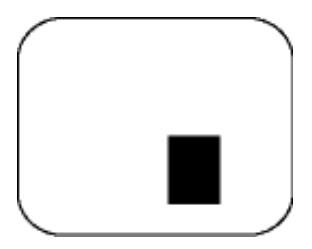

Един тъмен подпиксел Два или три съседни тъмни подпиксела

Близост на пикселните дефекти

Тъй като пискелните и подпикселните дефекти от един и същ тип**,** които са близки един до друг**,**  може да бъдат по**-**забележими**, Philips** указва и толеранси за близостта на пикселните дефекти**.** 

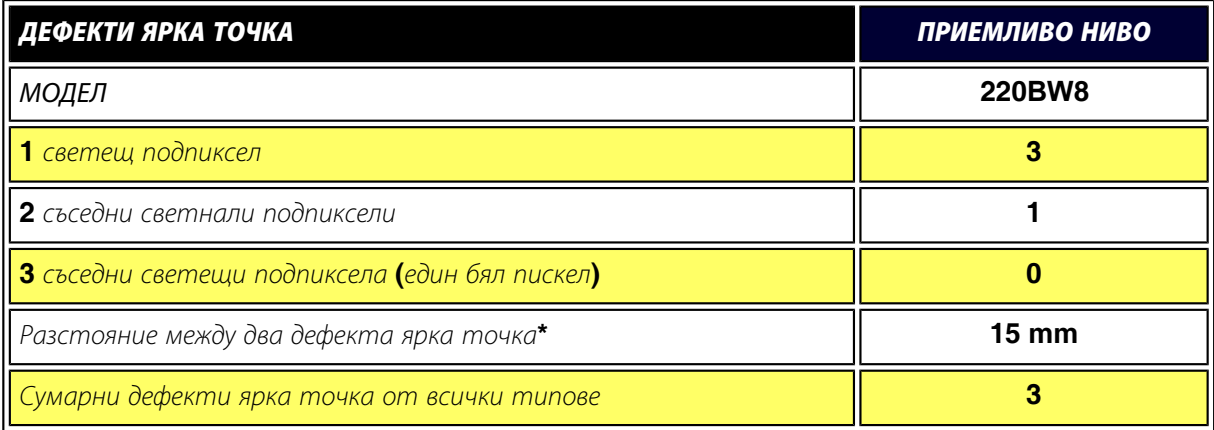
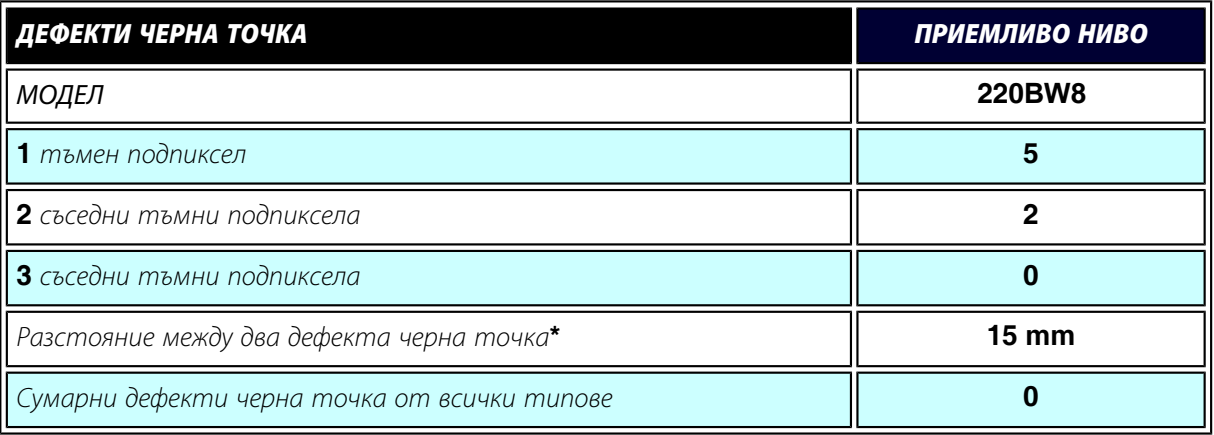

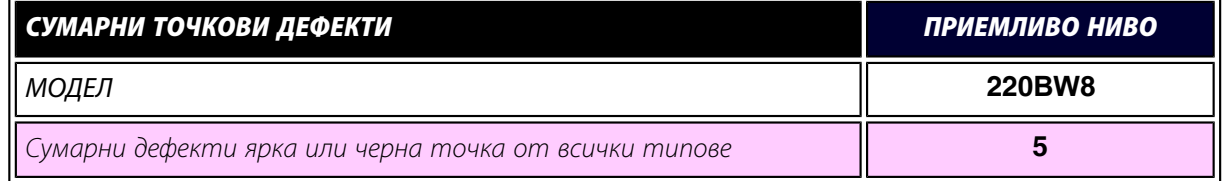

#### **Забележка***:*

֦

*\*1* или *2* съседни подпикселни дефекта *= 1* точков дефект

Вашият монитор *Philips* е съвместим с *ISO 13406-2*

ВРЪЩАНЕ КЪМ НАЧАЛОТО НА СТРАНИЦАТА

<span id="page-37-1"></span>[Информация](#page-26-0) за [изделието](#page-26-0) [Правила](#page-34-0) на **[Philips](#page-34-0)** за [дефектните](#page-34-0) [пиксели](#page-34-0) Увод

Характеристики и предимства на **SmartManage [Philips](#page-37-0)  [SmartControl](#page-37-0)**  Въпроси и

отговори

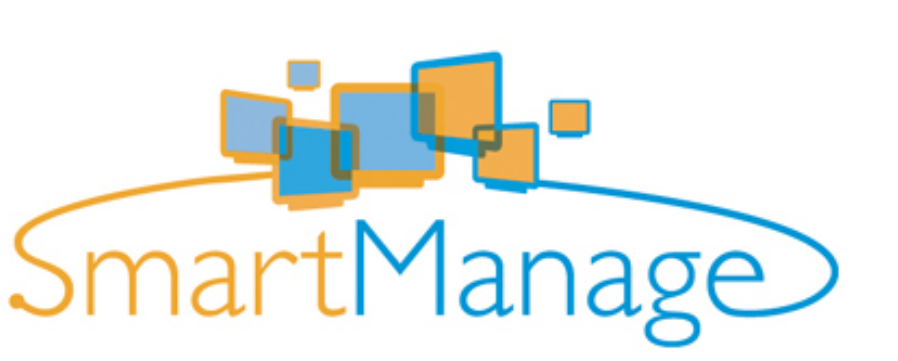

Увод

**Philips SmartManage** е разширено решение за потребители**,** особено за корпоративни ИТ администратори**,** за управление на техните **Philips** монитори като част от средата за управление на инфраструктурата**.** Това решение включва три основни компонента**, Philips SmartManage Administrator, Philips SmarControl** и **Agent.** 

**Philips SmartManage** е съвместна разработка между **Philips** и **Altiris Inc.**

#### Характеристики и предимства на **SmartManage**

**Philips SmartManag**е **e** работна конзола за **IT** управлението при събиране на инфрмация за съдържанието на мониторите**,** упътване за работа с тях**,** контрол върху сигурността на настройките и съдържанието на мониторите**,** като изпраща моментни съобщения на потребителите на мониторите**.**

**Philips SmartManage** съдържа следните основни характеристики**:**

- 1. Осигурява допълнителни мерки за сигурност за подсигуряване на вложенията на корпоративните потребители**.**
- 2. Спестява енергия**,** като намалява разходите и изключва необходимостта от включване и изключване на монитора**.**
- 3. **SmartControl** предоставя допълнителен начин за нагласата и настройките на мониторите**.**
- 4. Вградените данни за състоянието на монитора намалява времето за проверка**/**поддръжка**,**  спестява време и разходи**.**

Пробна версия на **SmartManage** може да бъде свалена от **<http://www.altiris.com/philips>**

За повече информация относно **Philips SmartManage,** моля свържете се с търговските представителства на **Philips** във вашата страна**.**

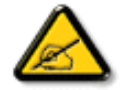

**SmartManage** е софтуер**,** предназначен за бизнессреди**.** Индивидуалните потребители обикновено не използват **SmartManage.** 

#### <span id="page-37-0"></span>**Philips SmartControl**

**SmartControl** и **SmartManage Agent** се инсталират на компютри**,** използващи монитори **Philips.** Чрез **SmartControl** и **SmartManage Agent** мониторите и компютрите могат да

# **SmartManage & SmartControl (ШчсNорэш ьюфхыш)**

взаимодействат със заявките на администратора**.** Тъй като **SmartControl** работи на всеки индивидуален компютър**,** крайните потребители също могат да използват **SmartControl,** за да настройват работните настройки на монитора**.**

#### **1.** Изисквания

- Графични карти с **nVIDIA (TNT2, GeForce, Quadro** или по**-**нови**)** и **ATI (Radeon** или понови**)** графични чипсети**,** които поддържат **DDC/CI** интерфейса
- Операционни системи **Microsoft Windows 2000** и **XP.**
- Всички монитори **Philips,** които поддържат **DDC/CI** интерфейс**.**

#### **2.** Инсталация

Как се изтегля файла **"**Инсталиране на **SmartControl"(SmartControl Installation):** 

- 1. Посетете **[http:// www.philips.com](http://www.philips.com/)**
- 2. Изберете **" Your Country [**Вашата държава**]"**
- 3. Щракнете на **" Contact & Support [**Контакти **&** поддръжка**]"**
- 4. Въведете номера на вашия модел
- 5. Влезте в страницата **"Software & Driver [**Софтуер **&** драйвер**]"**
- 6. Изберете **" SmartControl** софтуер**",** и можете да изтеглите **SmartControl** и неговия драйвер за инсталация**.**

Моля**,** следвайте упътването в инсталационната програма **SmartControl.**

#### **3. Достъпа до SmartControl**

- Натиснете дясното копче на мишката върху десктопа на вашето **PC** и изберете **Properties**  от менюто**.**
- Щракнете върху **Settings** и натиснете бутона **Advanced.**
- Шракнете върху Philips SmartControl.

#### **4.** Опции в **SmartControl**

#### ● Картина и звук **(Display and Sound)**

С преместването на плъзгащия се индекс наляво и надясно**,** потребителите ще могат да настройват яркостта**,** контраста**,** звука **(**ако е приложимо**),** видео звука **(**не е приложимо**,**  когато се използва **DVI-D** вход**),** и цветни температури**.**

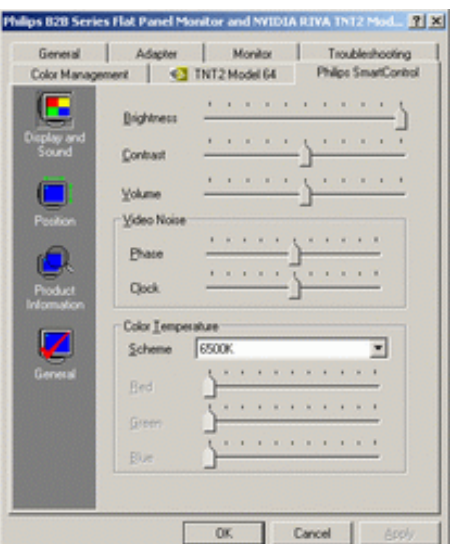

#### **• Позиция (Position)**

Потребителите могат да настроят хоризонтална и вертикална позиция на екрана**,** като

преместват плъзгащия се индекс наляво и надясно**.** Тази функция не е активна**,** когато е включено на **DVI-D (**дигитален**)** вход**.**

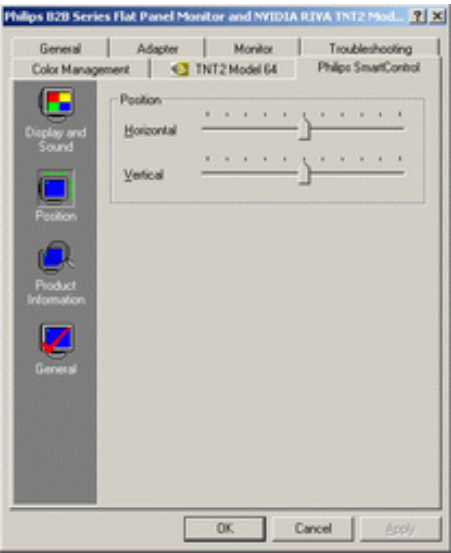

• Информация за продукта (Product Information) Щракнете на Информация за Продукта **(Product Information)** в лявата колонка**,** за да видите информацията за продукта запазена в паметта на монитора**.**

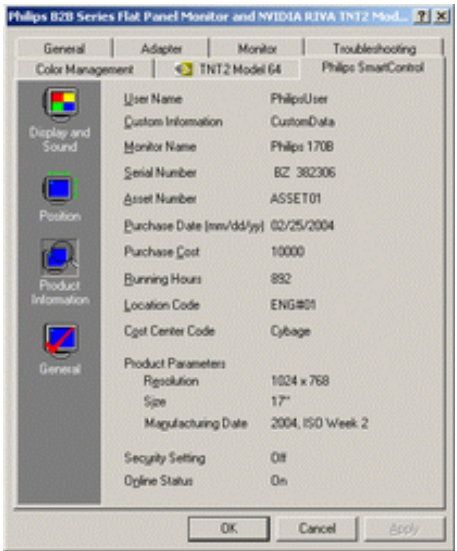

# ● З Бутон **•General•(General)**

Щракнете на **General** за обща информация**,** включително информация за драйвера**,**  информация за устройството и управление на монитора**.**

<span id="page-40-0"></span>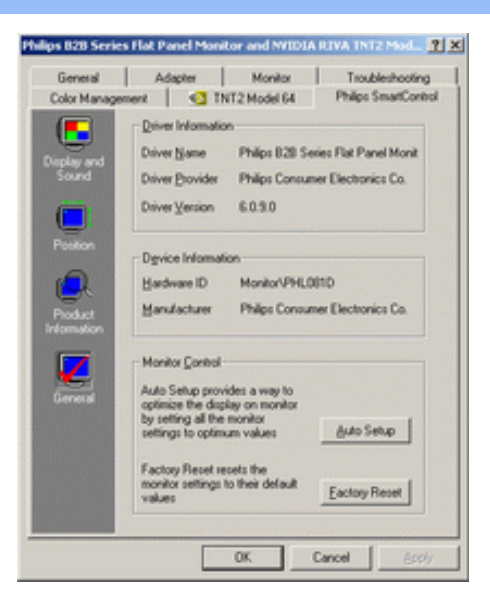

*В контрола на монитора***,** *потребителя може да щракне върху* •**Auto Setup**•**,** *за да поститне оптимално ниво или да щракне върху* •**factory reset**•**,** *за да пренастрои параметрите на монитора***.** *Тези функции не са активни***,** *когато е включено на* **DVI-D (***дигитален***)**  *вход***.**

#### Въпросии отговори

Въпрос **1.** *Каква е разликата между* **SmartManage** *и* **SmartControl?** Отговор **. SmartManage** *е софтуеър с дистанционно управление***/***контрол за* **IT** *мениджъри***,** *които поддържат монитори в мрежа***.**

**SmartControl** *е разширен контролен панел***,** *който помага на потребителите да нагласяват вида и настройката чрез софтуеърен интърфейс***,** *вместо чрез хардуеърните бутони на предната част на монитора***.**

Въпрос**2.** *Смених монитора на* **PC** *и* **SmartControl** *стана неизползваем***,** *какво да направя***?** *Отговор***.**  *Рестартирай своето* **PC** *и виж дали* **SmartControl** *може да работи***.** *В противен случай ще трябва да преместиш и реинсталираш* **SmartControl,** *за да си сигурен***,** *че е инсталиран правилния драйвър***.**  Отговор **.** *Рестартирай своето* **PC** *и виж дали* **SmartControl** *може да работи***.** *В противен случай ще трябва да преместиш и реинсталираш* **SmartControl,** *за да си сигурен***,** *че е инсталиран правилния драйвър***.**

Въпрос**3. SmartControl** *функционира добре в началото***,** *но после не работи добре***,** *какво да направя***?**

Отговор **.***Когато възникне такъв проблем***,** *Драйвъра на монитора може да се нуждае от реинсталация***.**

- • *Смяна на видео графичния адаптер с друг*
- • *Осъвременяване на видео драйвера*
- • *Дейности на* **OS,** *такива като обсужващ пакет или част*
- • *Активиране на* **Windows Update** *и актуализиране на драйвъра на монитора и***/***или на видеото*
- •**Windows** *е бил изхвърлен или изключен от захранването на монитора***.**

*За да откриете проблема***,** *моля щракнете с дясното копче на мишката върху* **My Computer** *и после върху* **Properties->Hardware-> Device Manager.** 

*Ако видите* **"Plug and Play Monitor"** *да се покаже под* **Monitor,** *тогава ще трябва да реинсталирате***.** *Просто преместете* **SmartControl** *и го реинсталирайте***.**

Въпрос**4.** *След инсталиране на* **SmartControl** *и кликване върху клавиша на* **SmartControl** *не се появи нищо или се появи съобщение за грешка***,** *какво да направя***?**

Отговор **.***Това може да означава***,** *че вашия графичен адаптор не е съвместим със* **SmartControl.** *Ако графичния ви адаптор е от горепосочените марки***,** *опитайте се да изтеглите най***-***новите драйвери за графичен адаптор от уеб страницата на съот* **SmartControl.** 

Въпрос**5.** *Когато кликна върху информацията за Продукта и се появи само частична информация***,**  *какво да направя***?**

Отговор **. I***Това може да означава***,** *че драйвера за картата на графичния адаптор не е най***-***нова версия***,** *която да поддържа напълно интерфейс* **DDC/CI.** *Опитайте се да изтеглите най***-***новите драйвери за графичен адаптор от уеб сайта на съответната компания***.** *Инсталирайте драйвера***,**  *Изтрийте* **SmartControl** *и после отново го инсталирайте***.**

*ВРЪЩАНЕ КЪМ НАЧАЛОТО НА [СТРАНИЦАТА](#page-37-1)*

<span id="page-42-0"></span>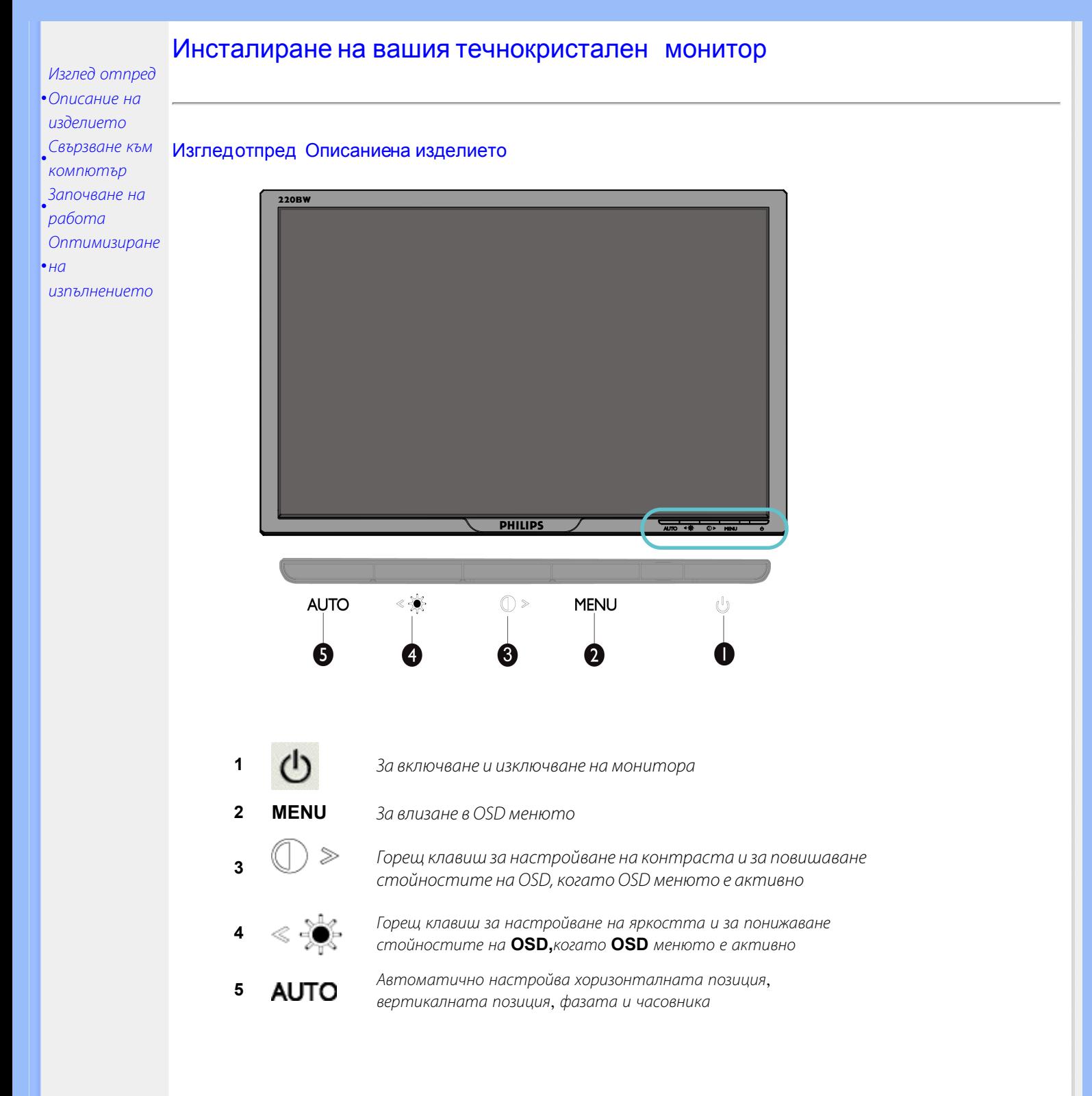

#### *ВРЪЩАНЕ КЪМ НАЧАЛОТО НА СТРАНИЦАТА*

#### Изгледотзад

<span id="page-43-0"></span>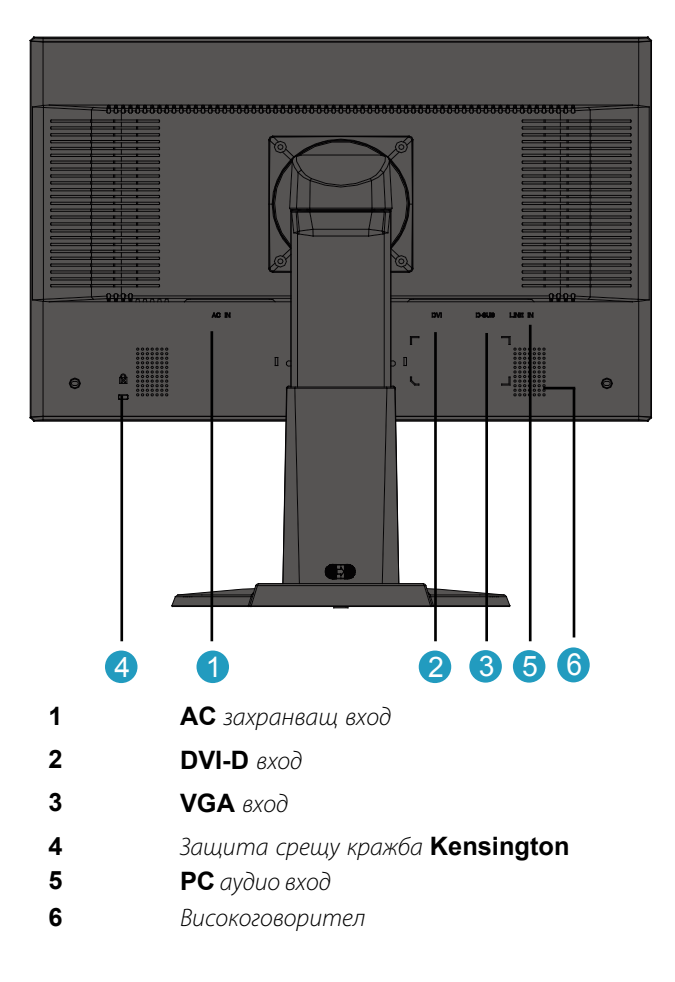

#### *ВРЪЩАНЕ КЪМ НАЧАЛОТО НА [СТРАНИЦАТА](#page-42-0)*

#### *Оптимизиране на изпълнението*

• *За най***-***добро изпълнение се погрижете настройките на вашия дисплей да са зададени на* **1680x1050** *при* **60Hz.**

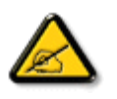

*Забележка: За да проверите текущата настройка на резолюцията, натиснете бутона 'OK' веднъж. Текущият режим се показва на екранното меню. Ако настройката не е оптимална, на екранното меню се показва предупреждението "(ИЗПОЛЗВАЙТЕ 1680X1050 ЗА НАЙ-ДОБЪР РЕЗУЛТАТ".*

- • *Можете също да инсталирате програмата*
- $\cdot$  гулиране на плосък екран (FP настройване) -програма за получаване на най-доброто изпълнение от вашия монитор. Тя се съдържа на този компактдиск. Дадени са инструкции "стъпка по стъпка", които ви водят *през процеса на инсталиране***.** *Натиснете върху връзката***,** *за да научите повече за тази програма***.**

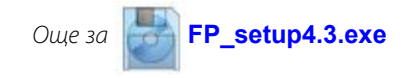

*ВРЪЩАНЕ КЪМ НАЧАЛОТО НА [СТРАНИЦАТА](#page-42-0)*

# *Свързване към компютър*

<span id="page-44-1"></span><span id="page-44-0"></span>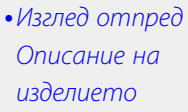

#### *Пакетс принадлежности*

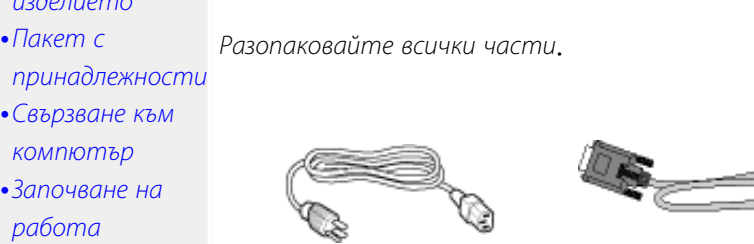

- [•](#page-44-0)*[Оптимизиране](#page-43-0) на*
- *изпълнението*

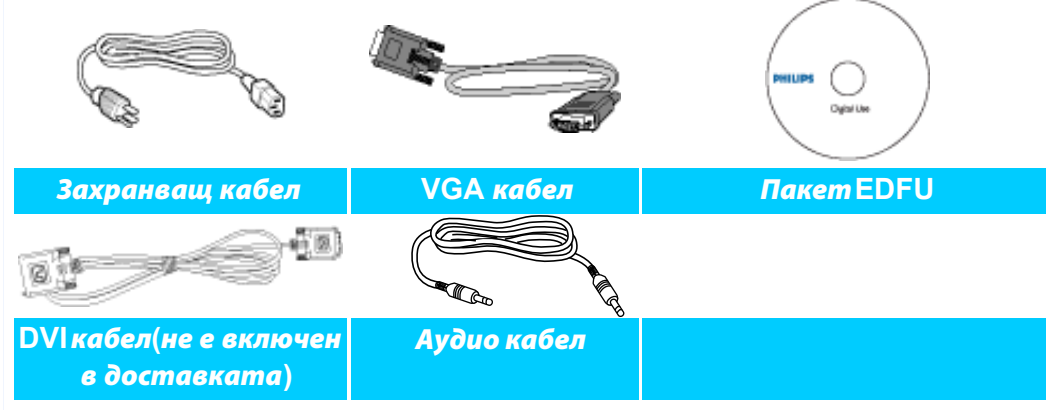

#### *ВРЪЩАНЕ КЪМ НАЧАЛОТО НА СТРАНИЦАТА*

#### *Свързване към компютър*

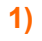

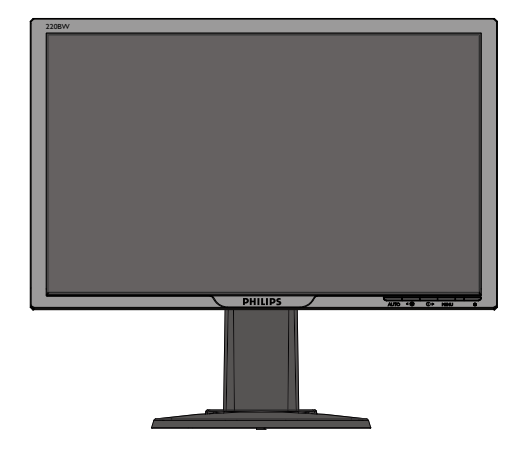

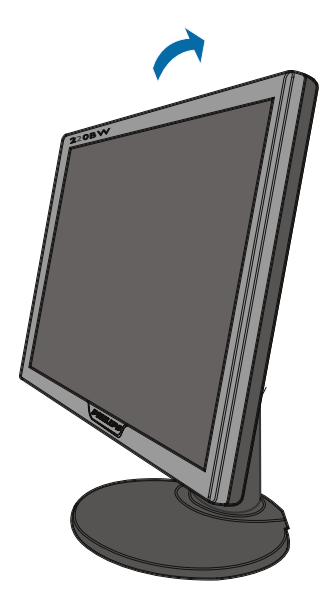

#### **3)** *Управление на кабелите*

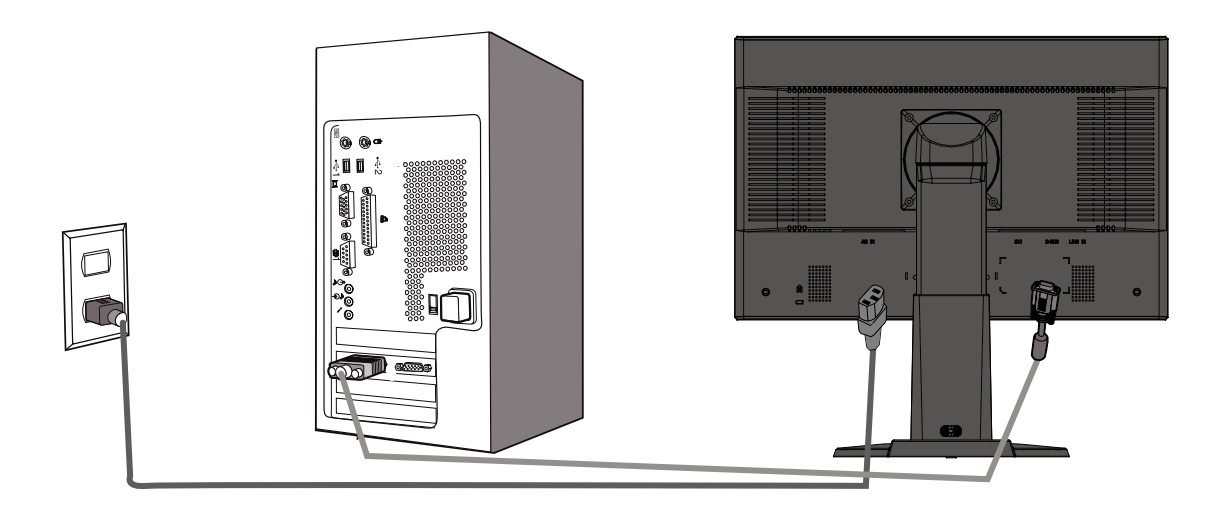

# **4)***Свързване към компютъ*

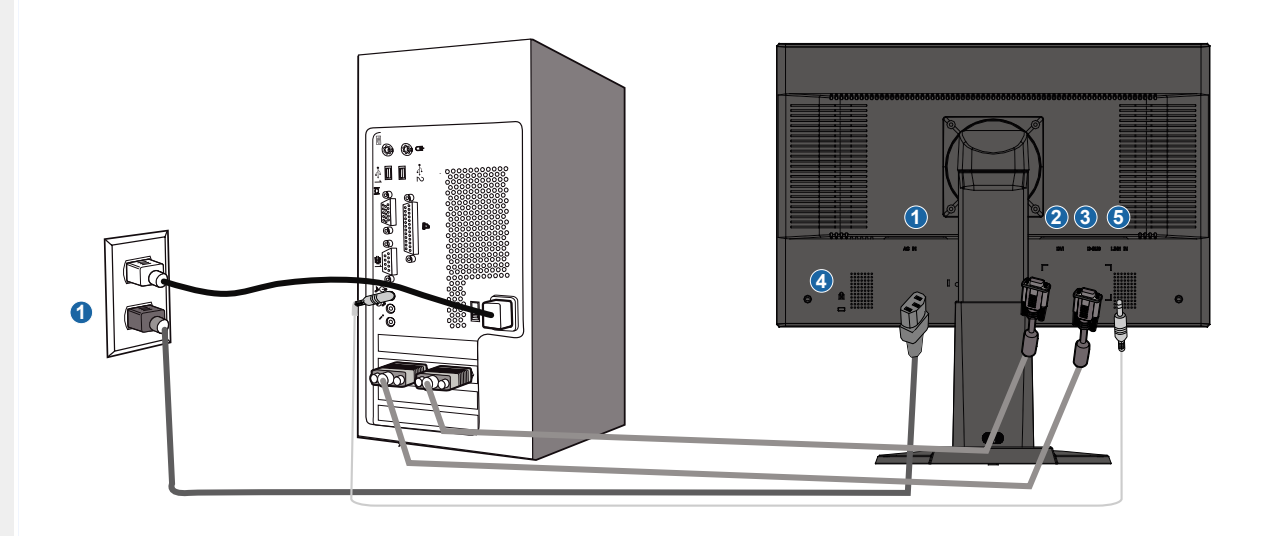

**2)**

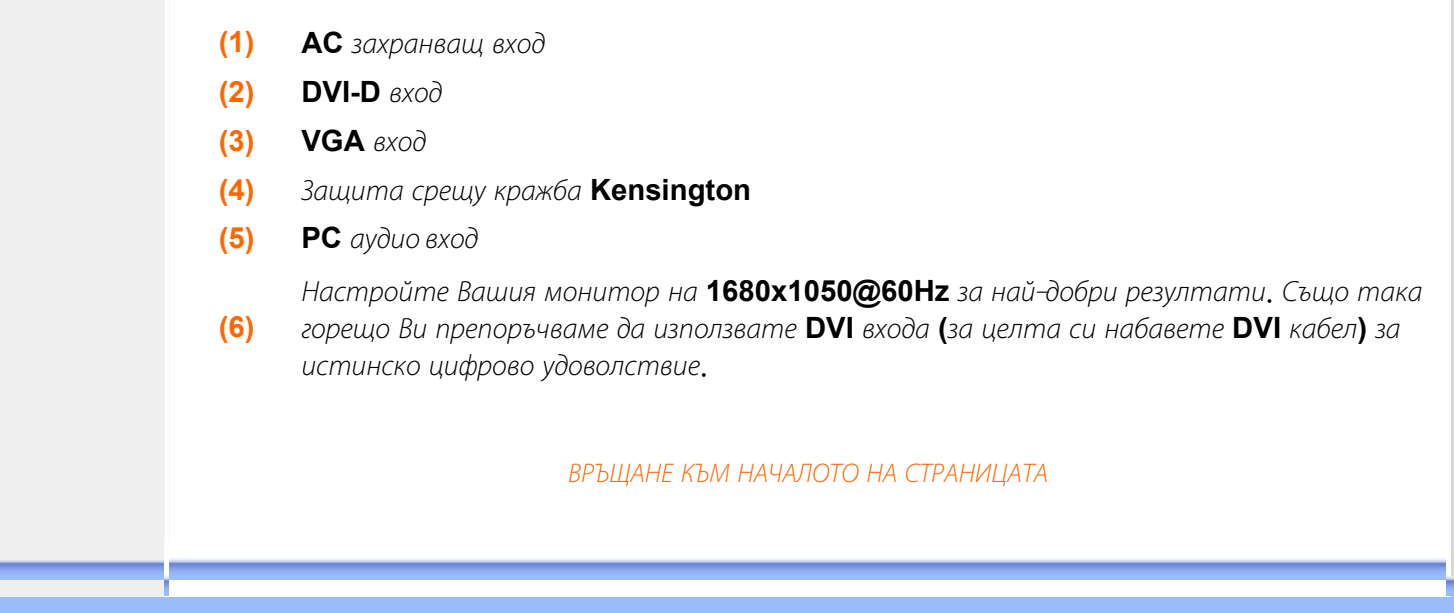

# Започване на работа

#### <span id="page-47-1"></span><span id="page-47-0"></span>Вашият течнокристален монитор**:**

Изглед отпред [Описание](#page-42-0) на изделието [Инсталиране](#page-44-1) и свързване на монитора Започване на работа [Оптимизиране](#page-43-0) на изпълнението

#### Започване на работа

# Използвайте информационния файл **( .inf)** за **Windows® 95/98/2000/Me/XP/Vista** или следващи

Вградената характеристика **VESA DDC2B** в мониторите на **Philips** поддържа изискванията на **Plug & Play** за **Windows® 95/98/2000/Me/XP/Vista.** Информационният файл **(.inf)** трябва да се инсталира**,** за да може вашият монитор **Philips** да се разрешава от диалоговия прозорец **"**Монитор**"** в **Windows® 95/98/2000/Me/XP/Vista,** както и да се активира приложението тип **Plug & Play.** Инсталационната процедура, базирана на Windows® '95 ОЕМ Release 2, 98, Me, **XP, 2000** и **Vista,** се изпълнява по следния начин**.**

#### За **Windows® 95**

- 1. Стартирайте **Windows® 95**
- 2. Щракнете върху бутона **"Start",** посочете към **"Settings",** а след това щракнете върху **"Control Panel".**
- 3. Щракнете двукратно върху иконата **"Display".**
- 4. Изберете раздела **"Settings",** а след това натиснете **"Advanced..." (**Разширени настройки**).**
- 5. Изберете бутона **"Monitor",** посочете **"Change..." (**Смяна**),** а след това натиснете **"Have Disk..." (От диск).**
- 6. Натиснете бутона **"Browse..." (**Преглед**),** изберете съответния диск **F: (CD-ROM**  устройство**),** а след това натиснете бутона **"OK".**
- 7. Натиснете бутона **"OK",** а след това изберете модела на вашия монитор и натиснете **"OK".**
- 8. Натиснете бутона **"Close" (**Затвори**).**

#### За **Windows® 98**

- 1. Стартирайте **Windows® 98**
- 2. Щракнете върху бутона **"Start",** посочете към **"Settings",** а след това щракнете върху **"Control Panel".**
- 3. Щракнете двукратно върху иконата **"Display".**
- 4. Изберете раздела **"Settings",** а след това натиснете **"Advanced..." (**Разширени настройки**).**
- 5. Изберете бутона **"Monitor",** посочете **"Change..." (**Смяна**),** а след това натиснете **"Next" (**Следващ**).**
- 6. Изберете **"Display a list of all the drivers in a specific location, so you can choose the driver you want." (**Покажи списък на всички драйвери на определеното място**,** така че да може да се избере исканият драйвер**),** след това натиснете **"Next",** а после **"Have Disk...".**
- 7. Натиснете бутона **"Browse..." (**Преглед**),** изберете съответния диск **F: (CD-ROM**  устройство**),** а след това натиснете бутона **"OK".**
- 8. Натиснете бутона **"OK",** а след това изберете модела на вашия монитор и натиснете бутона **"Next".**
- 9. Натиснете бутона **"Finish" (**Готово**),** а след това бутона **"Close".**

#### За **Windows® 2000**

1. Стартирайте **Windows® 2000** 

- 2. Щракнете върху бутона **"Start",** посочете към **"Settings",** а след това щракнете върху **"Control Panel".**
- 3. Щракнете двукратно върху иконата **"Display".**
- 4. Изберете раздела **"Settings",** а след това натиснете **"Advanced..." (**Разширени настройки**).**
- 5. Изберете **"Monitor"**

**-** Ако бутонът **"Properties"** не е активен**,** това означава**,** че мониторът ви е конфигуриран правилно**.** Спрете инсталирането**.** 

- Ако бутонът **"Properties"** е активен**.** Натиснете бутона **"Properties".** Следвайте стъпките**,** дадени по**-**долу**.**
- 6. Натиснете **"Driver"** и после **"Update Driver..." (**Актуализиране на драйвер**),** а след това бутона **"Next".**
- 7. Изберете **"Display a list of all the drivers in a specific location, so I can choose a specific driver." (**Покажи списък на всички драйвери на определеното място**,** така че да мога да избера определен драйвер**),** след това натиснете **"Next",** а после **"Have Disk...".**
- 8. Натиснете бутона **"Browse...",** после изберете съответния диск **F: (CD-ROM**  устройството**).**
- 9. Натиснете бутона **"Open" (**Отвори**),** а след това бутона **"OK".**
- 10. Изберете вашия модел монитор и натиснете бутона **"Next".**
- 11. Натиснете бутона **"Finish",** а след това бутона **"Close".**  Ако виждате прозореца **"Digital Signature Not Found" (**Не е намерен цифров подпис**),**  натиснете бутона **"Yes".**

#### За **Windows® Me**

- 1. Стартирайте **Windows® Me**
- 2. Щракнете върху бутона **"Start",** посочете към **"Settings",** а след това щракнете върху **"Control Panel".**
- 3. Щракнете двукратно върху иконата **"Display".**
- 4. Изберете раздела **"Settings",** а след това натиснете **"Advanced..." (**Разширени настройки**).**
- 5. Изберете бутона **"Monitor",** а след това бутона **"Change...".**
- 6. Изберете **"Specify the location of the driver (Advanced)" (**Укажете мястото на драйвера **(**Разширени**)"** и натиснете бутона **"Next".**
- 7. Изберете **"Display a list of all the drivers in a specific location, so you can choose the driver you want." (**Покажи списък на всички драйвери на определеното място**,** така че да може да се избере исканият драйвер**),** след това натиснете **"Next",** а после **"Have Disk...".**
- 8. Натиснете бутона **"Browse..." (**Преглед**),** изберете съответния диск **F: (CD-ROM**  устройство**),** а след това натиснете бутона **"OK".**
- 9. Натиснете бутона **"OK",** а след това изберете модела на вашия монитор и натиснете бутона **"Next".**
- 10. Натиснете бутона **"Finish",** а след това бутона **"Close".**

#### За **Windows® XP**

- 1. Стартирайте **Windows® XP**
- 2. Щракнете върху бутона **"Start" (**Старт**),** а след това щракнете върху **"Control Panel" (**Контролен панел**).**
- 3. Изберете и щракнете върху категорията **"Printers and Other Hardware" (**Принтери и друг хардуер**).**
- 4. Щракнете върху елемента **"Display" (**Дисплей**).**
- 5. Изберете раздела **"Settings" (**Настройки**),** а след това натиснете **"Advanced..." (**Разширени**).**
- 6. Изберете раздела **"Monitor" (**Монитор**)**

**-** Ако бутонът **"Properties" (**Свойства**)** не е активен**,** това означава**,** че мониторът ви е конфигуриран правилно**.** Спрете инсталирането**.**

**-** Ако бутонът **"Properties" (**Свойства**)** е активен**,** натиснете го**.**

Следвайте стъпките**,** дадени по**-**долу**.**

- *7. Изберете раздела "Driver" ( Драйвер ) и после натиснете бутона "Update Driver..." ( Актуализиране на драйвер... ).*
- *8. Изберете бутона за избор "Install from a list or specific location [advanced]" ( Инсталирай от списък или определено място [ разширени]), след това натиснете бутона "Next" ( Напред).*
- *9. Изберете бутона за избор "Don't Search. I will choose the driver to install" ( Не търси. Аз ще избера драйвер за инсталиране). След това натиснете бутона "Next" ( Напред).*
- *10. Щракнете върху бутона "Have disk..." ( От диск...), а след това върху бутона "Browse..." ( Преглед...) и после изберете съответния диск F: (CD-ROM устройството).*
- *11. Натиснете бутона "Open" ( Отвори), а след това бутона "OK".*
- *12. Изберете вашия модел монитор и натиснете бутона "Next" ( Напред). - Ако виждате съобщението "has not passed Windows® Logo testing to verify its compatibility with Windows® XP" ( не е преминал изпитването за логото на Windows® за проверка на съвместимост с Windows® XP), натиснете бутона "Continue Anyway" ( Продължи въпреки всичко).*
- *13. Натиснете бутона "Finish" ( Готово), а след това бутона "Close" ( Затвори).*
- *14. Щракнете върху бутона "OK", а след това отново върху бутона "OK", за да затворите диалоговия прозорец "Display\_Properties" ( Свойства на дисплея).*

# **За Windows® Vista**

- *1. Стартирайте Windows®Vista*
- *2. Щракнете върху бутона Старт ; изберете и щракнете върху 'Контролен панел'.*
- *3. Изберете и щракнете върху 'Hardware and Sound'.*
- *4. Изберете 'Диспечер на устройствата' и щракнете върху 'Актуализация на драйвери за устройства'.*
- *5. Изберете 'Монитор' и щракнете с десния бутон върху 'Generic PnP Monitor'.*
- *6. Щракнете върху 'Актуализация на драйвера'.*
- *7. Изберете 'Търсене на драйвери в компютъра'.*
- *8. Щракнете върху бутона 'Преглед' и изберете устройството, в което сте сложили компактдиска. Например:(CD-ROM устройство:\\Lcd\PC\drivers\).*
- *9. Натиснете бутона 'Напред'.*
- *10. Изчакайте няколко минути инсталирането на драйвера и натиснете бутона 'Затвори'.*

*Ако вашата версия на Windows® 95/98/2000/Me/XP/Vista е различна или ви е необходима по подробна информация за инсталирането, вж. ръководството за потребителя на Windows® 95/98/2000/Me/XP/Vista .* 

*ВРЪЩАНЕ КЪМ НАЧАЛОТО НА [СТРАНИЦАТА](#page-47-1)*

<span id="page-50-2"></span><span id="page-50-0"></span>[на](#page-50-0) [екранния](#page-50-0) [дисплей](#page-50-0) [Дърво](#page-50-1) на [екранния](#page-50-1) [дисплей](#page-50-1)

# [Описание](#page-50-0) **E**кранен дисплей

# Описание на екранния дисплей

#### **Какво представлява екранният дисплей***?*

**OSD (**визуализиране на екран**)** е функция**,** присъща на всички монитори **Philips** с течни кристали**.** Тя позволява на крайния потребител директно да настройва монитора или да избира негови функции от прозорец с инструкции върху самия екран**.** По**-**долу е показан лесен за използване екранен интерфейс**:** 

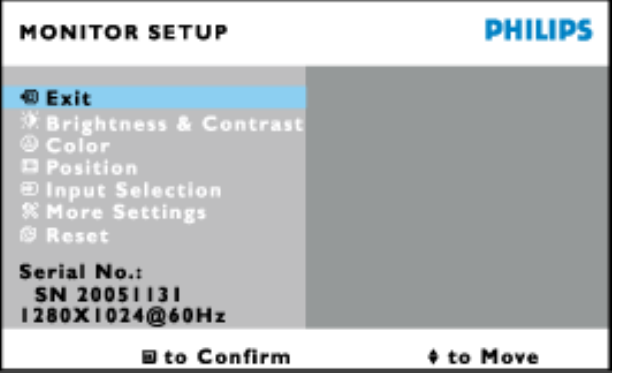

#### **Основни и прости инструкции за клавишите за управление***.*

В екранното меню**,** показано по**-**горе**,** потребителите могат да натискат бутоните отдясно на монитора, за да местят курсора, **СК рим**а да потвърдят направения избор или промяна**,** и **,** за да настроят**/**изберат промяната**.**

#### ВРЪЩАНЕ КЪМ НАЧАЛОТО НА [СТРАНИЦАТА](#page-50-2)

#### <span id="page-50-1"></span>Дърво на екранния дисплей

По**-**долу е даден общ преглед на структурата на екранния дисплей**.** Той може да ви послужи за справка**,** когато по**-**късно искате да преминете през различните настройки**.**

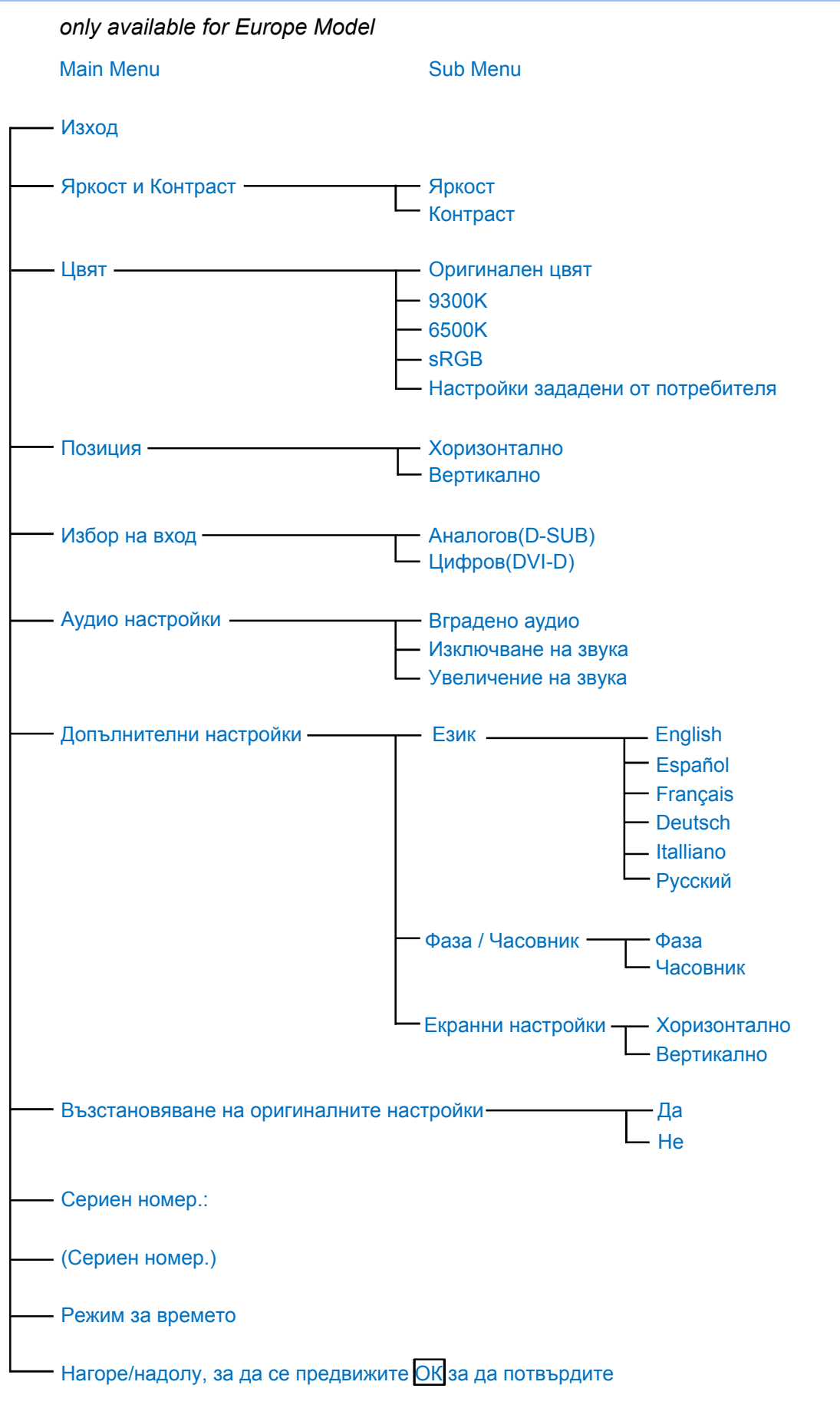

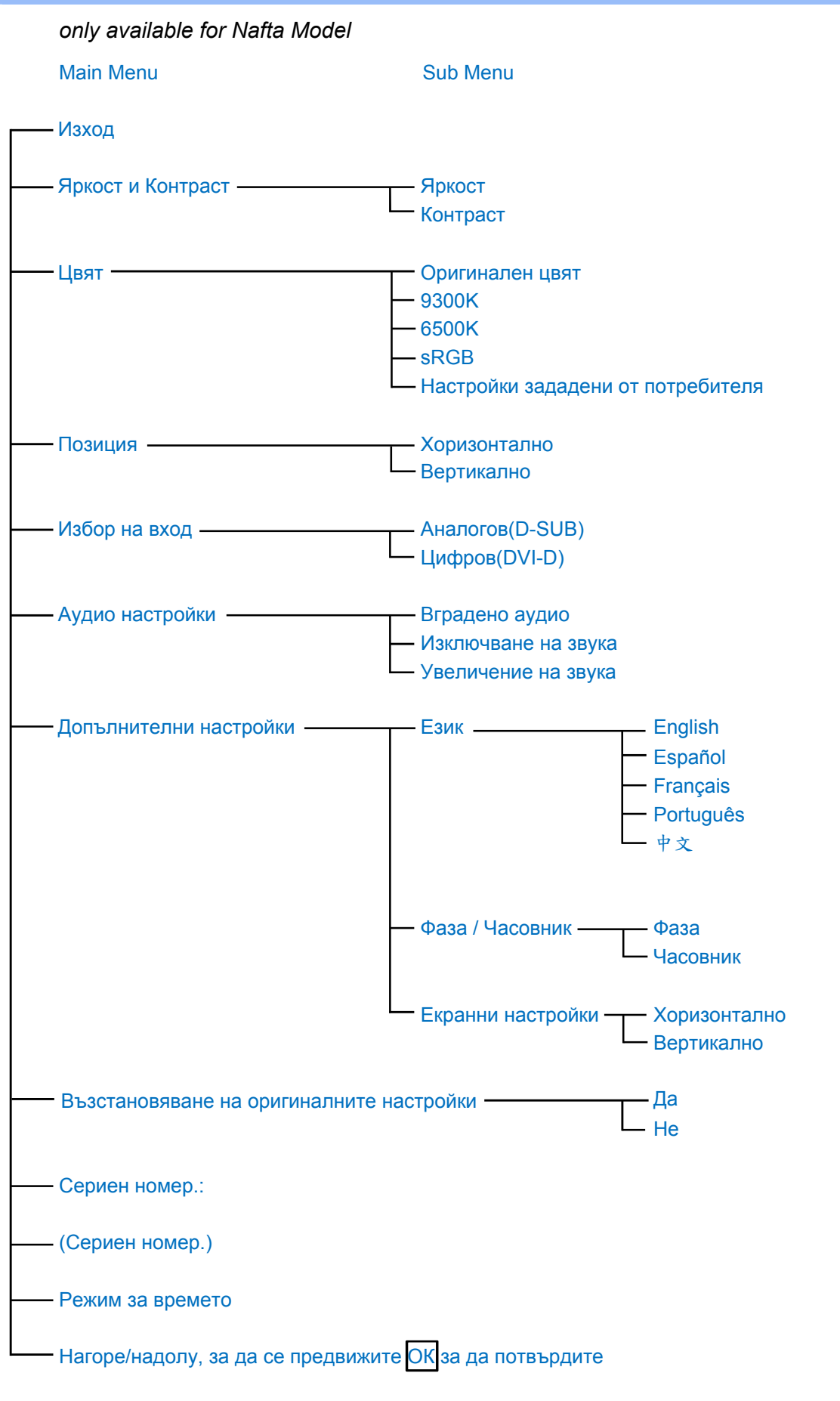

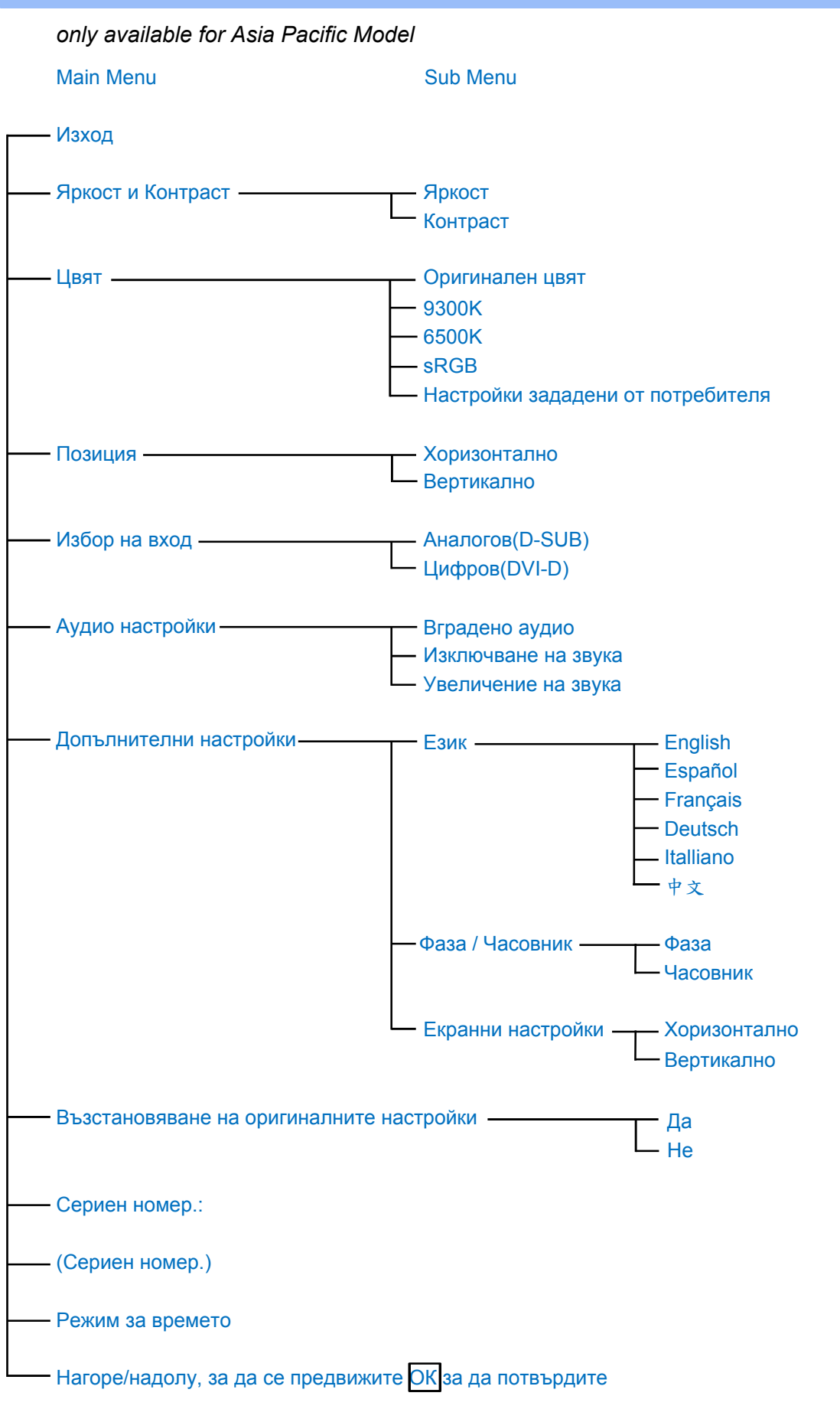

*Забележка***: sRGB** *е стандарт за осигуряване на правилен обмен на цветове между различни устройства* **(***например цифрови камери***,** *монитори***,** *принтери***,** *скенери и др***.)** 

Използвайки стандартно унифицирано цветно пространство**, sRGB** помага за представянето на снимки**,** правени с **sRGB-**съвместимо устройство**,** на вашия **sRGB** монитор **Philips.** По този начин цветовете се калибрират и вие можете да сте сигурни**,** че те се изобразяват правилно на вашия екран**.** 

Важно условие при използването на **sRGB** е яркостта и контрастът на монитора ви да са нагласени на предварителна настройка**,** а също и цветовата гама**.** Затова е важно да се избере **sRGB** настройката от екранните настройки на монитора**.** 

За целта отворете екранното меню**,** като натиснете бутона **OK** отстрани на монитора**.** С бутона **'**надолу**'** се придвижете до **Color (**Цвят**)** и натиснете отново ОК**.** С бутона **'**надясно**'** се придвижете до **sRGB.** Използвайте бутона **'**надолу**'** и отново натиснете **OK,** за да излезете от екранното меню**.**

След тази стъпка не променяйте настройките на яркостта или контраста на вашия монитор**.** Ако промените която и да е от двете настройки**,** мониторът ще излезе от режим **sRGB** и ще се настрои на цветова температура от **6500K.** 

ВРЪЩАНЕ КЪМ НАЧАЛОТО НА [СТРАНИЦАТА](#page-50-2)

֦

# Грижи за клиентите и гаранция

ИЗБЕРЕТЕ ВАШАТА СТРАНА**/**РЕГИОН**,** ЗА ДА ВИДИТЕ ПОДРОБНОСТИ ЗА ВАШИЯ ГАРАНЦИОНЕН ОБХВАТ

ЗАПАДНА ЕВРОПА**:** [Австрия](#page-56-0) • [Белгия](#page-56-0) • [Кипър](#page-56-0) • [Дания](#page-56-0) • [Франция](#page-56-0) • [Германия](#page-56-0) • [Гърция](#page-56-0) • [Финландия](#page-56-0) • [Ирландия](#page-56-0) • [Италия](#page-56-0) • [Люксембург](#page-56-0) • [Холандия](#page-56-0) • [Норвегия](#page-56-0) • [Португалия](#page-56-0) • [Швеция](#page-56-0) • [Швейцария](#page-56-0) • [Испания](#page-56-0) • [Великобритания](#page-56-0)

ИЗТОЧНА ЕВРОПА**:** [Словакия](#page-59-0) [Словения](#page-59-0) Чешка [република](#page-59-0) • [Унгария](#page-59-0) • [Полша](#page-59-0) • [Русия](#page-59-0) • [Турция](#page-59-0)

ЛАТИНСКА АМЕРИКА**:** [Антилите](#page-71-0) • [Аржентина](#page-71-0) • [Бразилия](#page-71-0) • [Чили](#page-71-0) • [Колумбия](#page-71-0) • [Мексико](#page-71-0) • [Парагвай](#page-71-0) • [Перу](#page-71-0) • [Уругвай](#page-71-0) • [Венецуела](#page-71-0)

СЕВЕРНА АМЕРИКА**:** [Канада](#page-73-0) • [САЩ](#page-73-0)

ТИХООКЕАНСКИ РЕГИОН [Австралия](#page-71-0) • Нова [Зеландия](#page-71-0)

АЗИЯ**:** [Бангладеш](#page-71-0) • [Китай](#page-71-0) • [Хонконг](#page-71-0) • [Индия](#page-71-0) • [Индонезия](#page-71-0) • [Япония](#page-71-0) • [Корея](#page-71-0) • [Малайзия](#page-71-0) • [Пакистан](#page-71-0) • [Филипините](#page-71-0) • [Сингапур](#page-71-0) • [Тайван](#page-71-0) • [Тайланд](#page-71-0)

АФРИКА**:** [Мароко](#page-71-0) • Южна [Африка](#page-71-0)

БЛИЗКИЯ ИЗТОК**:** [Дубай](#page-71-0) • [Египет](#page-71-0)

ļ

# <span id="page-56-0"></span>Вашата гаранция **Philips F1rst Choice**

Благодарим ви за закупуването на този монитор **Philips.**

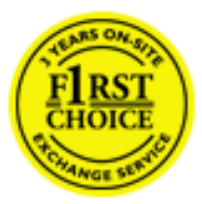

Всички монитори **Philips** са проектирани и произведени по високи стандарти и осигуряват висококачествена работа**,** лекота на използване и лекота на инсталиране**.** В случай**,** че срещнете трудности при инсталиране или употреба на това изделие**,** се обърнете директно към бюрото за помощ на **Philips,** за да се възползвате от своята гаранция **F1rst Choice** на **Philips.** Тази тригодишна гаранция за сервиз ви дава право на обменен модел на място**,** ако вашият монитор се окаже неизправен или дефектен **- Philips** се стреми да осигури обменен модел в рамките на **48** часа след получаване на повикването ви**.**

#### Какво влиза в покритието**?**

Гаранцията **Philips F1rst Choice** е в сила в Андора**,** Австрия**,** Белгия**,** Кипър**,** Дания**,** Франция**,**  Германия**,** Гърция**,** Финландия**,** Ирландия**,** Италия**,** Лихтенщайн**,** Люксембург**,** Монако**,** Холандия**,**  Норвегия**,** Португалия**,** Швеция**,** Швейцария**,** Испания и Великобритания и само за монитори**,** които по начало са проектирани**,** произведени**,** одобрени и**/**или с разрешение за използване в рамките на тези страни**.**

Гаранционното покритие започва от деня**,** в който закупите монитора си**.** В продължение на три години след това вашият монитор ще бъде обменен с най**-**малко еквивалентен монитор**,** в случай**,**  че покаже дефекти**,** които влизат в гаранционното покритие**.**

Обменният монитор остава ваш**,** а **Philips** запазва дефектния**/**оригиналния монитор**.** За обменния монитор гаранционният срок остава равен на този на вашия оригинален монитор**,** който е **36**  месеца от датата на покупката на вашия оригинален монитор**.**

#### Какво не влиза в покритието**?**

Гаранцията **Philips F1rst Choice** важи при условие**,** че изделието се използва за целите**,** за които е предназначено**,** в съответствие с инструкциите за експлоатация и след представяне на оригиналната фактура или касова бележка**,** на която е посочена датата на покупка**,** името на доставчика и модела и производствения номер на изделието**.**

# Гаранцията **Philips F1rst Choice** може да не важи**,** ако**:**

- документите са променени по някакъв начин или са станали нечетливи**;**
- номерът на модел или производственият модел на изделието са променени**,** заличени**,**  отстранени или са станали нечетливи**;**
- извършван е ремонт или модификации на изделието от неупълномощени сервизни организации или лица**;**
- повредата е предизвикана от злополука**,** включително**,** но без ограничение до светкавица**,**  наводнение или пожар**,** злоупотреба или небрежност**;**
- възникват проблеми при приемането**,** предизвикани от условията на сигнала или кабелните

или антенни системи извън устройството**;** 

- дефекти**,** които не са предизвикани злоупотреба или неправилна употреба на монитора**;**
- изделието изисква модифициране или адаптация**,** за да може да бъде в съответствие с местни или национални технически стандарти**,** които важат в страни**,** за които изделието по начало не е било проектирано**,** произведено**,** одобрено и**/**или разрешено**.** Затова винаги проверявайте дали изделието може да се използва в дадена страна**.**
- Отбележете**,** че изделия**,** които не са били по начало проектирани**,** произведени**,** одобрени и**/** или разрешени за употреба в рамките на страните на **Philips F1rst,** не са предмет на гаранцията **Philips F1rst Choice.** В такива случаи важат условията на глобалната гаранция на **Philips.**

#### На едно щракване разстояние

При възникване на проблем Ви съветваме да прочетете внимателно указанията за ползване или да посетите следната страница в интернет за допълнителна поддръжка**: [www.philips.com/support.](http://www.philips.com/support)** 

# Само едно телефонно обаждане

За да избегнете излишни неудобства**,** съветваме Ви да прочетете внимателно указанията за ползване или да посетите интернет страницата **[www.philips.com/support](http://www.philips.com/support)** преди да се свържете с центъра за поддръжка на **Philips.**

За бързото решаване на Вашия проблем**,** моля пригответе следните данни преди да се свържете с центъра за поддръжка на **Phillips:**

- Номер на модела **Philips**
- Сериен номер на продукта **Philips**
- Дата на закупуване **(**може да се изиска копие на документа**,** удостоверяващ покупката**)**
- $\bullet$  Процесор
	- ❍ **286/386/486/Pentium pro/** Вградена памет
	- ❍ Операционна система **(Windows, DOS, OS/2, Apple Macintosh)**
	- ❍ Факс**/**модем**/**интернет програма**?**
- Други инсталирани платки **(**карти**)**

Наличието на следната информация също ще допринесе за ускоряване на процеса**:**

- Търговски документ **(**фактура**),** съдържащ следната информация**:** дата на закупуване**,** име на търговеца**,** модел и сериен номер на продукта
- Пълният адрес**,** на който повреденият или дефектен монитор трябва да бъде доставен и заменен с изправен монитор

Центровете на **Philips** за техническа поддръжка са разположени по целия свят**.** За информация за контакт щракнете тук**: [F1rst Choice Contact Information.](#page-58-0)**

Можете да свържете с нас и чрез

*<http://www.philips.com/support>*

ļ

# <span id="page-58-0"></span>**F1rst Choice Contact Information**

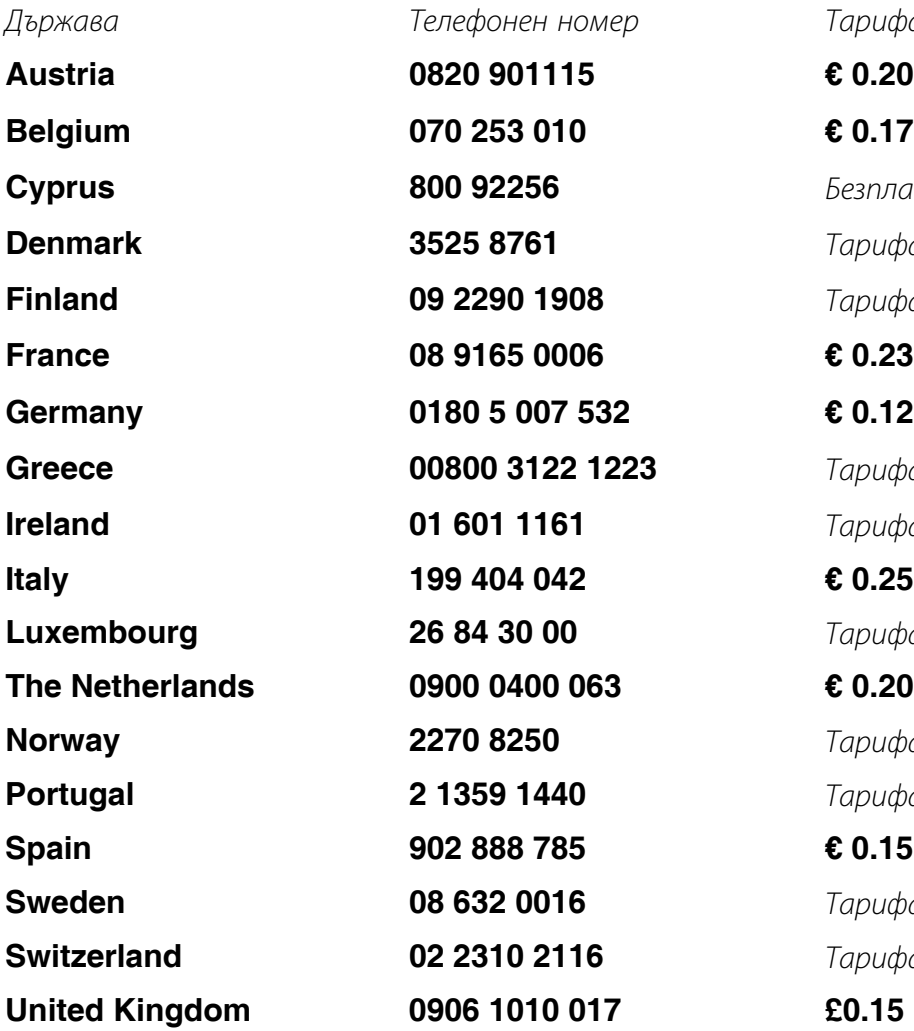

ļ

Тарифа

 *<i>nam*но **Denmark 3525 8761** Тарифа за местни разговори **Finland 09 2290 1908** Тарифа за местни разговори

**3 Greece Tapupa за местни разговори Ireland 01 601 1161** Тарифа за местни разговори

**Luxembourg 26 84 30 00** Тарифа за местни разговори

**Norway 2270 8250** Тарифа за местни разговори **Portugal 2 1359 1440** Тарифа за местни разговори

**Sweden 08 632 0016** Тарифа за местни разговори **Switzerland 02 2310 2116** Тарифа за местни разговори

# <span id="page-59-0"></span>Вашата гаранция за Централна и Източна Европа

Уважаеми клиенти**,**

Благодарим ви за покупката на това изделие на **Philips,** проектирано и произведено по най**-**високи стандарти за качество**.** Ако все пак възникне някакъв проблем с това изделие**, Philips** гарантира безплатна поправка и подмяна на части за период от **36** месеца след датата на покупката**.**

#### Какво покрива гаранцията**?**

Гаранцията на **Philips** за Централна и Източна Европа е валидна на територията на Чешката република**,** Унгария**,** Словакия**,** Словения**,** Полша**,** Русия и Турция и важи само за монитори**,** които са проектирани**,** произведени**,** одобрени и**/**или разрешени за използване в тези страни**.**

Гаранционното покритие започва да тече от датата**,** на която сте закупили своя монитор**.** В продължение на *3* години след това вашият монитор ще бъде обслужван в случай на дефекти съгласно условията на тази гаранция**.**

# Какво се изключва от гаранцията**?**

Гаранцията на **Philips** важи**,** ако уредът е използван правилно и по предназначение според инструкциите за експлоатация и при представяне на оригиналната фактура или касова бележка**,**  съдържаща датата на закупуване**,** името на продавача**,** модела и фабричния номер на изделието**.**

#### Гаранцията на **Philips** може да не важи**,** ако**:**

- документите са променени по някакъв начин или са станали нечетливи**;**
- номерът на модел или производственият модел на изделието са променени**,** заличени**,**  отстранени или са станали нечетливи**;**
- извършван е ремонт или модификации на изделието от неупълномощени сервизни организации или лица**;**
- повредата е предизвикана от злополука**,** включително**,** но без ограничение до светкавица**,**  наводнение или пожар**,** злоупотреба или небрежност**.**
- Проблеми с приемането**,** причинени от състоянието на сигнала или системите на кабела или антената извън уреда**;**
- Дефекти**,** причинени от неправилно използване на монитора**;**
- Изделието се нуждае от модификация или адаптация**,** за да бъде приведено в съответствие с местните или национални технически стандарти**,** които се прилагат в държавите**,** за които изделието първоначално не е било проектирано**,** произведено одобрено и**/**или разрешено за употреба**.** Следователно трябва винаги да проверявате дали изделието може да се използва в конкретната държава**.**

Моля обърнете внимание**,** че изделието не се счита за дефектно според тази гаранция**,** ако се наложат модификации с цел привеждане на изделието в съответствие с местните или национални технически стандарти**,** които се прилагат в държавите**,** за които изделието първоначално не е било проектирано и**/**или произведено**.** Следователно трябва винаги да проверявате дали изделието може да се използва в конкретната държава**.**

#### Само с едно щракване на мишката

В случай на проблеми прочетете внимателно инструкциите за експлоатация или посетете уебсайта **[www.philips.com/support](http://www.philips.com/support)** за допълнителна информация**.**

#### Само с едно телефонно обаждане

За да си спестите излишни неудобства**,** прочетете внимателно инструкциите за експлоатация**,**  преди да се свържете с нашите дилъри или информационни центрове

Ако вашето изделие на **Philips** не работи добре или показва дефект**,** моля обърнете се към магазина**,**  от който сте го закупили**,** или директно към центровете на **Philips** за сервизно [обслужване](#page-61-0) и [потребителска](#page-61-0) информация**.**

Уеб**-**сайт**:***<http://www.philips.com/support>*

ļ

# <span id="page-61-0"></span>**Consumer Information Centers**

**[Antilles](#page-64-0)** • **[Argentina](#page-64-1)** • **[Astline](#page-61-1)** • **[Australia](#page-66-0)** • **[Bangladesh](#page-67-0)** • **[Bosnia & Herzegovina](#page-62-0)**• **[Brasil](#page-64-2)** • **[Canada](#page-66-1)** • **[Chile](#page-65-0)** • **[China](#page-67-1)** • **[Colombia](#page-65-1)** • **[Belarus](#page-61-2)** • **[Bulgaria](#page-61-3)** • **[Croatia](#page-62-1)** • **[Czech Republic](#page-61-4)** • **[Estonia](#page-62-2)** • **[Dubai](#page-70-0)** • **[Hong Kong](#page-67-2)** • **[Hungary](#page-62-3)** • **[India](#page-67-3)** • **[Indonesia](#page-68-0)** • **[Korea](#page-68-1)** • **[Latvia](#page-62-4)** • **[Lithuania](#page-63-0)** • **[Macedonia](#page-62-5)** • **[Malaysia](#page-68-2)** • **[Mexico](#page-65-2)** • **[Morocco](#page-70-1)** • **[New Zealand](#page-66-2)** • **[Pakistan](#page-69-0)** • **[Paraguay](#page-65-3)** • **[Peru](#page-65-4)** • **[Philippines](#page-69-1)** • **[Poland](#page-61-0)** • **[Romania](#page-63-1)** • **[Russia](#page-64-3)** • **[Serbia & Montenegro](#page-63-2)** • **[Singapore](#page-69-2)** • **[Slovakia](#page-63-3)** • **[Slovenia](#page-63-4)** • **[South Africa](#page-70-2)** • **[Taiwan](#page-69-3)** • **[Thailand](#page-70-3)** • **[Turkey](#page-64-4)** • **[Ukraine](#page-64-5)** • **[Uruguay](#page-66-3)** • **[Venezuela](#page-66-4)**

# **Eastern Europe**

# <span id="page-61-2"></span>**BELARUS**

**Technical Center of JV IBA M. Bogdanovich str. 155 BY - 220040 Minsk Tel: +375 17 217 33 86**

# <span id="page-61-1"></span>**ASTLINE**

**Petrus Brovky str. 17-101 BY - 220072 Minsk Tel: +375 17 284 02 03**

# <span id="page-61-3"></span>**BULGARIA**

**LAN Service 140, Mimi Balkanska Str. Office center Translog 1540 Sofia, Bulgaria Tel: +359 2 960 2360 Email: office@lan-service.bg www.lan-service.bg** 

#### <span id="page-61-4"></span>**CZECH REPUBLIC**

**Xpectrum Lu**ž**ná 591/4 CZ - 160 00 Praha 6 Tel: 800 100 697 Email:info@xpectrum.cz www.xpectrum.cz**

# <span id="page-62-0"></span>**BOSNIA & HERZEGOVINA**

**Megatrend d.o.o. Bosnia & Herzegovina D**ž**emala Bijedica 2/11 BA - 7100 Sarajevo Tel: +387 33 613 166 Email: info@megatrend.ba www.megatrend.ba** 

# <span id="page-62-1"></span>**CROATIA**

**Renoprom d.o.o. Ljubljanska 4 HR - 10431 Sv. Nedjelja Tel: +385 1 333 0999 Email: renoprom@renoprom.hr www.renoprom.hr** 

# <span id="page-62-2"></span>**ESTONIA**

**FUJITSU SERVICES OU Akadeemia tee 21G EE-12618 Tallinn Tel: +372 6519900 www.ee.invia.fujitsu.com** 

### <span id="page-62-3"></span>**HUNGARY**

**Profi Service Hungary Külso-Váci út 123 HU - 1044 Budapest Tel: +36 1 814 8080 Email: ugyfelszolgalat@psc.hu www.psc.hu**

# <span id="page-62-4"></span>**LATVIA**

**ServiceNet LV Jelgavas iela 36 LV - 1055 Riga, Tel: +371 7460399 Email: serviss@servicenet.lv**

## <span id="page-62-5"></span>**MACEDONIA**

**AMC - Computers kej Dimitar Vlahov bb MK - 1000 Skopje Tel: +389 2 3125097 www.amc.com.mk** 

# <span id="page-63-0"></span>**LITHUANIA**

**ServiceNet LT Gaiziunu G. 3 LT - 3009 KAUNAS Tel: +370 7400088 Email: servisas@servicenet.lt www.servicenet.lt**

# <span id="page-63-1"></span>**ROMANIA**

**Blue Ridge Int'l Computers SRL 115, Mihai Eminescu St., Sector 2 RO - 020074 Bucharest Tel: +40 21 2101969 Email: tehnic@blueridge.ro www.blueridge.ro** 

## <span id="page-63-2"></span>**SERBIA & MONTENEGRO**

**Tehnicom Service d.o.o. Bulevar Vojvode Misica 37B YU - 11000 Belgrade Tel: +381 11 30 60 881 Email: tehnicom-service@tehnicom.com www.tehnicom-service.com** 

## <span id="page-63-3"></span>**SLOVAKIA**

**Datalan Servisne Stredisko Puchovska 8 SK - 831 06 Bratislava Tel: +421 2 49207155 Email: servis@datalan.sk**

## <span id="page-63-4"></span>**SLOVENIA**

**PC HAND Brezovce 10 SI - 1236 Trzin Tel: +386 1 530 08 24 Email: servis@pchand.si**

### **POLAND**

**Zolter ul.Zytnia 1 PL - 05-500 Piaseczno Tel: +48 22 7501766 Email: servmonitor@zolter.com.pl www.zolter.com.pl**

# <span id="page-64-3"></span>**RUSSIA**

**Tel: +7 095 961-1111 Tel: 8-800-200-0880 Website: www.philips.ru**

# <span id="page-64-4"></span>**TURKEY**

**Türk Philips Ticaret A.S. Yukari Dudullu Org.San.Bolgesi 2.Cadde No:22 34776-Umraniye/Istanbul Tel: (0800)-261 33 02**

#### <span id="page-64-5"></span>**UKRAINE**

**Comel Shevchenko street 32 UA - 49030 Dnepropetrovsk Tel: +380 562320045 www.csp-comel.com** 

## **Latin America**

#### <span id="page-64-0"></span>**ANTILLES**

**Philips Antillana N.V. Kaminda A.J.E. Kusters 4 Zeelandia, P.O. box 3523-3051 Willemstad, Curacao Phone: (09)-4612799 Fax : (09)-4612772**

## <span id="page-64-1"></span>**ARGENTINA**

**Philips Antillana N.V. Vedia 3892 Capital Federal CP: 1430 Buenos Aires Phone/Fax: (011)-4544 2047**

## <span id="page-64-2"></span>**BRASIL**

**Philips da Amazônia Ind. Elet. Ltda. Rua Verbo Divino, 1400-São Paulo-SP CEP-04719-002 Phones: 11 21210203 -São Paulo & 0800-701-0203-Other Regions without São Paulo City**

# <span id="page-65-0"></span>**CHILE**

**Philips Chilena S.A. Avenida Santa Maria 0760 P.O. box 2687Santiago de Chile Phone: (02)-730 2000 Fax : (02)-777 6730**

## <span id="page-65-1"></span>**COLOMBIA**

**Industrias Philips de Colombia S.A.-Division de Servicio CARRERA 15 Nr. 104-33 Bogota, Colombia Phone:(01)-8000 111001 (toll free) Fax : (01)-619-4300/619-4104**

## <span id="page-65-2"></span>**MEXICO**

**Consumer Information Centre Norte 45 No.669 Col. Industrial Vallejo C.P.02300, -Mexico, D.F. Phone: (05)-3687788 / 9180050462 Fax : (05)-7284272**

# <span id="page-65-3"></span>**PARAGUAY**

**Av. Rca. Argentina 1780 c/Alfredo Seiferheld P.O. Box 605 Phone: (595 21) 664 333 Fax: (595 21) 664 336 Customer Desk: Phone: 009 800 54 1 0004**

#### <span id="page-65-4"></span>**PERU**

**Philips Peruana S.A. Customer Desk Comandante Espinar 719 Casilla 1841 Limab18 Phone: (01)-2136200 Fax : (01)-2136276**

# <span id="page-66-3"></span>**URUGUAY**

**Rambla O'Higgins 5303 Montevideo Uruguay Phone: (598) 619 66 66 Fax: (598) 619 77 77 Customer Desk: Phone: 0004054176**

# <span id="page-66-4"></span>**VENEZUELA**

**Industrias Venezolanas Philips S.A. Apartado Postal 1167 Caracas 1010-A Phone: (02) 2377575 Fax : (02) 2376420**

# **Canada**

### <span id="page-66-1"></span>**CANADA**

**Philips Electronics Ltd. 281 Hillmount Road Markham, Ontario L6C 2S3 Phone: (800) 479-6696**

## **Pacific**

## <span id="page-66-0"></span>**AUSTRALIA**

**Philips Consumer Electronics Consumer Care Center Level 1, 65 Epping Rd North Ryde NSW 2113 Phone: 1300 363 391 Fax : +61 2 9947 0063**

#### <span id="page-66-2"></span>**NEW ZEALAND**

**Philips New Zealand Ltd. Consumer Help Desk 2 Wagener Place, Mt.Albert P.O. box 1041 Auckland Phone: 0800 477 999 (toll free) Fax : 0800 288 588**

**Asia**

# <span id="page-67-0"></span>**BANGLADESH**

**Philips Service Centre 100 Kazi Nazrul Islam Avenue Kawran Bazar C/A Dhaka-1215 Phone: (02)-812909 Fax : (02)-813062**

# <span id="page-67-1"></span>**CHINA**

**SHANGHAI Rm 1007, Hongyun Building, No. 501 Wuning road, 200063 Shanghai P.R. China Phone: 4008 800 008 Fax: 21-52710058**

#### <span id="page-67-2"></span>**HONG KONG**

**Philips Electronics Hong Kong Limited Consumer Service Unit A, 10/F. Park Sun Building 103-107 Wo Yi Hop Road Kwai Chung, N.T. Hong Kong Phone: (852)26199663 Fax: (852)24815847**

# <span id="page-67-3"></span>**INDIA**

**Phone: 91-20-712 2048 ext: 2765 Fax: 91-20-712 1558**

**BOMBAY Philips India Customer Relation Centre Bandbox House 254-D Dr. A Besant Road, Worli Bombay 400 025**

**CALCUTTA Customer Relation Centre 7 justice Chandra Madhab Road Calcutta 700 020**

**MADRAS Customer Relation Centre 3, Haddows Road**

#### **Madras 600 006**

**NEW DELHI Customer Relation Centre 68, Shivaji Marg New Dehli 110 015**

# <span id="page-68-0"></span>**INDONESIA**

**Philips Group of Companies in Indonesia Consumer Information Centre Jl.Buncit Raya Kav. 99-100 12510 Jakarta Phone: (021)-7940040 ext: 2100 Fax : (021)-794 7511 / 794 7539**

# <span id="page-68-1"></span>**KOREA**

**Philips Consumer Service Jeong An Bldg. 112-2 Banpo-dong, Seocho-Ku Seoul, Korea Customer Careline: 080-600-6600 Phone: (02) 709-1200 Fax : (02) 595-9688**

## <span id="page-68-2"></span>**MALAYSIA**

**After Market Solutions Sdn Bhd, Philips Authorised Service Center, Lot 6, Jalan 225, Section 51A, 46100 Petaling Jaya, Selangor Darul Ehsan, Malaysia. Phone: (603)-7954 9691/7956 3695 Fax: (603)-7954 8504 Customer Careline: 1800-880-180**

# <span id="page-69-0"></span>**PAKISTAN**

**Philips Consumer Service Mubarak manzil, 39, Garden Road, Saddar, Karachi-74400 Tel: (9221) 2737411-16 Fax: (9221) 2721167 E-mail: care@philips.com Website: www.philips.com.pk**

#### <span id="page-69-1"></span>**PHILIPPINES**

**PHILIPS ELECTRONICS & LIGHTING, INC. Consumer Electronics 48F PBCOM tower 6795 Ayala Avenue cor VA Rufino St. Salcedo Village 1227 Makati City, PHILS Phone: (02)-888 0572, Domestic Toll Free: 1-800-10-PHILIPS or 1-800-10-744 5477 Fax: (02)-888 0571**

# <span id="page-69-2"></span>**SINGAPORE**

**Accord Customer Care Solutions Ltd Authorized Philips Service Center Consumer Service 620A Lorong 1 Toa Rayoh Singapore 319762 Tel: +65 6882 3999 Fax: +65 6250 8037**

## <span id="page-69-3"></span>**TAIWAN**

**Philips Taiwan Ltd. Consumer Information Centre 13F, No. 3-1 Yuan Qu St., Nan Gang Dist., Taipei 115, Taiwan Phone: 0800-231-099 Fax : (02)-3789-2641**

# <span id="page-70-3"></span>**THAILAND**

**Philips Electronics (Thailand) Ltd. 26-28th floor, Thai Summit Tower 1768 New Petchburi Road Khwaeng Bangkapi, Khet Huaykhwang Bangkok10320 Thailand Tel: (66)2-6528652 E-mail: cic Thai@philips.com**

# **Africa**

#### <span id="page-70-1"></span>**MOROCCO**

**Philips Electronique Maroc 304,BD Mohamed V Casablanca Phone: (02)-302992 Fax : (02)-303446**

#### <span id="page-70-2"></span>**SOUTH AFRICA**

**PHILIPS SA (PTY) LTD Customer Care Center 195 Main Road Martindale, Johannesburg P.O. box 58088 Newville 2114 Telephone: +27 (0) 11 471 5194 Fax: +27 (0) 11 471 5123 E-mail: customercare.za@philips.com**

# **Middle East**

# <span id="page-70-0"></span>**DUBAI**

l

**Philips Middle East B.V. Consumer Information Centre P.O.Box 7785 DUBAI Phone: (04)-335 3666 Fax : (04)-335 3999**

# <span id="page-71-0"></span>Вашата международна гаранция

Уважаеми клиенти**,**

Благодарим ви за закупуването на това изделие на **Philips,** което е проектирано и произведено по най**-**високите стандарти за качество**.** 

Ако**,** за нещастие**,** нещо не е както трябва с това изделие**, Philips** гарантира безплатен труд и резервни части**,** независимо от страната**,** в която то се ремонтира**,** за срок от **12** месеца от датата на покупка**.** Тази международна гаранция на **Philips** допълва съществуващите задължения по националната гаранция за вас от дилърите и **Philips** в страната на покупка**,** като не засяга вашите законни права като клиент**.**

Гаранцията на **Philips** важи**,** в случай че изделието се използва за целите**,** за които е предназначено**,**  в съответствие с инструкциите за експлоатация и след представяне на оригиналната фактура или касова бележка**,** на която е посочена датата на покупка**,** името на доставчика и модела и производствения номер на изделието**.**

Гаранцията на **Philips** може да не важи**,** ако**:**

- документите са променени по някакъв начин или са станали нечетливи**;**
- номерът на модел или производственият модел на изделието са променени**,** заличени**,**  отстранени или са станали нечетливи**;**
- извършван е ремонт или модификации на изделието от неупълномощени сервизни организации или лица**;**
- повредата е предизвикана от злополука**,** включително**,** но без ограничение до светкавица**,**  наводнение или пожар**,** злоупотреба или небрежност**.**

Отбележете**,** че изделието не се смята за дефектно по тази гаранция**,** в случай че станат необходими модификации**,** за да може изделието да съответства на местни или национални технически стандарти**,** които важат в страни**,** за които изделието първоначално не е проектирано и**/**или произведено**.** Затова винаги проверявайте дали изделието може да се използва в дадена страна**.**

В случай че вашето изделие на **Philips** не работи правилно или е дефектно**,** се обърнете към вашия доставчик на **Philips.** В случай**,** че ви е необходимо сервизно обслужване**,** докато сте в друга страна**,**  може да ви бъде даден адрес на доставчик чрез Бюрото за помощ за потребители на **Philips** в тази страна**,** телефона и факса на което може да намерите в съответната част на тази брошура**.**

За да се избегне ненужно неудобство**,** ние ви съветваме**,** преди да се обърнете към вашия доставчик**,**  да прочетете внимателно инструкциите за експлоатация**.** Ако имате въпроси**,** на които вашият доставчик не може да отговори**,** или други въпроси на тази тема**,** се обърнете към [Центровете](#page-61-0) за информация за [потребителите](#page-61-0) на **Philips** или чрез**:**

Интернет сайт**:** *[http://www.philips.com](http://www.philips.com/)*
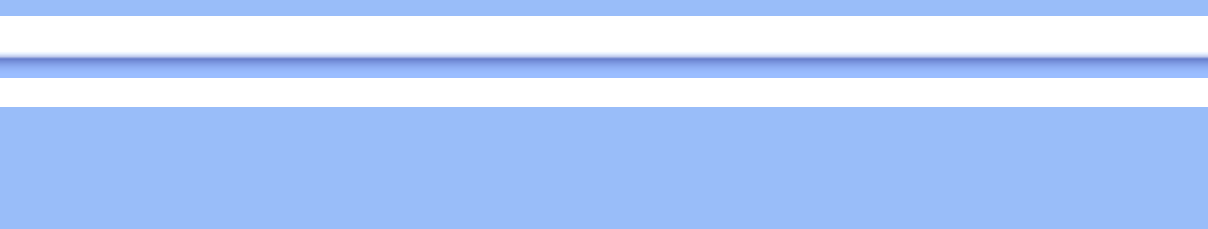

# **LIMITED WARRANTY (Computer Monitor)**

## **Three Years Free Labor/Three Years Free Service on Parts**

*\*This product must be shipped in at your expense for service.*

#### **WHO IS COVERED?**

**You must have proof of purchase to receive warranty service. A sales receipt or other document showing that you purchased the product is considered proof of purchase. Attach it to this owner's manual and keep both nearby.** 

### **WHAT IS COVERED?**

**Warranty coverage begins the day you buy your product.** *For three years thereafter,* **all parts will be repaired or replaced, and labor is free.** *After three years from the day of purchase,* **you pay for the replacement or repair of all parts, and for all labor charges.** 

**All parts, including repaired and replaced parts, are covered only for the original warranty period. When the warranty on the original product expires, the warranty on all replaced and repaired products and parts also expires.** 

#### **WHAT IS EXCLUDED?**

**Your warranty does not cover:** 

- **labor charges for installation or setup of the product, adjustment of customer controls on the product, and installation or repair of antenna systems outside of the product.**
- **product repair and/or part replacement because of misuse, accident, unauthorized repair or other cause not within the control of Philips Consumer Electronics.**
- **reception problems caused by signal conditions or cable or antenna systems outside the unit.**
- a product that requires modification or adaptation to enable it to operate in any **country other than the country for which it was designed, manufactured, approved and/or authorized, or repair of products damaged by these modifications.**
- **incidental or consequential damages resulting from the product. (Some states do not allow the exclusion of incidental or consequential damages, so the above exclusion may not apply to you. This includes, but is not limited to, prerecorded material, whether copyrighted or not copyrighted.)**
- the model or production number on the product has been altered, deleted, removed **or made illegible.**

### **Where IS SERVICE AVAILABLE?**

**Warranty service is available in all countries where the product is officially distributed by** 

**Philips Consumer Electronics. In countries where Philips Consumer Electronics does not distribute the product, the local Philips service organization will attempt to provide service (although there may be a delay if the appropriate spare parts and technical manual(s) are not readily available).** 

### **Where CAN I GET MORE INFORMATION?**

**For more information, contact the Philips Customer Care Center by calling (877) 835-1838 (U. S.A. customers only) or** *(919) 573-7855***.** 

*Before Requesting Service...*

**Please check your owner's manual before requesting service. Adjustments of the controls discussed there may save you a service call.** 

### **TO GET WARRANTY SERVICE IN U.S.A., PUERTO RICO OR U.S. VIRGIN ISLANDS...**

**Contact the Philips Customer Care Center phone number listed below for product assistance and procedures for servicing:** 

*Philips Customer Care Center* 

*(877) 835-1838 or (919) 573-7855*

*(In U.S.A., Puerto Rico and U.S. Virgin Islands, all implied warranties, including implied warranties of merchantability and fitness for a particular purpose, are limited in duration to the duration of this express warranty. But, because some states do not allow limitations on how long an implied warranty may last, this limitation may not apply to you.)*

**REMEMBER... Please record the model and serial numbers found on the product below.** 

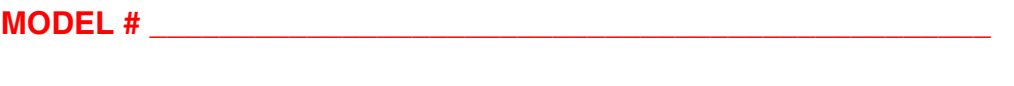

**SERIAL #**  $\blacksquare$ 

*This warranty gives you specific legal rights. You may have other rights which vary from state/ province to state/province.*

**Before contacting Philips, please prepare the following details so we can solve your problem quickly.** 

- **Philips type number**
- **Philips serial number**
- **Purchase date (copy of purchase may be required)**
- **PC environment Processor:**

❍ **286/386/486/Pentium Pro/Internal memory**

- ❍ **Operating system (Windows, DOS, OS/2, Apple Macintosh)**
- ❍ **Fax/Modem/Internet program?**
- **Other cards installed Having the following information available will also help speed up the process:**
- **Your proof of purchase indicating: date of purchase, dealer name, model and product serial number.**
- **The full address to which the swap model should be delivered.**

#### **Just a phone call away**

ļ

**Philips**' **customer help desks are located worldwide. Within the U.S. you can contact Philips customer care Monday-Friday from 8:00 AM-9:00 PM Eastern Time (ET) and on Saturdays from 10:00 AM-5:00 PM ET hrs by using one of the contact phone numbers.**

**For more information on this and more great Philips products visit our website at:**

**Website:** *[http://www.philips.com](http://www.philips.com/)*

# <span id="page-76-4"></span><span id="page-76-3"></span>Терминологичен речник

# **[A](#page-76-0) [B](#page-76-1) [C](#page-76-2) [D](#page-77-0) [F](#page-78-0) [G](#page-78-1) [H](#page-79-0) [I](#page-79-1) [L](#page-79-2)[P](#page-80-0) [R](#page-80-1) [S](#page-81-0) [T](#page-82-0) U** А Б В Г Д Е Ж З И Й К Л М Н О [П](#page-78-2) Р С Т У Ф Х [Ц](#page-76-3) [Ч](#page-83-0) Ш Щ Ъ Ь Ю Я

#### <span id="page-76-0"></span>**A**

#### *Active matrix (***Активна матрица***)*

Това е вид структура на дисплея с течни кристали**,** при която към всеки пиксел са прикачени превключващи транзистори**,** които контролират напрежението за състояние вкл**./**изкл**.** Това дава по**-**ярко и остро изображение с по**-**широк ъгъл на наблюдение**,** отколкото при дисплей с пасивна матрица**.** Вж**.** също **TFT (**тънкослоен транзистор**)** 

#### *Amorphous silicon (a-Si) (***Аморфен силиций***)*

Полупроводников материал**,** който се използва при производството на слоя от тънкослойни транзистори **(TFT)** на дисплей с течни кристали с активна матрица**.** 

#### *Aspect ratio (***Отношение на широчина към височина на изображението***)*

Отношението на широчината към височината на активната част на дисплея**.** Обикновено отношението на широчината към височината на повечето монитори е **4:3** или **5:4.** Широките монитори и телевизори имат отношение на широчината към височината **16:9** или **16:10.** 

#### <span id="page-76-1"></span>**[B](#page-76-1)**

#### *Brightness (***Яркост***)*

Дименсията на цвета**,** измерена по ахроматична скала**,** имаща за граници черния и белия цвят**,**  наричана още осветеност или коефициент на светлинно отражение**.** Поради бъркането с наситеност употребата на този термин не се препоръчва**.** 

### <span id="page-76-2"></span>**C**

#### *CCFL (***флуоресцентна светлина от студен катод***)*

Това са флуоресцентните лъчеви тръби**,** осигуряващи светлината за модула с течни кристали**.**  Обикновено тези тръби са много тънки**,** с приблизителен диаметър от **2** мм**.** 

### *Chromaticity (***Цветност***)*

Тази част от цветовата характеристика**,** която не включва осветяване**.** Цветността е двуизмерна и се определя от двойки от цифри**,** като преобладаваща дължина на вълната и чистота**.** 

### *CIE (Commission International de I'Eclairage,* **Международна комисия по осветление***)*

Международна комисия по осветление**,** основната международна организация**,** занимаваща се с цветовете и тяхното измерване**.** 

#### *Color temperature (***Цветова температура***)*

Мярка за цвета на светлината**,** излъчвана от нагряван обект**.** Тази мярка се изразява по абсолютната скала **(**в градуси по Келвин**).** По**-**ниските температури по Келвин**,** като **2400° K,** са червени**;** по**-**високите температури**,** като **9300° K,** са сини**.** Неутралната температура при **6504° K** е бяла**.** В повечето случаи мониторите **Philips** предлагат **9300° K, 6500° K,** и потребителска настройка**.** 

### *Contrast (***Контраст***)*

Промяната в осветлеността между светлите и тъмните участъци в изображението**.** 

#### *Contrast ratio (***Коефициент на контрастност***)*

Съотношението на осветленост между най**-**ярката бяла ивица и най**-**тъмната черна ивица**.**

# <span id="page-77-0"></span>**D**

#### **Двоен вход**

Осъществява приемане и на аналогови **VGA,** и на цифрови **DVI** сигнали**.** 

### *D-SUB*

Входящ аналогов **VGA** конектор**.** Вашият монитор се доставя с **D-Sub** кабел**.**

### Цифров визуален интерфейс *(DVI)*

Спецификацията на цифровия визуален интерфейс **(DVI)** предлага високоскоростна цифрова връзка за визуални типове данни**,** която е независима от технологията на дисплея**.** Интерфейсът е насочен предимно към осигуряване на връзка между компютър и неговия дисплей**.** Спецификацията **DVI**  изпълнява нуждите на всички сегменти от компютърния отрасъл **(**работни станции**,** настолни компютри**,** преносими компютри и др**.)** и ще даде възможност на тези различни сегменти да се обединят около една спецификация на мониторен интерфейс**.**

- 1. Съдържанието да остане в цифровата област без загубиот създаването до потреблението**.**
- 2. Независимост от технологията на дисплея**.**
- 3. Работа **"Plug and play"** чрез откриване на изводите без изключване**, EDID** и **DDC2B.**
- 4. Поддържане на цифрови и аналогови сигнали в един съединител**.**

### ВРЪЩАНЕ КЪМ НАЧАЛОТО НА [СТРАНИЦАТА](#page-76-4)

# <span id="page-78-2"></span>П

### **Вградено захранване**

Представлява вграден в корпуса адаптер**,** който замества обемния външен адаптер**.** 

#### **Програма** *Energy Star* **за компютрите**

Програма за съхраняване на енергия**,** стартирана от Агенцията на опасване на околната среда на САЩ **(EPA)** с основна цел пропагандиране на производство и предлагане на пазара на оборудване за автоматизация на учрежденската дейност с висока енергийна ефективност**.** Фирмите**,** които се присъединят към тази програма**,** трябва да имат желание да се ангажират с производството на едно или повече изделия**,** които са в състояние да преминават в състояние на ниска мощност **(< 30 W) -** или след известен период на неизползване**,** или след предварително определено време**,** избрано от потребителя**.**

ВРЪЩАНЕ КЪМ НАЧАЛОТО НА [СТРАНИЦАТА](#page-76-4)

# <span id="page-78-0"></span>**F**

# *FPadjust Program*

Програмата **FPadjust** генерира образци**,** които ще ви помогнат да регулирате настройки на монитора като КОНТРАСТ**,** ЯРКОСТ**,** ХОРИЗОНТАЛНА И ВЕРТИКАЛНА ПОЗИЦИЯ**,** ФАЗА И ТАКТ**.** 

ВРЪЩАНЕ КЪМ НАЧАЛОТО НА [СТРАНИЦАТА](#page-76-4)

# <span id="page-78-1"></span>**[G](#page-78-1)**

# *Gamma (***Гама***)*

Осветлеността на екрана като функция на видеонапрежението приблизително следва математическа функция със степен на входящия видеосигнал**,** чийто степенен показател се нарича

#### *Grayscale (Скала на яркост)*

*Ахроматична скала***,** *която започва от черно***,** *преминава през серия от все по***-***светлосиво и завършва с бяло***.** *Подобна серия може да бъде съставена от инкременти***,** *които изглеждат еднакво отдалечени* един от друг. Ако аналогово-цифровият преобразувател е 8-битов, мониторът може да показва най*много* **28 = 256** *нива***.** *При цветните монитори всеки цвят има* **256** *нива***.** *По този начин общият брой на възможните цветове става* **256x256x256= 16.7** *милиона***.**

*ВРЪЩАНЕ КЪМ НАЧАЛОТО НА [СТРАНИЦАТА](#page-76-4)*

### **H**

### <span id="page-79-0"></span>*[HD](#page-79-0)CP*

*Стандартът за защита на цифрово видео и аудио съдържание (HDCP- High-Bandwidth Digital Content Protection) е патентована система за защита вградена в DVI конектора. Тя помага за предотвратяването на нелегално копиране на защитено съдържание. HDCP Ви дава възможност да гледате защитено медийно съдържание като например филми и концерти.Спира сигнала, за да предотврати пиратство, като позволява гледането единствено на легални копия.*

### *Hue (Оттенък, цветови тон)*

<span id="page-79-1"></span>*Основното качество на даден цвят***,** *което го отличава от другите цветове***.** *Например даден цвят може да има зелен***,** *жълт или морав оттенък***.** *Цветове***,** *имащи оттенък***,** *са известни като хроматични цветове***.** *Бялото***,** *черното и сивото нямат оттенъци***.** 

#### *ВРЪЩАНЕ КЪМ НАЧАЛОТО НА [СТРАНИЦАТА](#page-76-4)*

# **I**

#### *IPS (Равнинно изместване)*

*Метод за увеличаване на ъгъла на наблюдение на дисплей с течни кристали***,** *при който молекулите на течния кристал се изместват в самата равнина на слоя от течни кристали на дисплея***,** *вместо вертикално спрямо нея***.** 

*ВРЪЩАНЕ КЪМ НАЧАЛОТО НА [СТРАНИЦАТА](#page-76-4)*

### <span id="page-79-2"></span>**L**

#### *LCD (Дисплей с течни кристали)*

*Дисплей***,** *изграден от течен кристал***,** *позициониран между два прозрачни пласта***.** *Дисплеят е изграден от хиляди пиксели***,** *които могат да се включват или изключват чрез подаване на електрически ток***.** *По този начин могат да се възпроизвеждат цветни изображения или текст***.**

### *Liquid crystal (Течен кристал)*

**T** Химическото съединение**,** използвано в дисплеите с течни кристали**.** Течният кристал реагира по предвидим начин при подаване на електрически ток**.** Това го прави идеалното химическо съединение за**"** включване**"** и **"** изключване**"** на пикселите на дисплея с течни кристали**.** Течният кристал понякога се изписва съкратено като **LC.** 

#### *Luminance (***Осветленост***)*

Мярката на яркостта или светлинния интензитет на светлината**,** обикновено изразявана в кандела на квадратен метър **(cd/m2)** или във фут**-**ламберти **(fL). 1 fL=3,426 cd/m2.**

ВРЪЩАНЕ КЪМ НАЧАЛОТО НА [СТРАНИЦАТА](#page-76-4)

#### <span id="page-80-2"></span>**[N](#page-80-2)**

### *Nit (***Нит***)*

Единица за осветленост**,** равна на **1 cd/m2** или **0,292 ftL.**

#### ВРЪЩАНЕ КЪМ НАЧАЛОТО НА [СТРАНИЦАТА](#page-76-4)

#### <span id="page-80-0"></span>**[P](#page-80-0)**

### *Pixel (***Пиксел***)*

От английския термин **PICture Element;** най**-**малкият елемент от компютризирано **CRT** или **LCD**  изображение**,** а следователно и от дисплей**.**

### *Polarizer (***Поляризатор***)*

Светлинен филтър**,** който пропуска само светлинни вълни с определена ротация**.** Поляризиран материал с перпендикулярно филтриране се използва при дисплеите с течни кристали за изолиране на течния кристал**.** След това течният кристал се използва като среда**,** която усуква светлината на **90°** с цел да я пропусне или не**.** 

#### ВРЪЩАНЕ КЪМ НАЧАЛОТО НА [СТРАНИЦАТА](#page-76-4)

### <span id="page-80-1"></span>**[R](#page-80-1)**

# *Refresh rate (***Честота на обновяване***)*

Броят пъти в секунда на обновяване или прерисуване на екрана**.** Това число обикновено се изразява в

**Hz (**херци**)** или цикли в секунда**.** Честота от **60 Hz** се равнява на **60** пъти в секунда**.**

#### **Време за реакция**

Това е времето**,** необходимо на един пиксел да премине от активно **(**черно**)** в неактивно **(**бяло**)**  положение и обратно в активно **(**черно**).** То се измерва в милисекунди**.** Колкото по**-**бързо**,** толкова подобре**.** По**-**краткото време за реакция означава по**-**бърз преход и следователно води до по**-**малко видими артефакти при показването на бързо движещи се изображения**.**

#### ВРЪЩАНЕ КЪМ НАЧАЛОТО НА [СТРАНИЦАТА](#page-76-4)

#### <span id="page-81-0"></span>**S**

#### *SmartControl*

Софтуер за фина настройка на дисплея**. Philips** предлага на потребителите две възможности за настройка на дисплея**:** чрез състоящото се от много нива екранно меню и бутоните на самия монитор**,** или чрез софтуера **SmartControl** на **Philips,** който позволява лесна настройка на различните функции по познат начин**.** 

#### *SmartImage Lite*

Функциите на **Philips SmartImage Lite** заедно с технологията **Philips LightFrame** повишават качеството на картината в зависимост от вида на съдържанието**.**Те променят профилите за яркост или контраст за постигане на по**-**богати цветове и по**-**рязък текст**.** Независимо дали работите с текст или гледате статични или видео изображения**,** винаги ще получите най**-**доброто качество на образа с **Philips SmartImage Lite.**

#### *SmartManage*

Вграден модерен фърмуер**,** който предава аудио сигнал от външни аудио устройства**,** включително касетофон**,** дискмен или **MP3** плейър дори когато няма видео сигнал**.**

#### *SmartResponse*

**SmartResponse** е ексклузивна технология на **Philips,** която съобразява времето за реакция с изискванията на приложението**,** като по**-**този начин осигурява по**-**бързо време за реакция за игри и клипове или по**-**добра наситеност на цветовете за снимки и статични изображения**.**

#### *SmartTouch* **управление**

**SmartTouch** управлението е интелигентно**,** със свръхчувствителни на допир икони**,** които заместват бутоните**. SmartTouch** реагира и на най**-**лекото докосване**,** с него можете например да включите монитора или да промените яркостта или рязкостта на дисплея с **LightFrame .** При активиране **SmartTouch** иконите светят**,** за да покажат**,** че командите ви са били изпълнени**.**

#### **Самостоятелно аудио**

Вграден модерен фърмуер**,** който предава аудио сигнал от външни аудио устройства**,** включително касетофон**,** дискмен или **MP3** плейър дори когато няма видео сигнал**.**

### **sRGB**

**sRGB** е стандарт за осигуряване на правилен обмен на цветове между различни устройства **(**например цифрови камери**,** монитори**,** принтери**,** скенери и др**.)** 

Използвайки стандартно унифицирано цветно пространство**, sRGB** помага за представянето на снимки**,** правени с **sRGB-**съвместимо устройство**,** на вашия **sRGB** монитор **Philips.** По този начин цветовете се калибрират и вие можете да сте сигурни**,** че те се изобразяват правилно на вашия екран**.** 

Важно условие при използването на **sRGB** е яркостта и контрастът на монитора ви да са нагласени на предварителна настройка**,** а също и цветовата гама**.** Затова е важно да се избере **sRGB** настройката от екранните настройки на монитора**.** 

За целта отворете екранното меню**,** като натиснете бутона **OK** отстрани на монитора**.** С бутона **'**надолу**'** се придвижете до **Color (**Цвят**)** и натиснете отново ОК**.** С бутона **'**надясно**'** се придвижете до **sRGB.** Използвайте бутона **'**надолу**'** и отново натиснете **OK,** за да излезете от екранното меню**.**

След тази стъпка не променяйте настройките на яркостта или контраста на вашия монитор**.** Ако промените която и да е от двете настройки**,** мониторът ще излезе от режим **sRGB** и ще се настрои на цветова температура от **6500K.** 

ВРЪЩАНЕ КЪМ НАЧАЛОТО НА [СТРАНИЦАТА](#page-76-4)

# <span id="page-82-0"></span>**[T](#page-82-0)**

#### *TFT (***тънкослоен транзистор***)*

Обикновено се произвежда от аморфен силиций **(a-Si)** и се използва като превключвател за устройство**,** съхраняващо заряд**,** намиращо се под всеки подпиксел от дисплей с течни кристали с активна матрица**.**

ВРЪЩАНЕ КЪМ НАЧАЛОТО НА [СТРАНИЦАТА](#page-76-4)

# **U**

#### *USB* **или универсална серийна шина**

Универсалната серийна шина **- USB -** е стандартен протокол за свързване на компютри и периферия**.** Тъй като осигурява висока скорост на ниска цена**, USB** вече е най**-**популярният метод за свързване на периферни устройства към компютър**. USB 2.0** портът**,** разположен на достъпно място на монитора**,** осигурява лесна**,** високоскоростна връзка с **USB** устройства**.**

#### ВРЪЩАНЕ КЪМ НАЧАЛОТО НА [СТРАНИЦАТА](#page-76-4)

#### <span id="page-83-0"></span>Ч

ļ

### Честота на вертикално обновяване

Изразява се в **Hz** и представлява броя кадри **(**пълни картини**),** които се изписват на екрана всяка секунда**.**

ВРЪЩАНЕ КЪМ НАЧАЛОТО НА [СТРАНИЦАТА](#page-76-4)

#### Изтегляне и отпечатване

Инсталиране на драйвера за течнокристален монитор Инструкции за изтегляне и отпечатване Инсталиране на програмата **FPadjust**

#### Инсталиране на драйвера за течнокристален монитор

Системни изисквания*:* 

●

- Компютър с **Windows® 95, Windows® 98, Windows® 2000 , Windows® Me, Windows® XP, Vista** или следваща
- Намерете драйвера си **".inf/.icm/.cat"** на**: lcd\pc\drivers**

Преди инсталиране прочетете файла **"Readme.txt".** 

Тази страница предоставя възможност за прочитане на ръководството във формат **.pdf. PDF**  файловете може да се изтеглят на вашия твърд диск**,** след това да се показват и отпечатват с **Acrobat Reader** или през вашия браузър**.** 

Ако нямате инсталиран **Adobe® Acrobat Reader,** щракнете върху връзката**,** за да инсталирате това приложение**. [Adobe® Acrobat Reader](file:///P|/P_TranslateFile/O9/2007/1/O9003553-Techview/220_Philips/lcd/pc/acrobat/ar405eng.exe)** за **PC / [Adobe® Acrobat Reader](file:///P|/P_TranslateFile/O9/2007/1/O9003553-Techview/220_Philips/lcd/mac/acrobat/Reader%204.05%20Installer)** за **Mac.**

#### **Инструкции за изтегляне***:*

За да изтеглите файла**:**

**1.** Щракнете и задръжте мишката върху иконата по**-**долу**. (**за потребителите на **Win95/98/2000/ Me/XP/Vista:** щракнете с десния бутон**)**

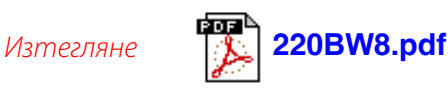

**2.** От менюто**,** което се появява**,** изберете **"Save Link As..." (**Запиши връзката като**...), "Save Target As..." (**Запиши целта като**)** или **"Download Link to Disk" (**Изтегли връзката на диска**).**

**3.** Изберете къде искате да запишете файла**;** натиснете **"Save" (**ако получите въпрос дали да запишете като **"text"** или като **"source",** изберете **"source"** за изтегляне в оригинален формат**).**

#### **Инструкции за печат***:*

За отпечатване на ръководството**:**

**1.** Докато файлът на ръководството е отворен**,** следвайте инструкциите на вашия принтер и отпечатайте страниците**,** които са ви необходими**.**

ВРЪЩАНЕ КЪМ НАЧАЛОТО НА СТРАНИЦАТА

#### Инсталиране на програмата **FPadjust**

Програмата **FPadjust** генерира образци**,** които ще ви помогнат да регулирате настройки на монитора като КОНТРАСТ**,** ЯРКОСТ**,** ХОРИЗОНТАЛНА И ВЕРТИКАЛНА ПОЗИЦИЯ**,** ФАЗА И ТАКТ**.**

#### Системни изисквания*:*

● Компютър с **Windows® 95, Windows® 98, Windows® 2000 , Windows® Me, Windows® XP, Vista** или следваща

За да инсталирате програмата *FPadjust:*

Щракнете върху връзката или иконата**,** за да инсталирате програмата **FPadjust.** или

Щракнете и задръжте мишката върху иконата**. (**за потребителите на **Win95/98/2000/Me/ XP/Vista:** щракнете с десния бутон**)**

l

●

●

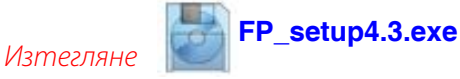

● От менюто**,** което се появява**,** изберете **"Save Link As..." (**Запиши връзката като**...), "Save Target As..." (**Запиши целта като**)** или **"Download Link to Disk" (**Изтегли връзката на диска**).**

- Изберете къде искате да запишете файла**;** натиснете **"Save" (**ако получите въпрос дали да запишете като **"text"** или като **"source",** изберете **"source"** за изтегляне в оригинален формат**).**
- $\bullet$  Затворете браузъра си и инсталирайте програмата FPadjust.

Преди инсталиране прочетете файла **"FP\_Readme4.3.txt".**

ВРЪЩАНЕ КЪМ НАЧАЛОТО НА СТРАНИЦАТА